## Willkommen bei der DVXi/ET KVM-Extender Familie!

Vielen Dank, dass Sie einen DVXi/ET KVM-Extender gekauft haben. Wir schätzen Ihre Unternehmung und wir denken, dass auch Sie die vielen Möglichkeiten schätzen werden, mit denen Ihnen unser DVXi/ET KVM-Extender Zeit, Kosten und Anstrengungen ersparen wird.

Die Vorteile beruhen darauf, dass unser DVXi/ET KVM-Extender die Absetzung einer Konsole (Monitor, Tastatur, Maus) über große Strecken ohne Qualitätsverlust erlaubt (bis zu 140m über CATx- Kabel).

Überall dort, wo große Strecken üblich sind, z.B. in Flughäfen, Industrieanlagen, Call-Center oder weit verteilten Rechenzentren ist der DVXi/ET KVM-Extender ein guter Weg, um alle Probleme für die Absetzung der Konsole zu lösen. In acht verschiedenen Ausführungen ist er für fast jede Aufgabenstellung gerüstet. Es gibt zwei Geräte für die Übertragung von jeweils einem oder zwei DVI Signalen plus PS2-Tastatur und PS2-Maus und zwei Geräte für die Übertragung von jeweils einem oder zwei DVI Signalen plus USB- Tastatur und USB- Maus.

Optional ist jedes Gerät auch mit einer Audio/seriell Erweiterung lieferbar.

Dieses Handbuch wird Ihnen alles über Ihren neuen DVXi/ET KVM-Extender mitteilen, einschließlich wie Sie ihn installieren, betreiben und eventuelle Fehler beheben können. Für eine Einführung in den Extender sehen Sie bitte nach im **Kapitel 2**. Dieses Handbuch beschreibt die folgenden Artikel mit den Artikelnummern:

#### **CATx Geräte**

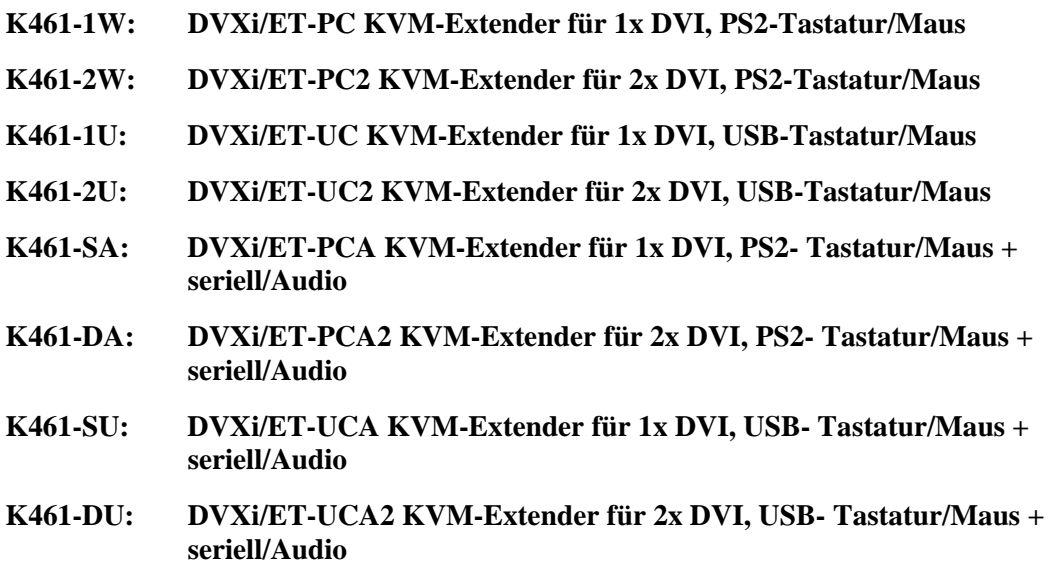

**Multimode Geräte** 

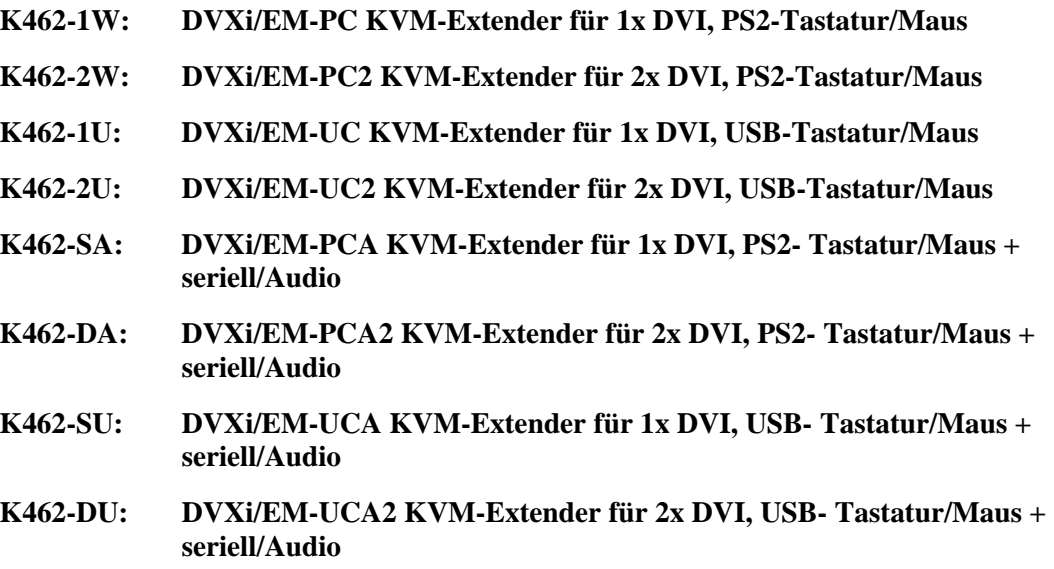

#### **Singlemode Geräte**

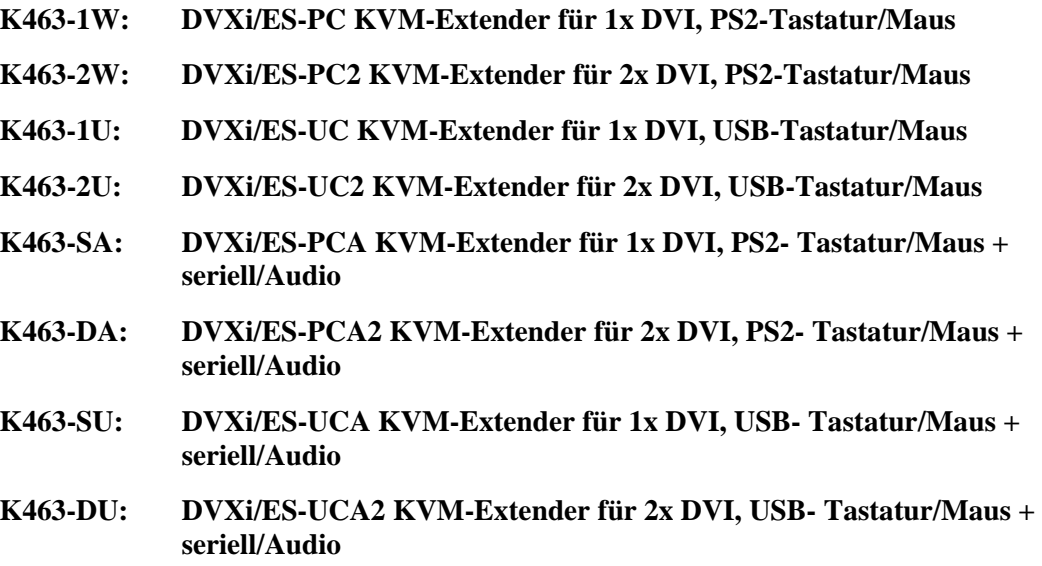

### **Copyrights und Handelszeichen**

©2008. Alle Rechte vorbehalten. Dieses Handbuch darf ohne ausdrückliche, schriftliche Genehmigung des Herstellers in keiner Art und Weise reproduziert oder verändert werden.

Informationen in diesem Dokument können jederzeit, ohne Ankündigung geändert, erweitert oder gelöscht werden. Der Hersteller kann für Fehler, weder direkte noch indirekte, die durch den Gebrauch dieser Informationen entstehen haftbar gemacht werden.

Alle Warenzeichen und Handelsmarken, die in diesem Handbuch erwähnt werden, werden anerkannt als Eigentum des jeweiligen Inhabers.

### **Disclaimer - Ausschlusserklärung**

Obwohl alle Vorkehrungen bei der Erstellung des Handbuches getroffen wurden, kann der Hersteller keine Gewähr für Fehler oder Unterlassungen übernehmen. Ebenso übernimmt der Hersteller keine Gewähr für Schäden, die aus dem Gebrauch dieses Handbuches herrühren. Der Hersteller behält sich das Recht vor, die Spezifikationen, Funktionen oder Schaltkreise des hier beschriebenen Produkts ohne Ankündigung zu ändern.

Der Hersteller akzeptiert keine Verantwortung für Schäden die durch den Missbrauch des Gerätes oder durch andere Umstände, die außerhalb des Einflusses des Herstellers liegen, entstehen. Hierbei ist es unerheblich ob die Schäden durch die Umgebung oder durch die Installation entstehen. Der Hersteller kann für keine Verluste, Schäden, Kosten oder Verletzungen haftbar gemacht werden, die sich aus dem Gebrauch des Gerätes ergeben.

### **Achtung und Hinweis**

Die folgenden Symbole werden in diesem Handbuch verwendet:

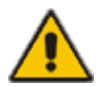

ACHTUNG: Das ist ein Hinweis auf eine wichtige Gebrauchsanweisung, die unbedingt beachtet werden muss, um möglichen Schaden an Gerät, Eigentum, Datenverlust oder körperlicher Unversehrtheit zu vermeiden.

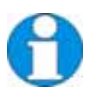

*HINWEIS: Das gibt Ihnen einen wichtigen Hinweis für den bestmöglichen Gebrauch Ihres Gerätes.* 

*.* 

### **DECLARATION OF CONFORMITY**

## **EUROPÄISCHE KONFORMITÄTSERKLÄRUNG**

**Hiermit wird erklärt, dass, wenn das Gerät entsprechend den Anweisungen in diesem Handbuch installiert und betrieben wird und die maximale Länge des Anschlusskabels von 3m nicht überschritten wird, die Geräte:** 

**K461-1W, K461-2W, K461-1U, K461-2U, K461-SA, K461-DA, K461-SU, K461-DA K462-1W, K462-2W, K462-1U, K462-2U, K462-SA, K462-DA, K462-SU, K462-DA K463-1W, K463-2W, K463-1U, K463-2U, K463-SA, K463-DA, K463-SU, K463-DA** 

**die Anforderungen der EU-Richtlinie 89/336/EWG "Elektromagnetische Verträglichkeit" und die dort aufgeführten harmonisierten europäischen Normen (EN) einhalten. Im Speziellen werden die Grenzwerte der folgenden Normen eingehalten:** 

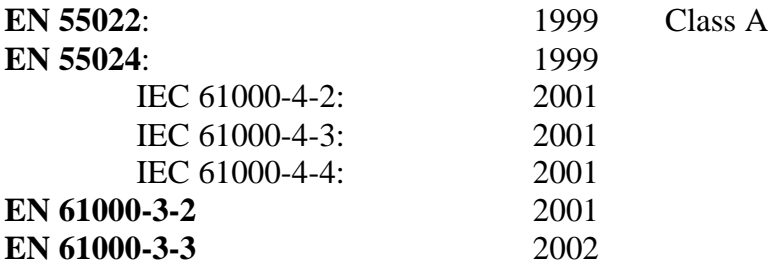

Das Gerät wurde in einer typischen Konfiguration mit PC getestet.

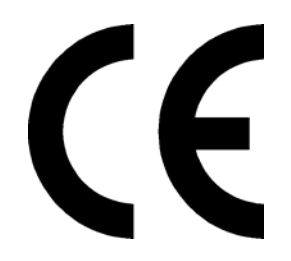

Oberteuringen, 30. Juni 2008

Die Geschäftsleitung

Peter Juigel

**WARNUNG !** 

Dies ist eine Einrichtung der Klasse A. Diese Einrichtung kann im Wohnbereich Funkstörungen verursachen; in diesem Fall kann vom Betreiber verlangt werden, angemessene Maßnahmen durchzuführen.

### **Sicherheitshinweise und Installationsanweisungen**

Um einen langen und zuverlässigen Betrieb des Gerätes zu gewährleisten bitten wir Sie, die folgenden Installationsanweisungen zu beachten:

- Verwenden Sie keine CATx Geräte um eine Verbindung zwischen zwei Gebäuden herzustellen. Verwenden Sie hierzu Glasfasergeräte.
- Nur für die Benutzung in geschlossenen, trockenen Räumen zugelassen.
- Falls das Gerät eine 3 Phasen Stromversorgung besitzt, stellen Sie sicher, dass Local und Remote Unit an dieselbe Phase angeschlossen werden.
- Vermeiden Sie die Verlegung von CATx Kabeln entlang von Stromkabeln
- Der DVXi/ET KVM-Extender und die Netzteile können warm werden. Eine Installation in geschlossenen Räumen ohne Luftzirkulation ist nicht zulässig.
- Stellen Sie die Netzteile niemals auf das Gerät.
- Sorgen Sie dafür, dass eventuell vorhandene Belüftungsöffnungen am Gerät jederzeit frei sind.

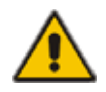

Als Schutzmaßnahme für die körperliche Unversehrtheit und um jeden Schaden am Gerät oder Eigentum zu verhindern müssen die folgenden Hinweise unbedingt beachtet werden:

- Benutzen Sie ausschließlich die original gelieferten Netzteile oder vom Hersteller freigegebene Ersatzgeräte. Versuchen Sie nicht, ein Netzteil zu öffnen oder zu reparieren. Benutzen Sie ein Netzteil nicht mehr, wenn es den Anschein hat, defekt zu sein oder wenn das Gehäuse beschädigt ist.
- Verbinden Sie die Netzteile ausschließlich mit geerdeten Steckdosen. Sorgen Sie auf jeden Fall dafür, dass eine Erdverbindung von der Steckdose zum Wechselspannungseingang des Netzteils verbunden wird.
- Versuchen Sie nicht, das Gerät zu öffnen oder zu reparieren. Schließen Sie die Geräte nicht an andere Geräte an, speziell Telekommunikations- oder Netzwerkgeräte.

## **INHALTSVERZEICHNIS**

# **Inhaltsverzeichnis**

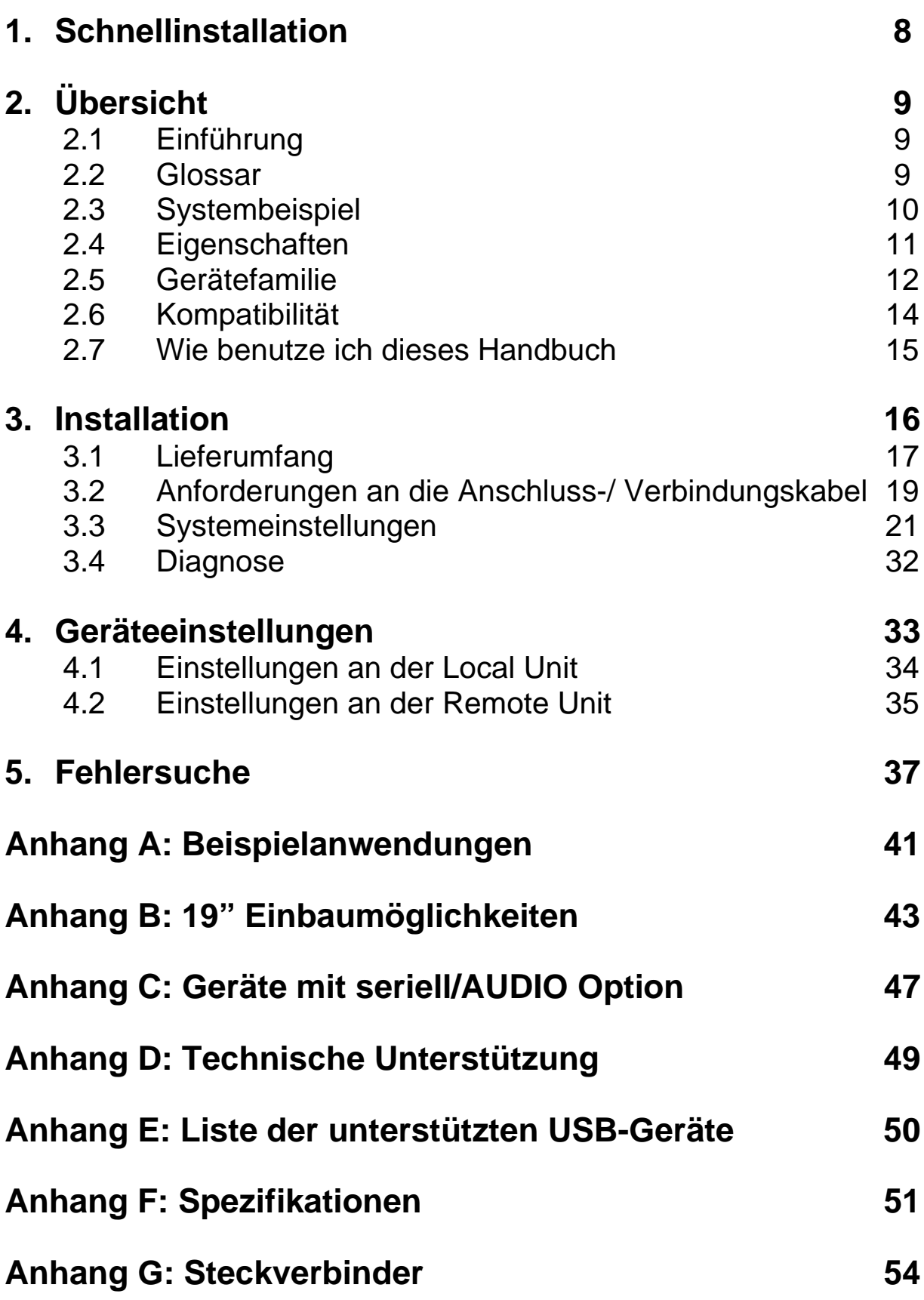

# **1. Schnellinstallation**

Dieser Teil beschreibt in Kurzform, wie Ihr DVXi/ET KVM-Extender installiert wird. Sofern Sie kein versierter Anwender des Gerätes sind, empfehlen wir Ihnen die komplette Installationsprozedur zu bearbeiten, wie sie im Rest des Handbuches beschrieben ist.

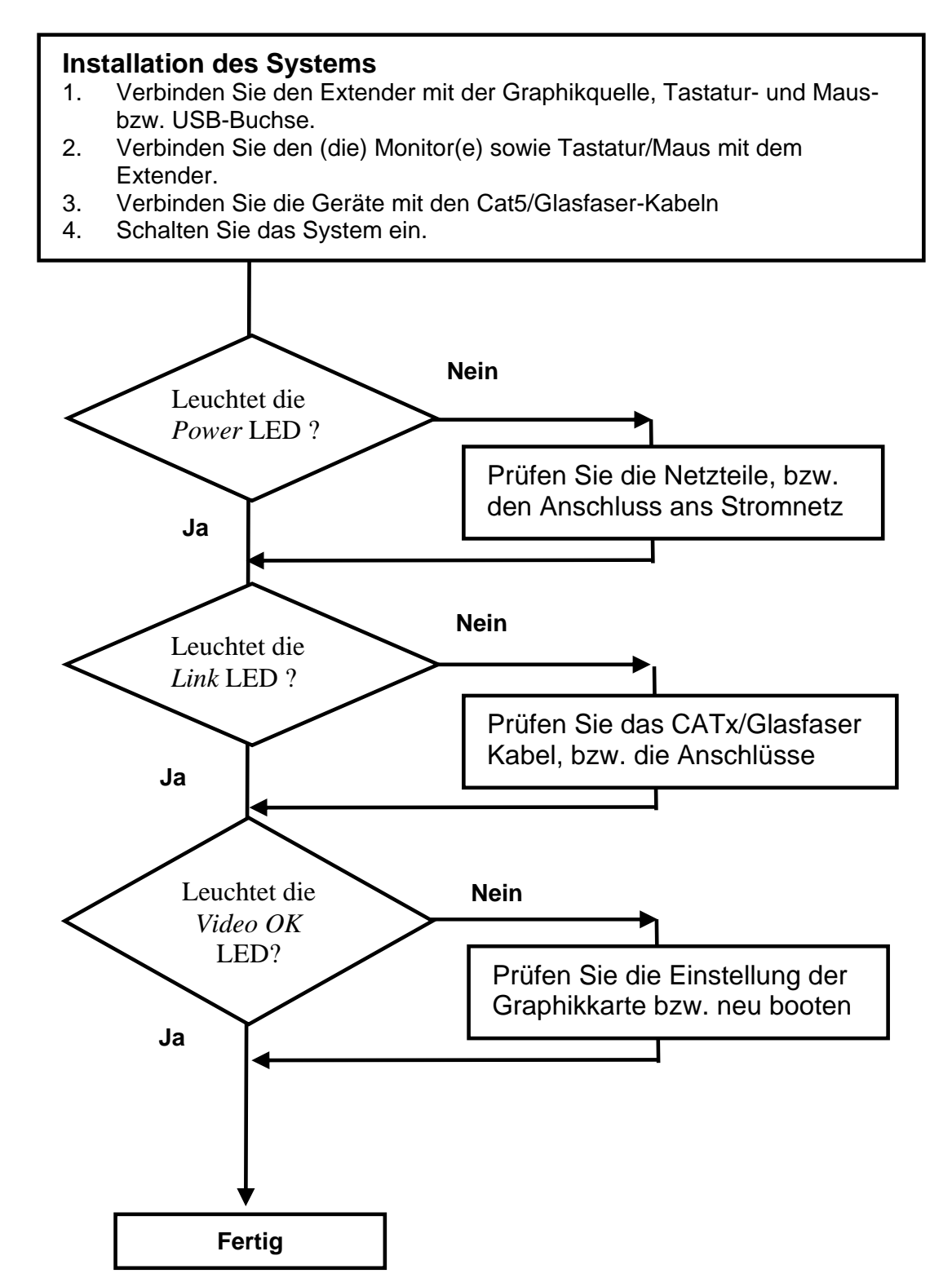

# **2. Übersicht**

## **2.1 Einführung**

Ein KVM Extender wird hauptsächlich verwendet, um die mögliche Entfernung zwischen einem IBM Kompatiblen PC und seiner Tastatur / Monitor / Maus erheblich zu vergrößern. Zusätzlich sind sie unersetzlich bei Anwendungen in elektromagnetisch schwierigen Umgebungen. Normale Tastatur-/ Monitor-/ Mausverlängerungskabel (und Extender, die normale Kabel verwenden) können nicht so weit übertragen und elektromagnetische Störungen können die maximale Entfernung und Zuverlässigkeit einschränken. Aber mit einem Extendersystem wie dem DVXi/ET sind das Einschränkungen der Vergangenheit. Belassen Sie Ihre CPU in einem sicheren Schrank oder Datenzentrum während Sie aus einer Entfernung von bis zu 140m (CATx) bis zu 10.000m (Singlemode) aus bedienen.

Ein KVM Extender System besteht aus einer *Local* Unit (Transmitter) und einer *Remote Unit* (Receiver). Die Local Unit wird, unter Verwendung der mitgelieferten Kabel, direkt an den Computer (oder ein KVM Switch System) angeschlossen. Die *Benutzerkonsole* (Tastatur, Maus und Monitor) wird an die Remote Unit angeschlossen. Die Remote und Local Unit kommunizieren über das Verbindungskabel. Die Local Unit bietet Dual Access, um eine zweite Konsole direkt am Computer anzuschließen.

## **2.2 Glossar**

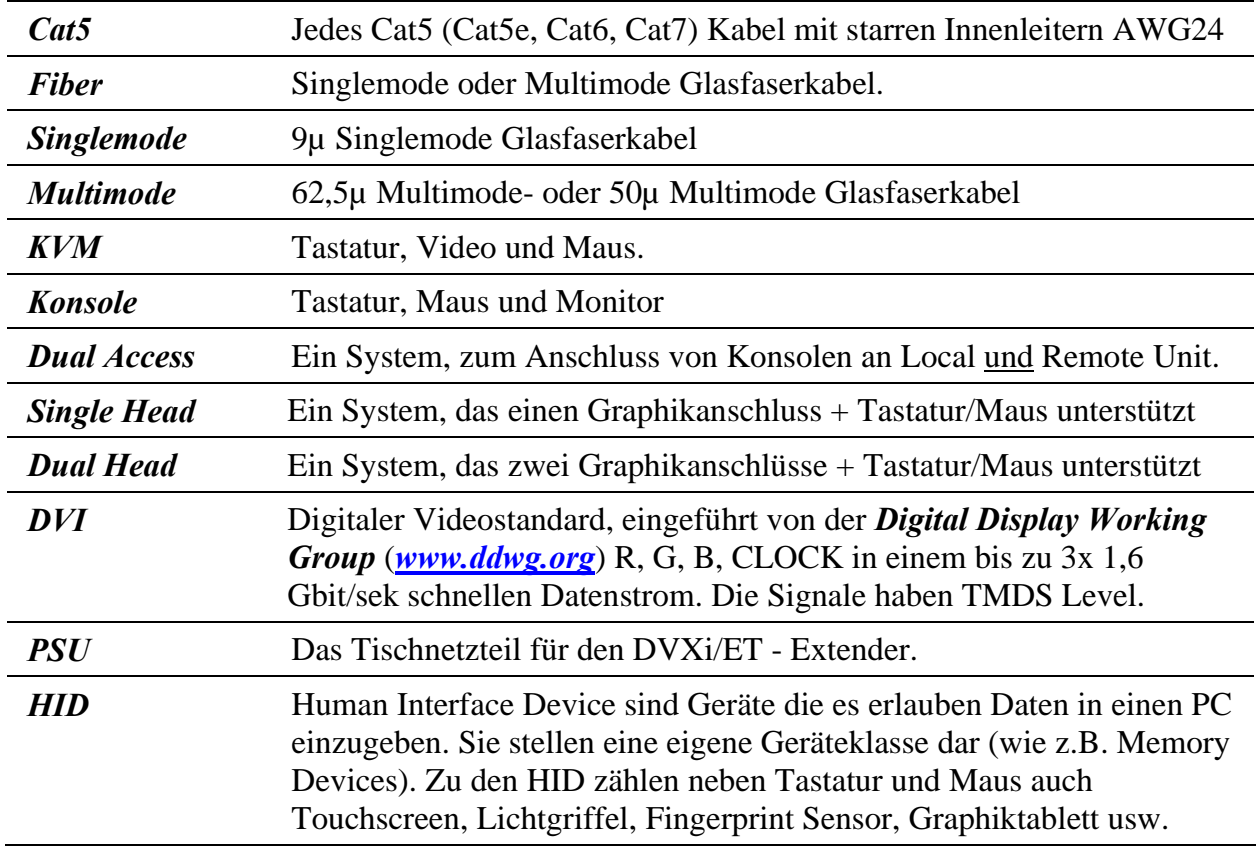

Die folgenden Bezeichnungen werden in diesem Handbuch benutzt::

## **2.3 Systembeispiel**

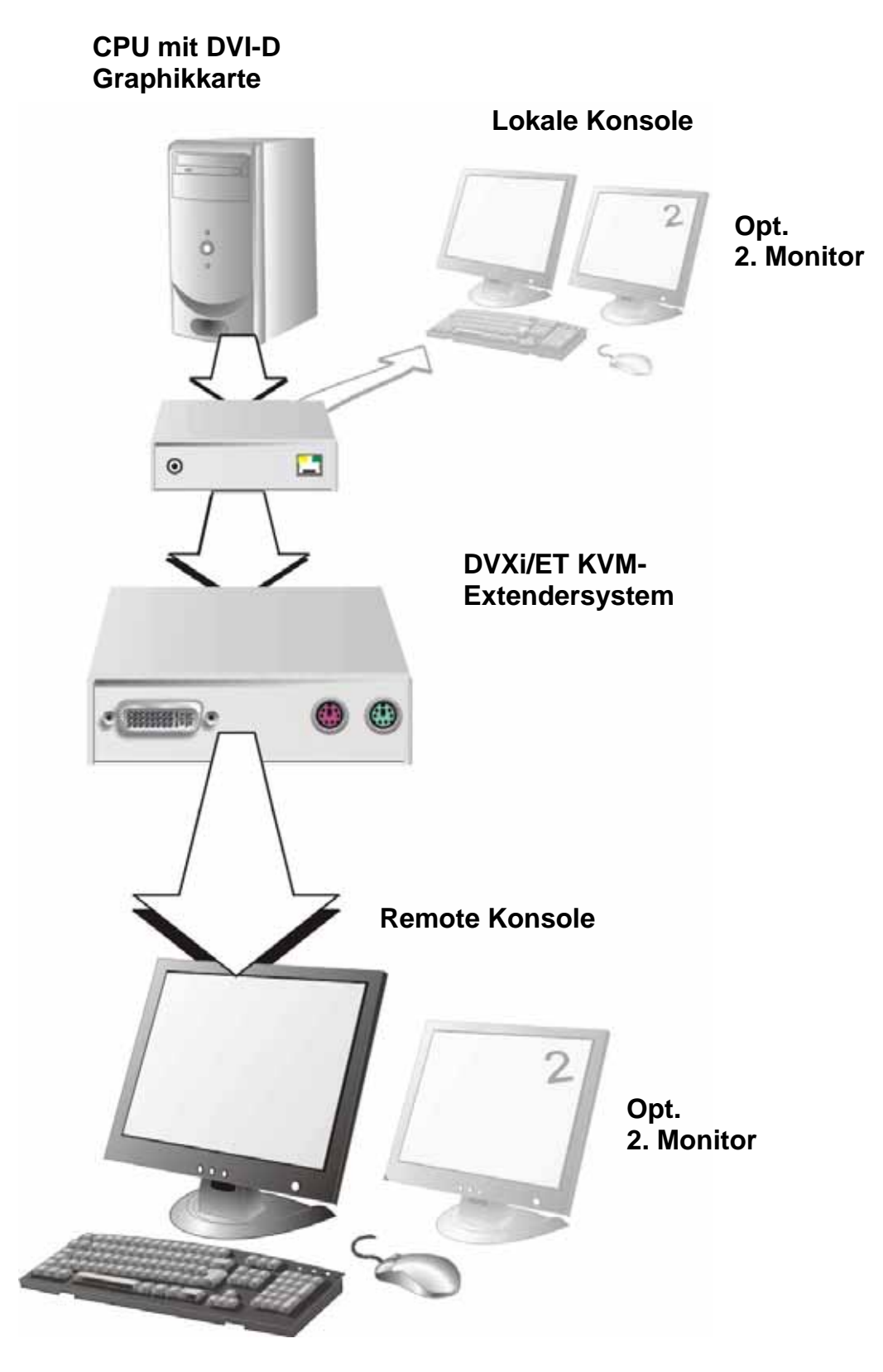

**DVXi/ET – KVM Extendersystem (Beispiel)** 

## **2.4 Eigenschaften**

Der DVXi/ET KVM-Extender bietet folgende Eigenschaften:

- Unterstützung für DVI-D Graphikkarten (alle Geräte)
- Unterstützung für PS2-Tastatur und PS2-Maus (K461-1W, K461-SA, K461-2W und K461-DA)
- Unterstützung für USB-Tastatur und USB-Maus (K461-1U, K461-SU, K461-2U und K461-DU)
- Unterstützung von zwei Monitoren pro System (K461-2W, K461-2U, K461-DA und K461-DU)

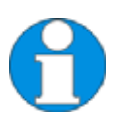

*Geräte mit USB- Anschlüssen unterstützen NUR Tastatur und Maus. Es ist möglich, dass andere HID Geräte (Human Interface Device) wie Touch-Screens, Graphic Tabletts, Barcodeleser oder ähnliches unterstützt werden – gleichwohl kann das nicht garantiert werden! Der DVXi/ET KVM-Extender kann NICHT für andere Geräte wie z.B. Scanner, WEB- Cams, USB- Sticks usw. verwendet werden.* 

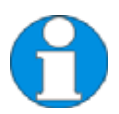

*Der DVXi/ET KVM-Extender unterstützt immer maximal 2 Geräte – z.B. Tastatur und Maus oder Tastatur und Touchscreen,usw. aber nicht z.B. Tastatur, Maus und Touchscreen Gleichzeitig. Ein Hub ist erlaubt, erhöht aber nicht die Anzahl gleichzeitig unterstützter Geräte.* 

- Maximale Auflösung: DVI: 1920x1200@60Hz bzw.1280x1024@75Hz
- Unterstützt 16/24 Bit auto-switching oder 24 Bit (=volle) Farbtiefe (einstellbar)
- Optional: Bei Singlehead Geräten: Unterstützung einer transparenten, seriellen Schnittstelle mit bis zu 19.2KBaud und Hardwarehandshake. Diese serielle Schnittstelle kann verwendet werden um ein Gerät, das vollen Hardwarehandshake benötigt oder bis zu drei Geräten ohne Handshake (XON/XOFF) Dualhead Geräte unterstützen nur TxD und RxD – keinen Hardwarehandshake (XON/XOFF)
- Optionale Unterstützung einer bidirektionalen Audioschnittstelle.
- Anzeige LEDs für Stromversorgung/Signalanzeige an allen Geräten.
- Kompaktes Gehäuse.
- 19" Einbaumöglichkeiten vorhanden.
- KVM-Kombikabel (1,8m) + internationale Netzteile werden mitgeliefert

## **2.5 Gerätefamilie**

### *DVXi/ET – Extender für CATx Kabel*

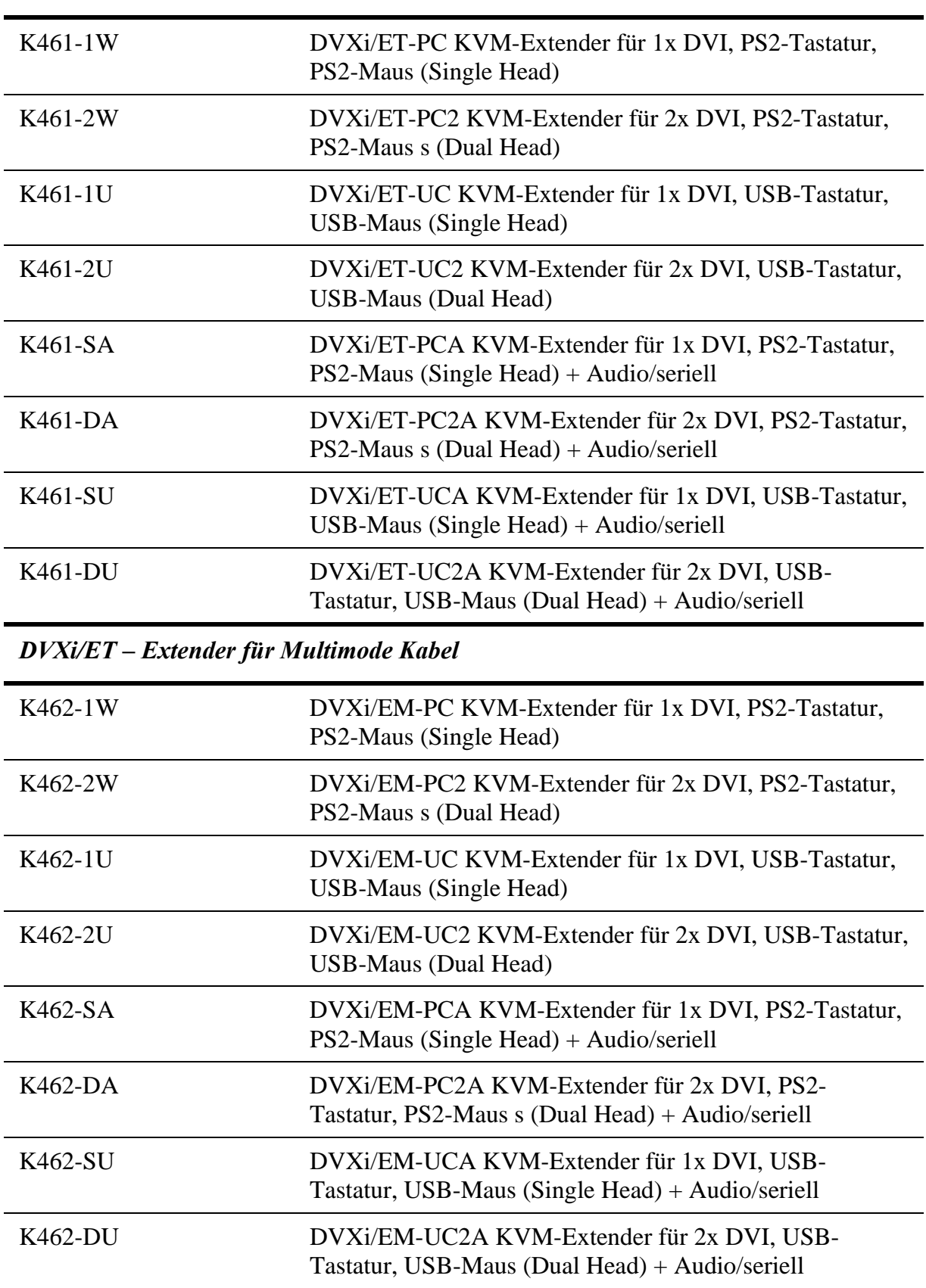

*DVXi/ET – Extender für Singlemode Kabel*

| K463-1W             | DVXi/ES-PC KVM-Extender für 1x DVI, PS2-Tastatur,<br>PS2-Maus (Single Head)                                 |
|---------------------|----------------------------------------------------------------------------------------------------|
| K463-2W             | DVXi/ES-PC2 KVM-Extender für 2x DVI, PS2-Tastatur,<br>PS2-Maus s (Dual Head)                                |
| K463-1U             | DVXi/ES-UC KVM-Extender für 1x DVI, USB-Tastatur,<br><b>USB-Maus (Single Head)</b>                          |
| K463-2U             | DVXi/ES-UC2 KVM-Extender für 2x DVI, USB-Tastatur,<br>USB-Maus (Dual Head)                                  |
| K463-SA             | DVXi/ES-PCA KVM-Extender für 1x DVI, PS2-Tastatur,<br>PS2-Maus (Single Head) + Audio/seriell Erweiterung    |
| K463-DA             | DVXi/ES-PC2A KVM-Extender für 2x DVI, PS2-Tastatur,<br>PS2-Maus s (Dual Head) + Audio/seriell Erweiterung   |
| K463-SU             | DVXi/ES-UCA KVM-Extender für 1x DVI, USB-Tastatur,<br>USB-Maus (Single Head) + Audio/seriell Erweiterung    |
| K463-DU             | DVXi/ES-UC2A KVM-Extender für 2x DVI, USB-<br>Tastatur, USB-Maus (Dual Head) + Audio/seriell<br>Erweiterung |
| <b>Upgrade Kits</b> |                                                                                                    |
| 455-4G              | 19"/1HE Rackmout- Kit für den Einbau von bis zu 4<br>Single Head Geräten                                    |
| 455-8G              | 19"/1HE Rackmout- Kit für den Einbau von bis zu 4 Dual<br>Head Geräten                                      |
| 455-PS              | 19" montierbares Netzteil zur Versorgung von bis zu drei<br>Stück DVXI-Geräte.                              |
| 455-1K              | Montageplatte für Schraubmontage                                                                            |
| 455-2K              | Montageplatte für Schnappmontage                                                                            |
| Zubehör             |                                                                                                    |
| K469-DV             | DVI-D nach VGA Konverter, um den lokalen Ausgang an<br>einen herkömmlichen VGA-KVM-Switch anzuschließen     |
| K470-CW             | CWDM MUX/DEMUX um bis zu 4 DVXi Datenverbin-<br>dungen simultan über zwei Singlemode Fasern zu senden       |
| K471-CT             | CATx Repeater um die Maximalentfernung auf 280m zu<br>vergrößern (Auch für Multi-/Singlemode erhältlich)    |
| K471-CM             | CATx/Multimode Cross Repeater um von CATx nach<br>Multimode oder zurück zu wandeln                          |
| K471-CS             | CATx/Multimode Cross Repeater CATx auf Singlemode                                                           |

## **2.6 Kompatibilität**

### **Schnittstellen Kompatibilität**

- **Digital Video (DVI-D):** Digitaler Videostandard, eingeführt von der *Digital Display Working Group* (www.ddwg.org) R, G, B, CLOCK in einem bis zu 3x1,6 Gbit/sek schnellen Datenstrom. Die Signale haben TMDS Level.
- **PS/2 Tastatur:** Kompatibel zu allen Standard Tastaturen. Bestimmte Tastaturen mit zusätzlichen Funktionen können eventuell mit spezieller Firmware betrieben werden.
- **PS/2 Maus:** Kompatibel zu allen 2-Tasten-, 3-Tasten- und Roll-Mäusen.
- **USB- Tastatur:** Kompatibel zu allen Standard Tastaturen. Bestimmte Tastaturen mit zusätzlichen Funktionen können eventuell mit spezieller Firmware betrieben werden. Unterstützt werden auch Tastaturen mit eingebautem Hub.- es werden jedoch maximal 2 Geräte unterstützt.
- **USB Maus:** Kompatibel zu allen 2-Tasten-, 3-Tasten- und Roll-Mäusen.

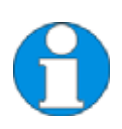

*Geräte mit USB- Anschlüssen unterstützen NUR Tastatur und Maus. Es ist möglich, dass andere HID Geräte (Human Interface Device) wie Touch-Screens, Graphic Tabletts, Barcodeleser oder ähnliches unterstützt werden – gleichwohl kann das nicht garantiert werden! Der DVXi/ET KVM-Extender kann NICHT für andere Geräte wie z.B. Scanner, WEB- Cams, USB- Sticks usw. verwendet werden.* 

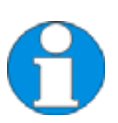

*Der DVXi/ET KVM-Extender unterstützt immer maximal 2 Geräte – z.B. Tastatur und Maus oder Tastatur und Touchscreen, usw. aber nicht z.B. Tastatur, Maus und Touchscreen Gleichzeitig. Ein Hub ist erlaubt, erhöht aber nicht die Anzahl gleichzeitig unterstützter Geräte.* 

## **2.7 Wie benutze ich dieses Handbuch**

Dieses Handbuch beschreibt die Installation und Einstellung des DVXi/ET - Extenders. Obwohl der Anschluss und der Betrieb des Gerätes einfach und transparent ist, sollten Sie folgendes beachten, bevor Sie beginnen:

### **Anschluss & Kompatibilität**

Falls Sie ein *DVXi/ET KVM-Extender Kit* gekauft haben, enthält dies das Gerät, Netzteil und alle Kabel um den DVXi/ET KVM-Extender an Ihren Computer anzuschließen. Sehen Sie dazu auch unter **Lieferumfang** (Seite 17)

Die Geräte mit PS2 Anschluss und USB Anschluss sind untereinander **NICHT** kompatibel.

Für Informationen über den Anschluss und die Installation sehen Sie bitte unter Seite 16 nach.

### **Verwendung des DDC**

Im Normalfall müssen Sie keinerlei Einstellarbeiten durchführen, um Ihren DVXi- Extender in Betrieb zu nehmen. In wenigen Ausnahmefällen kann es notwendig werden, die Auswahl der DCC-Informationen für den PC neu zu definieren. Im Auslieferungszustand werden die Daten aus der internen DDC- Tabelle an den PC gemeldet.

Falls diese Einstellung zu keinem befriedigenderem Ergebnis führt, kann die DDC entweder vom lokalen Monitor genommen werden oder vom Remote Monitor geladen und im internen Speicher abgelegt werden.

Werkseinstellung: **Download vom Remote Monitor** 

Zum Ändern der DDC-Einstellung finden Sie weitere Informationen unter **Geräteeinstellungen** (Seite 33).

### **Wahl des Bildwechselzeitpunktes**

Die Übertragung der Bilddaten erfolgt nicht synchron zum Bildwechsel der Graphikkarte. Deshalb ist die Übertragung meistens beendet, während die Bildausgabe noch läuft. Wird das neue Bild dargestellt, solange das alte noch nicht komplett dargestellt wurde (bis zum VSYNC), so können bei bewegten Bilder Streifen sichtbar werden, an denen der Bildwechsel erfolgt. Auf der anderen Seite muss das Gerät zusätzliche Zeit warten, wenn die Umschaltung nur während VSYNC erfolgen soll, -> die Anzahl übertragener Bilder pro Sekunde sinkt.

Zum Ändern des Bildwechselverhaltens finden Sie weitere Informationen unter **Geräteeinstellungen** (Seite 33).

### **Auswahl der Farbreduzierung für beschleunigten Datentransfer**

Sie können auswählen, ob Sie immer die volle 24Bit Farbinformation (=volle Farbtiefe) übertragen wollen. Oder ob der Kompressionsalgorithmus selbständig zwischen 24Bit und 16Bit umschalten soll um den Datentransfer zu beschleunigen (Werkseinstellung).

Normalerweise ist der Unterschied zwischen 24Bit und 16Bit kaum zu erkennen. Aber in einigen speziellen Anwendungen, wie z.B. Bild-/Photobearbeitung kann es zu störenden Farbverfälschungen kommen.

Die automatische 16/24Bit Farbumschaltung ergibt in der Regel höhere Frameraten, was sich in einem flüssigeren Bildablauf z.B. beim Abspielen von Filmen oder beim Mauszeigerverhalten positiv auswirken kann. Die feste 24Bit Farbübertragung ergibt weiche Farbabstufungen unter allen Umständen.

Bitt wählen Sie das für Sie am besten geeignete Übertragungsverfahren.

Zum Ändern der Farbtiefe finden Sie weitere Informationen unter **Wahl der Farbtiefe** (Seite 35).

# **3. Installation**

Erstanwendern empfehlen wir, das System in einer Testumgebung aufzubauen, die sich auf einen einzelnen Raum beschränkt, bevor Sie das System an seinem vorgesehenen Platz aufbauen. Das wird Ihnen helfen, Verkabelungsprobleme zu finden und zu lösen und sich intensiver mit dem DVXi/ET KVM- Extender auseinander zu setzen.

## **3.1 Lieferumfang**

#### **Folgende Teile sollten sich in Ihrer DVXi/ET KVM-Extender Verpackung befinden:**

- DVXi/ET KVM-Extender Gerätepaar (Local Unit + Remote Unit).
- 2x 5V DC internationales Tischnetzteil für den DVXi/ET Extender
- 2x deutsches Netzanschlusskabel.
- Bedienerhandbuch (Quick Setup).

#### **Zusätzlich bei den Geräten K461-1W, K461-SA, K461-2W und K461-DA:**

• DVI Kombi- Anschlusskabel 1,8m (DVI-D Stecker auf DVI-D Stecker, 2x PS2 Stecker)

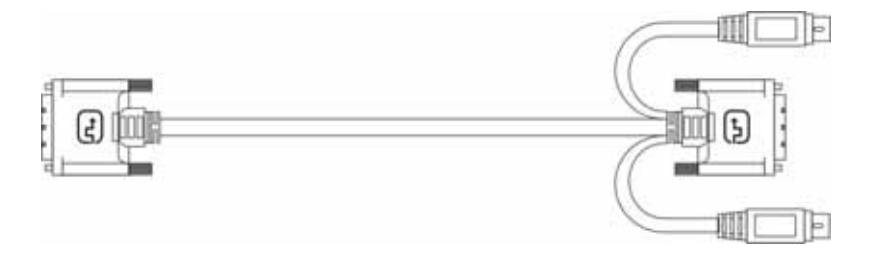

• PS2-Tastatur-/ Mausadapter für den Anschluss an die Local Unit

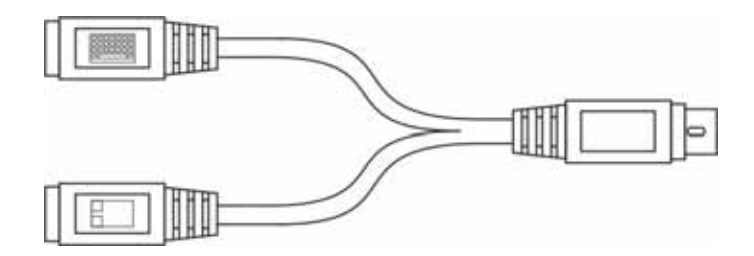

#### **Zusätzlich bei den Geräten K461-1W, K461-SU, K461-2W und K461-DU:**

• DVI - Anschlusskabel 1,8m (DVI-D Stecker auf DVI-D Stecker)

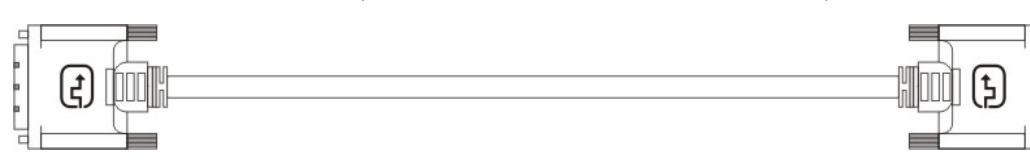

• USB - Anschlusskabel 1,8m (USB Typ A auf USB Typ B)

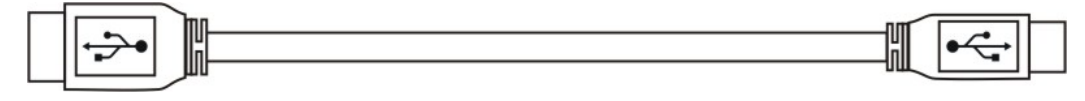

#### **Zusätzlich bei den Geräten K461-2W, K461-DA, K461-2U und K461-DU:**

• DVI - Anschlusskabel 1,8m (DVI-D Stecker auf DVI-D Stecker)

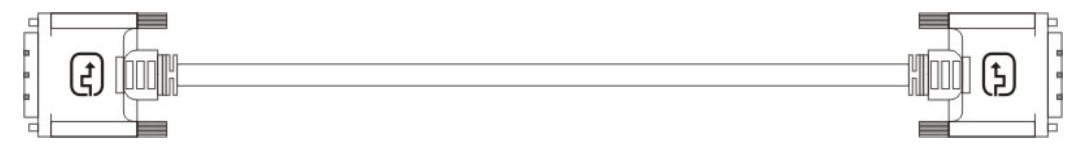

#### **Zusätzlich bei den Geräten K461-SA und K461-SU:**

• Serielles Anschlusskabel 1,8m (Seriell DB9-St/Bu)

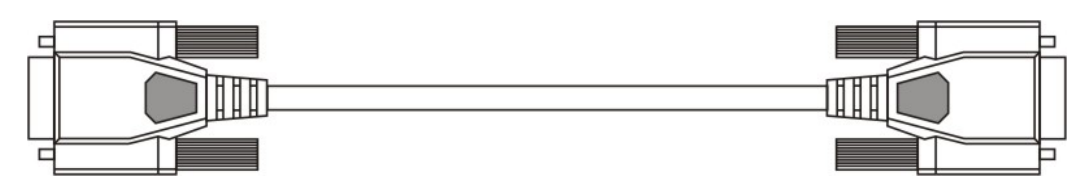

• 2 Audio Anschlusskabel 1,8m

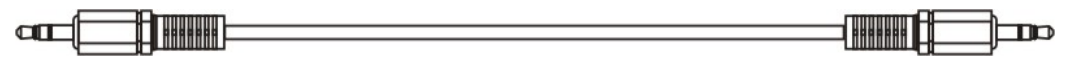

#### **Zusätzlich bei den Geräten K461-DA und K461-DU:**

• seriell/Audio Kombianschlusskabel 1,8m

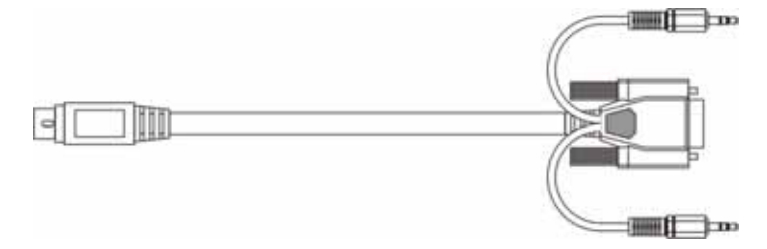

Falls etwas fehlen sollte, setzen Sie sich bitte mit unserem Technischen Support in Verbindung (siehe **Anhang F – Technische Unterstützung**).

## **3.2 Anforderungen an die Anschluss-/ Verbindungskabel**

Um den DVXi/ET KVM-Extender an Ihren Computer anzuschließen benötigen Sie:

- **DVI, PS2-Tastatur, PS2-Maus:** Verbinden Sie das mitgelieferte DVI Kombi-Anschlusskabel 1,8m (DVI-D Stecker auf DVI-D Stecker, 2x PS2 Stecker) mit der CPU (KVM.- Switch, etc.). Bitte achten Sie auf einen zugfreien Anschluss! Gerät K461-1W, K461-2W, K461-SA und K461-DA
- **DVI, USB-Tastatur, USB-Maus:** Verbinden Sie das mitgelieferte DVI Anschlusskabel 1,8m (DVI-D Stecker auf DVI-D Stecker) und das mitgelieferte USB Kabel 1,8m mit der CPU (USB-A auf USB-B). Bitte achten Sie auf einen zugfreien Anschluss! Geräte K461-1U, K461-2U, K461-SU und K461-DU
- **DVI:** Verbinden Sie das mitgelieferte DVI Anschlusskabel 1,8m (DVI-D Stecker auf DVI-D Stecker) mit der CPU (KVM.- Switch, etc.). Bitte achten Sie auf einen zugfreien Anschluss! Geräte K461-2W, K461-2U, K461-DA und K461-DU
- **seriell/Audio Kombianschlusskabel:** Verbinden Sie das mitgelieferte seriell/Audio Kombianschlusskabel mit der CPU (DVI-D Stecker auf DVI-D Stecker, seriell DB9- St/Bu und Audio).
- **Serielles Anschlusskabel:** Verbinden Sie das mitgelieferte serielle Anschlusskabel mit der CPU
- **Audio Anschlusskabel:** Verbinden Sie die mitgelieferten Audio Anschlusskabel mit der **CPU**
- **CATx Kabel:** Empfohlen S/UTP (Cat5) Kabel nach EIA/TIA 56A, TSB 36 oder Digital STP 17-03170. Vier Aderpaare AWG 24. Anschluss gemäß EIA/TIA 568A (10BaseT). Ein Betrieb mit höherwertigen CATx Kabeln (Cat5e, Cat6, Cat7) ist problemlos möglich.

Ein Betrieb mit ungeschirmten CATx Kabeln ist denkbar, durch die höheren elektromagnetischen Ab-/Einstrahlungen kann die angegebene Geräteklasse eventuell nicht eingehalten werden.

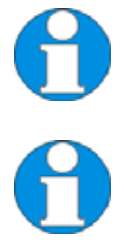

*Ein Betrieb mit flexiblen Kabeln (Patchkabeln) vom Typ AWG26/8 ist problemlos möglich. Durch die höhere Dämpfung des flexiblen Kabels wird die mögliche Distanz jedoch auf etwa die halbe Strecke reduziert.* 

*Es wird eine Punkt- zu- Punkt- Verbindung benötigt. Der Betrieb über mehrere Patchfelder ist denkbar und zulässig. Nicht zulässig ist die Streckenführung über eine aktive Netzwerkkomponente wie z.B. Hub, Switch, Router o. ä.* 

• **Glasfaser Kabel:** Es werden zwei Fasern für eine Singlehead Übertragung benötigt und vier Fasern bei Dualhead.

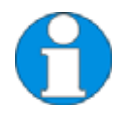

*Bitte beachten Sie, dass die zulässige Distanz sowohl vom Kabeltyp als auch vom Gerätetyp abhängt.* 

• Empfohlene Kabel: K462-xx: Multimode Typ 62.5/125µ Zulässige Distanz ca. 200m (650ft)

K462-xx: Multimode Typ 50/125µ Zulässige Distanz ca.. 400m (1,300ft) K463-xx: Singlemode Typ  $9/125\mu$  Zulässige Distanz ca. 10km (32,750ft)

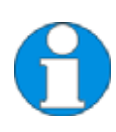

*Es wird eine Punkt- zu- Punkt- Verbindung benötigt. Der Betrieb über mehrere Patchfelder ist denkbar und zulässig. Nicht zulässig ist die Streckenführung über eine aktive Netzwerkkomponente wie z.B. Hub, Switch, Router o. ä.* 

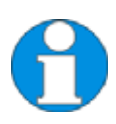

*Unsere Erfahrungen zeigen, dass Singlemode Geräte üblicherweise gut mit Multimode Kabeln arbeiten während es andersherum nie funktioniert. Zusätzlich haben wir herausgefunden, dass Singlemode Geräte an Multimode Kabeln erlauben, die zulässige Distanz über Multimode Kabel zu verdoppeln! Trotzdem kann dies nicht garantiert werden und der Benutzer muss dies für seine Anwendung auf eigene Kosten selbst ermitteln.* 

• **Power Supply:** Verbinden Sie die mitgelieferten 5V/DC Netzteile mit der 'POWER'- Buchse der DVXi/ET – Extender Geräte.

## **3.3 Systemeinstellungen**

Für die Installation Ihres DVXi/ET - Extenders:

- 1. Schalten Sie alle Geräte aus.
- 2. Verbinden Sie Monitor(e), Tastatur, Maus, (je nach eingesetztem Gerät) mit der Remote Unit. Stellen Sie sicher, dass Sie Maus- und Tastaturanschluss nicht verwechseln. Der (PS2-) Tastaturstecker ist lila und der (PS2-) Mausstecker ist grün.
- 3. Verbinden Sie die CPU mit Hilfe des mitgelieferten Anschlusskabels mit der Local Unit. Stellen Sie sicher, dass Sie Maus- und Tastaturanschluss nicht verwechseln. Der (PS2-) Tastaturstecker ist lila und der (PS2-) Mausstecker ist grün.
- 4. Schließen Sie das Verbindungskabel (CATx- Kabel) an die Local und die Remote Unit an.
- 5. Verbinden Sie die 5V Tischnetzteile mit den Geräten.

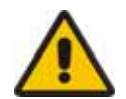

#### Benutzen Sie ausschließlich das original gelieferte Netzteil oder vom Hersteller freigegebene Ersatzgeräte.

6. Bei einem Dual Access System, Verbinden Sie Monitor, Tastatur, Maus für die lokale Konsole mit den passenden Buchsen an der Local Unit. Die Anschlüsse können auch für den Anschluss an einen KVM Switch verwendet werden.

An die Buchse für den lokalen (PS2-) Tastatur-/ Mausanschluss können Sie entweder eine Tastatur direkt anschließen oder Maus/ Tastatur zusammen über den mitgelieferten Adapter.

Um eine lokale (USB-) Tastatur/Maus anzuschließen, benutzen Sie bitte freie USB Buchsen an Ihrem Rechner oder verwenden Sie einen USB-HUB zwischen CPU und Local Unit.

7. Schalten Sie das System ein.

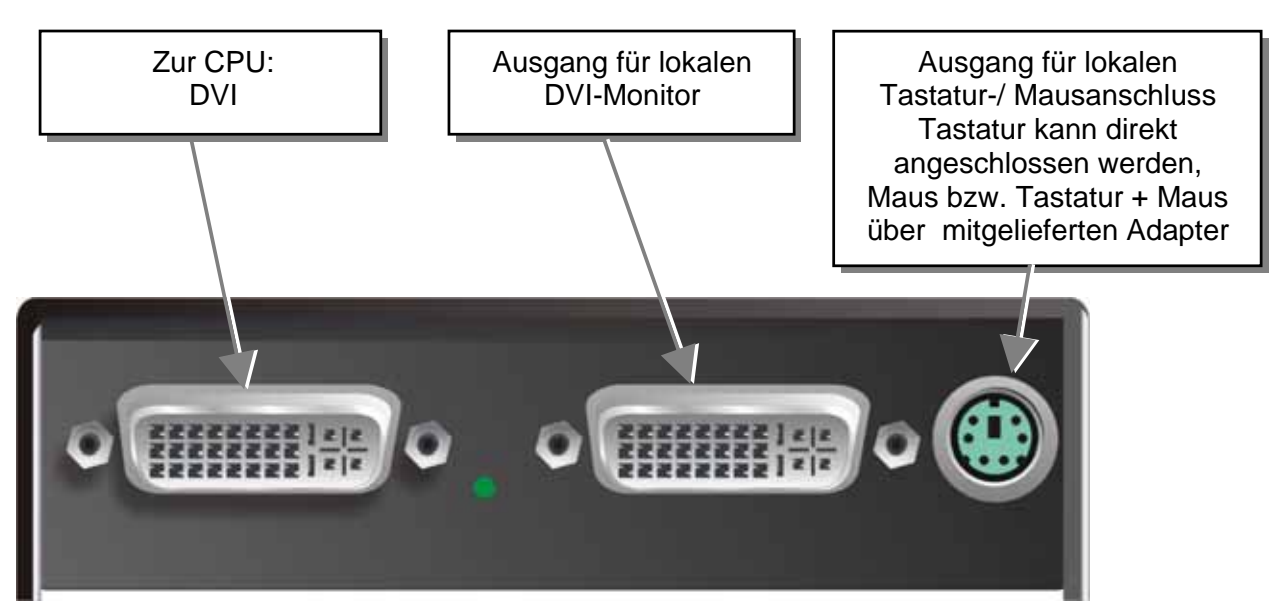

**DVXi/ET KVM-Extender Typ K461-1W Local Unit** 

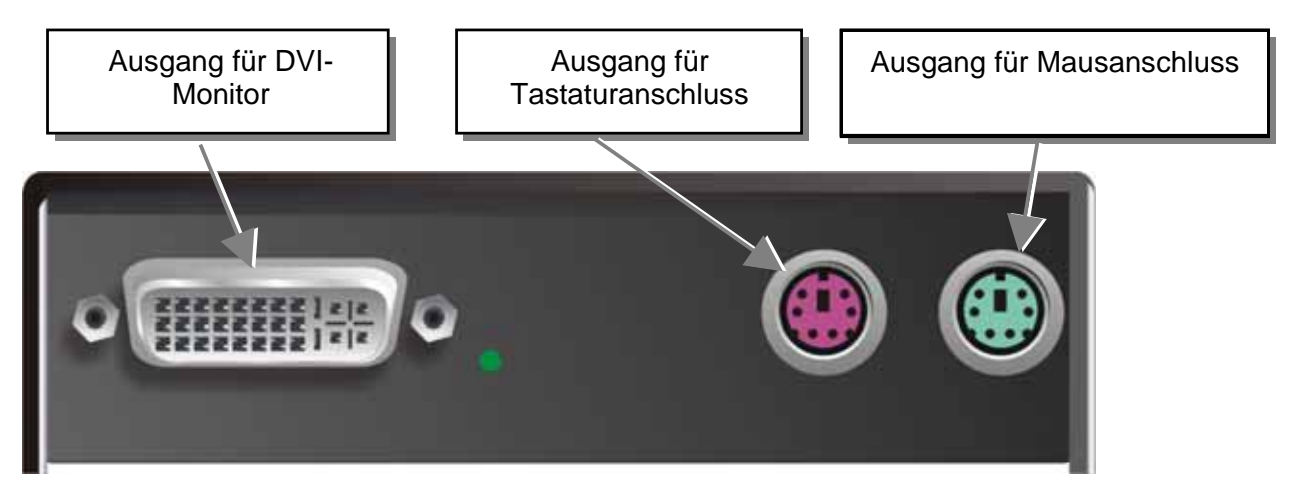

**DVXi/ET KVM-Extender Typ K461-1W Remote Unit** 

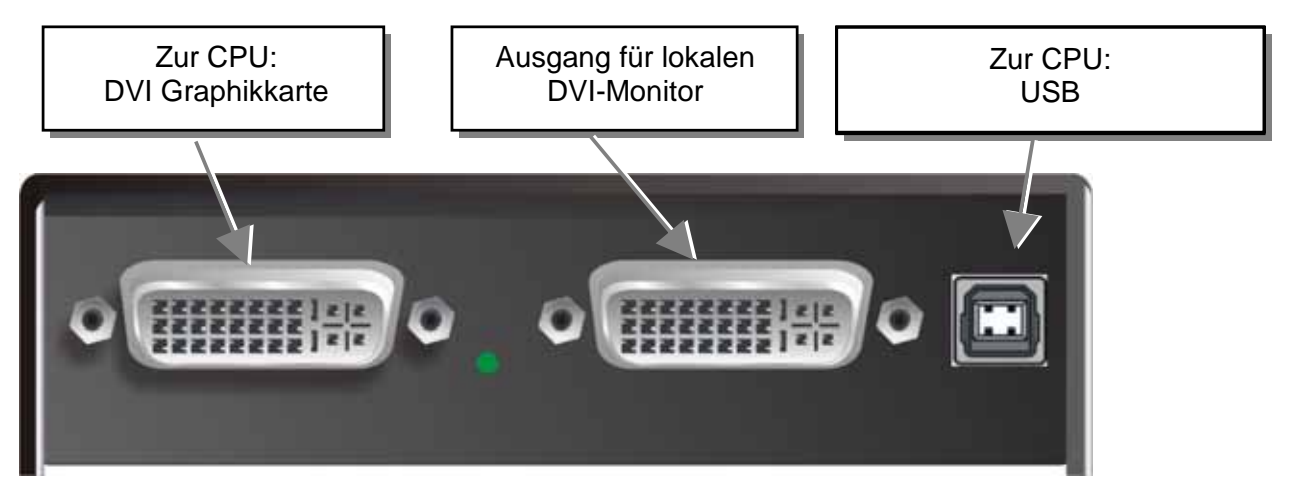

**DVXi/ET KVM-Extender Typ K461-1U Local Unit** 

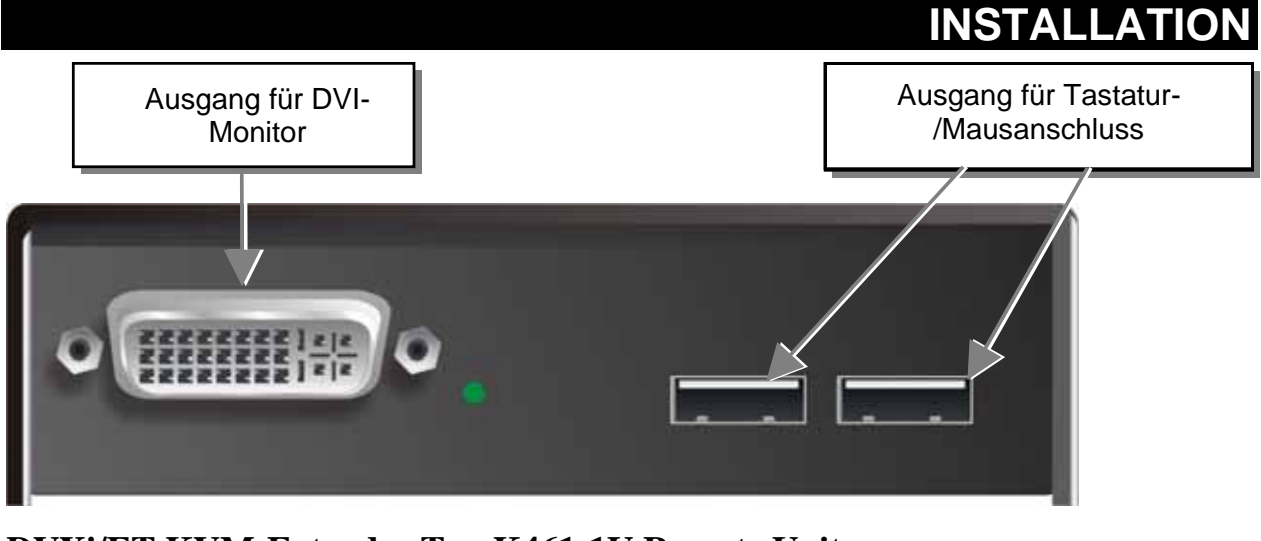

### **DVXi/ET KVM-Extender Typ K461-1U Remote Unit**

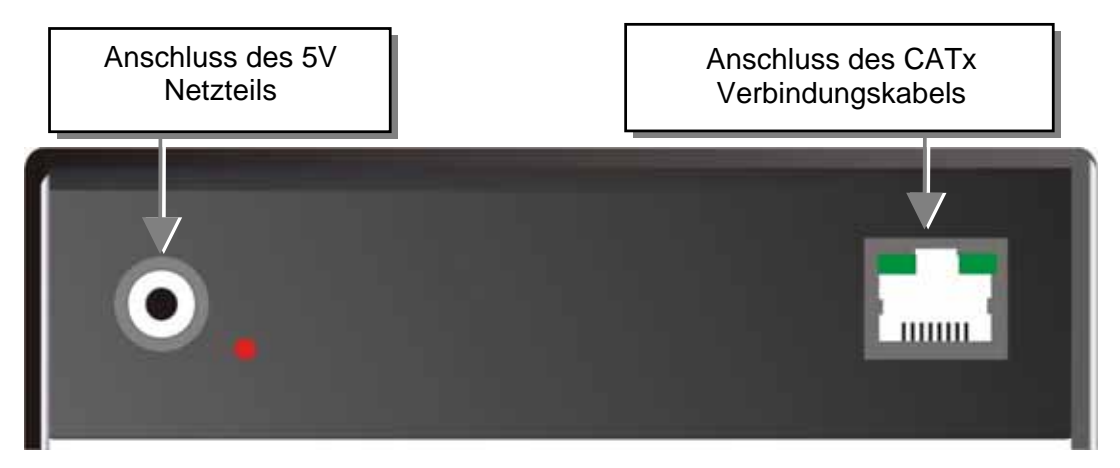

**DVXi/ET KVM-Extender Typ K461-1W und K461-1U Local/ Remote Unit** 

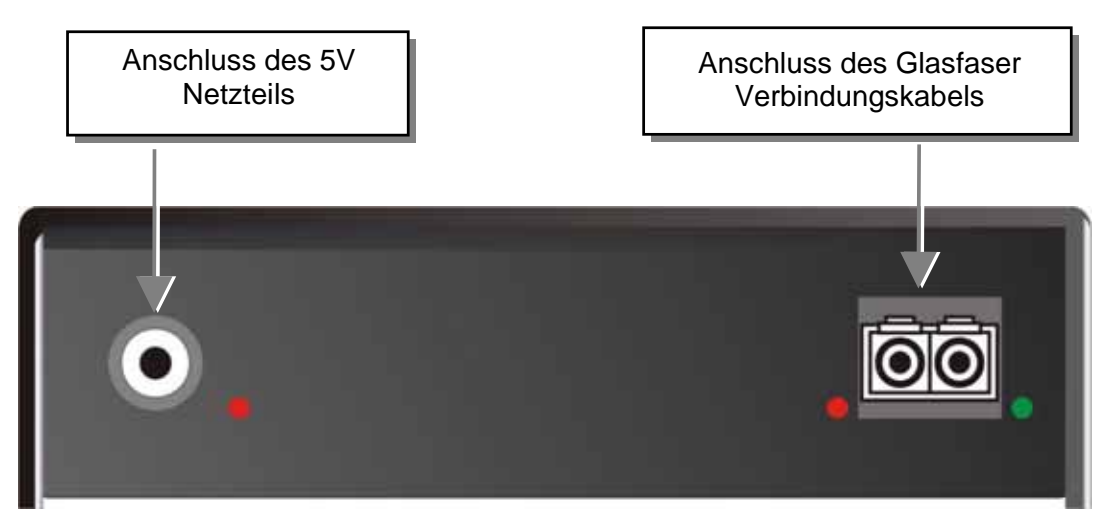

#### **DVXi/ET KVM-Extender Typ K462-1W/-1U und K463-1W/1U Local/ Remote Unit**

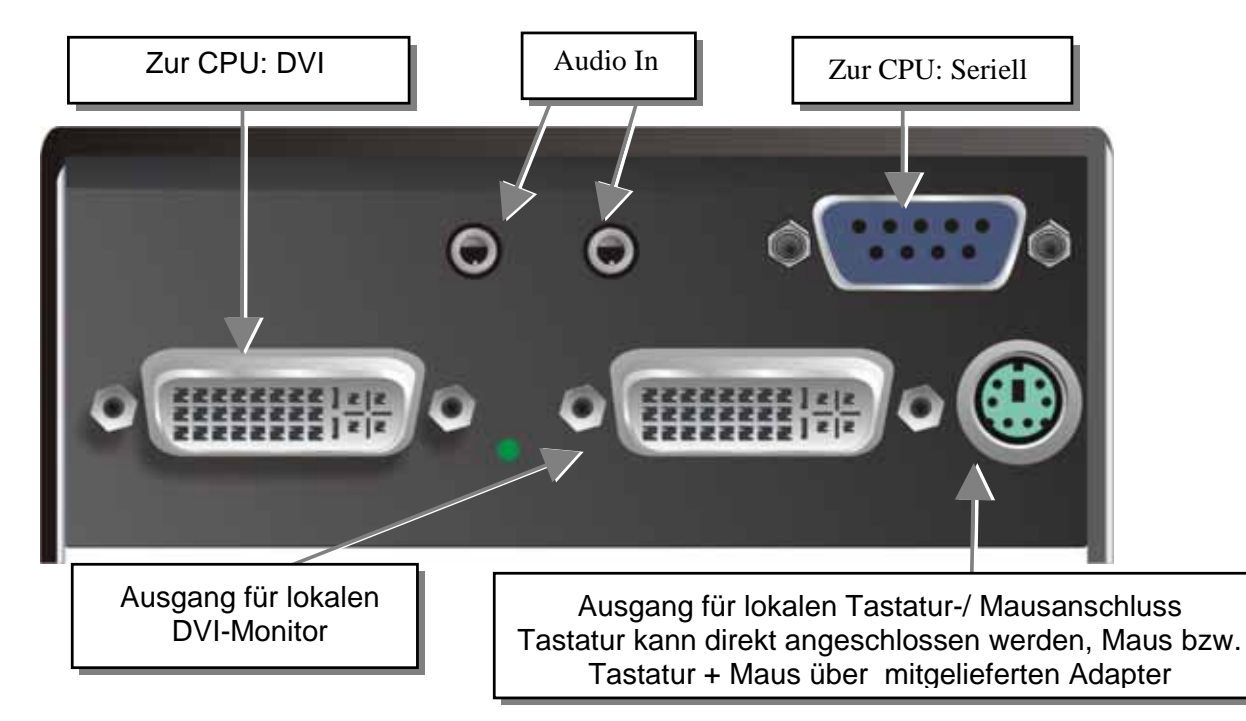

**DVXi/ET KVM-Extender Typ K461-SA Local Unit** 

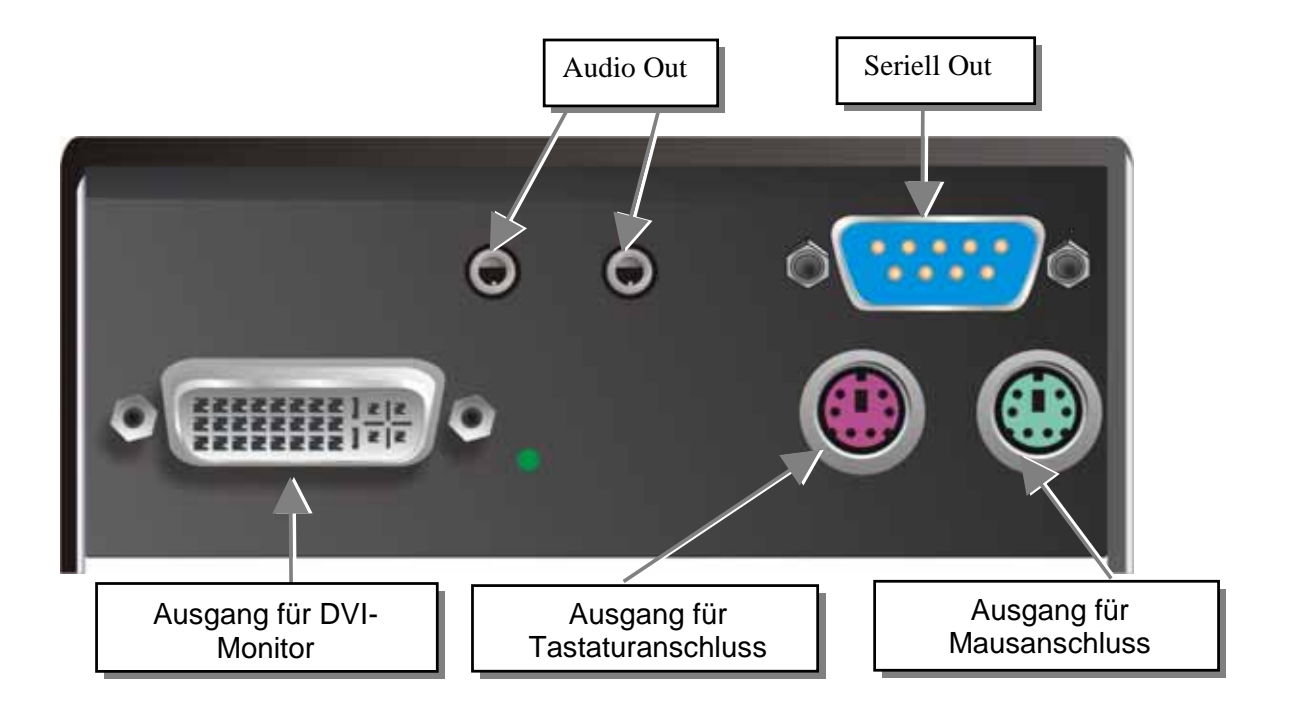

**DVXi/ET KVM-Extender Typ K461-SA Remote Unit** 

## **INSTALLATION**

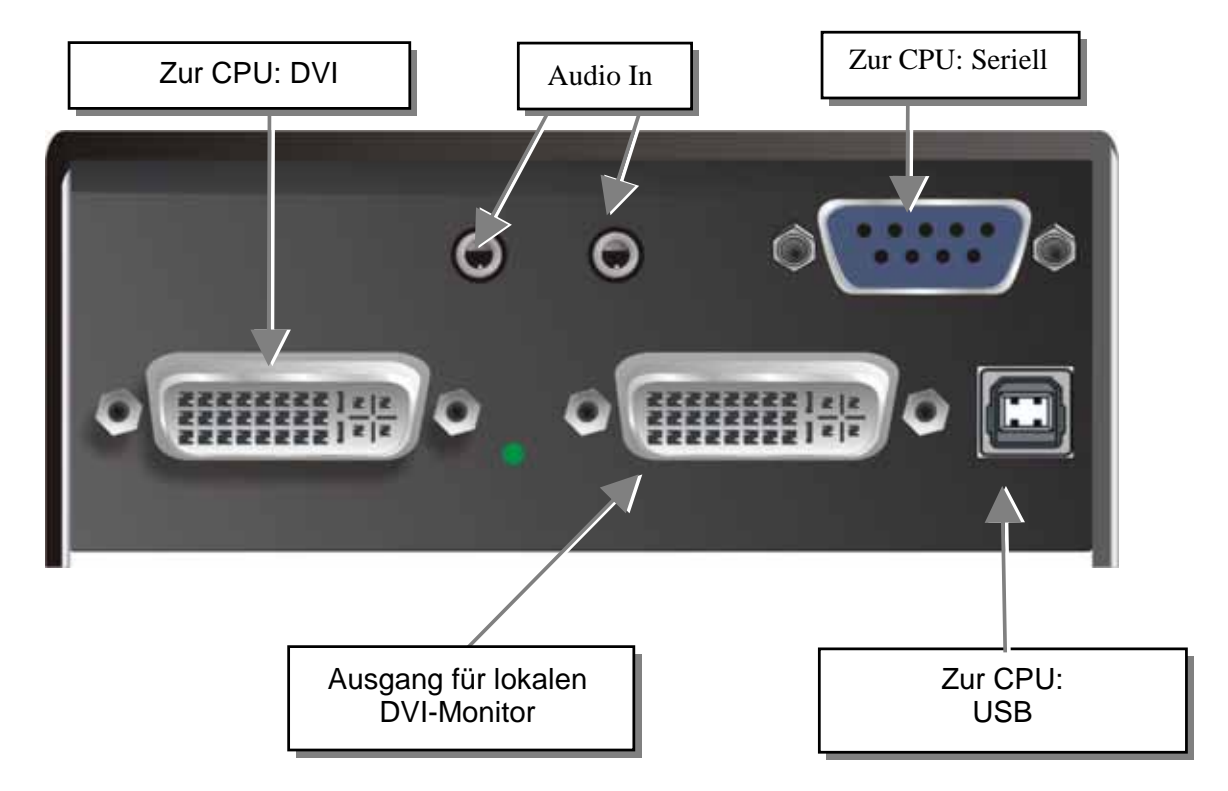

**DVXi/ET KVM-Extender Typ K461-SU Local Unit**

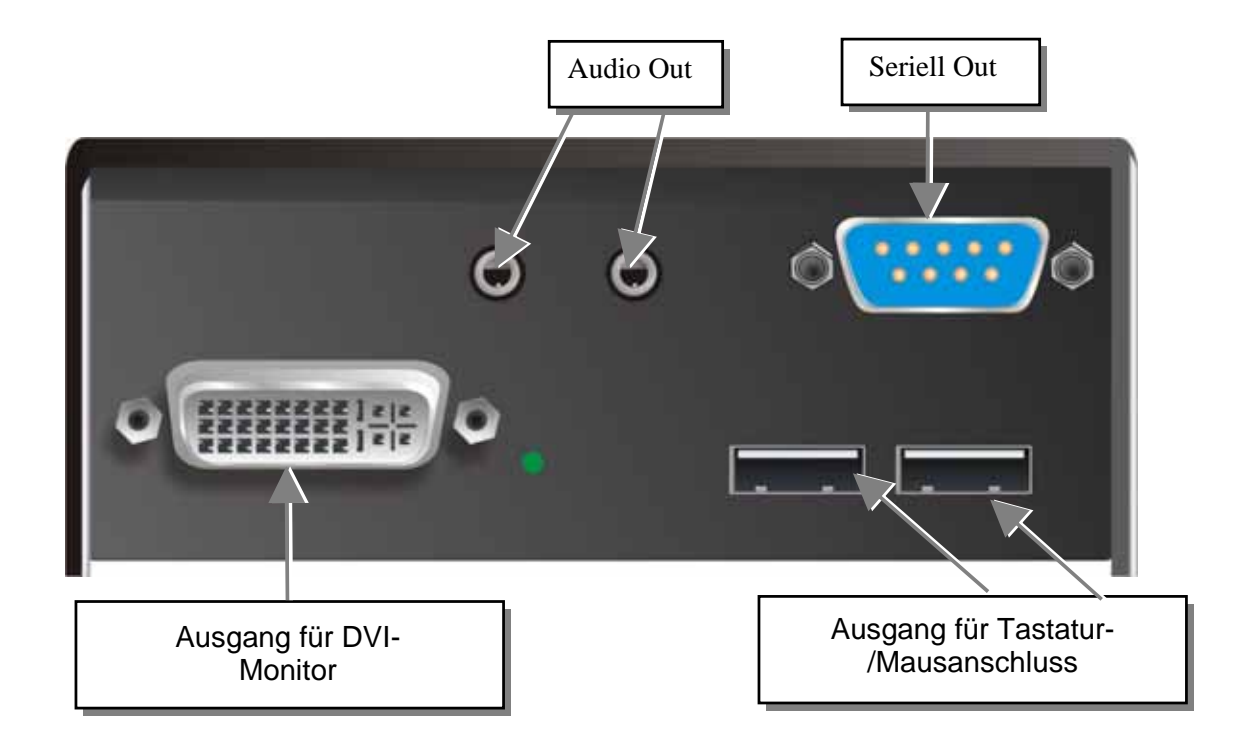

### **DVXi/ET KVM-Extender Typ K461-SU Remote Unit**

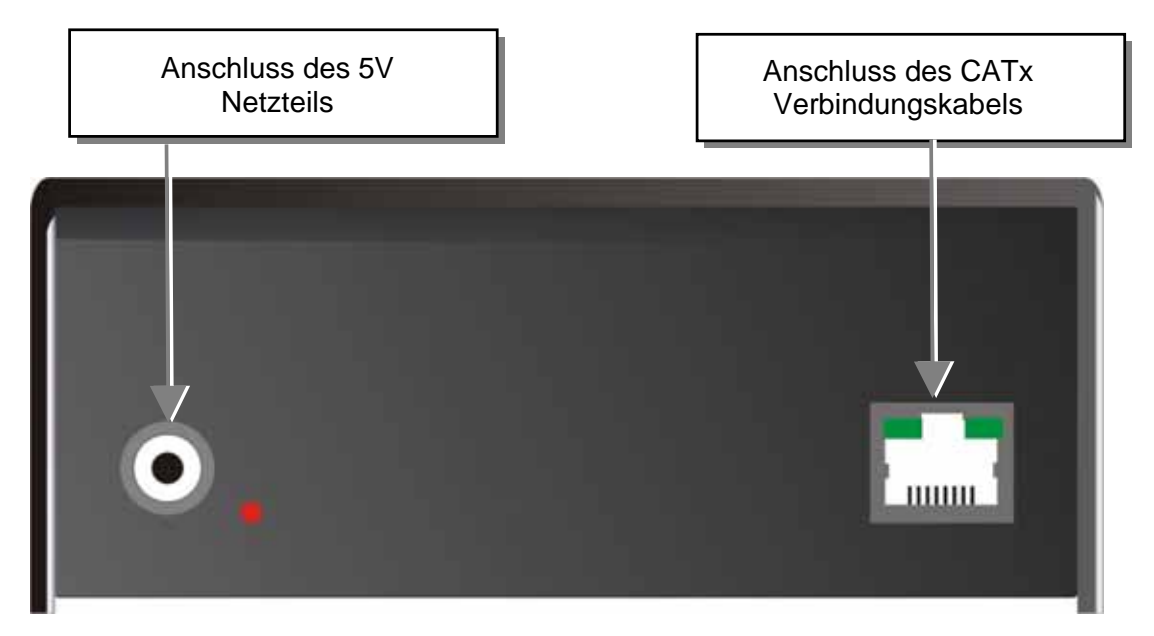

**DVXi/ET KVM-Extender Typ K461-SA, K461-SU Local/ Remote Unit** 

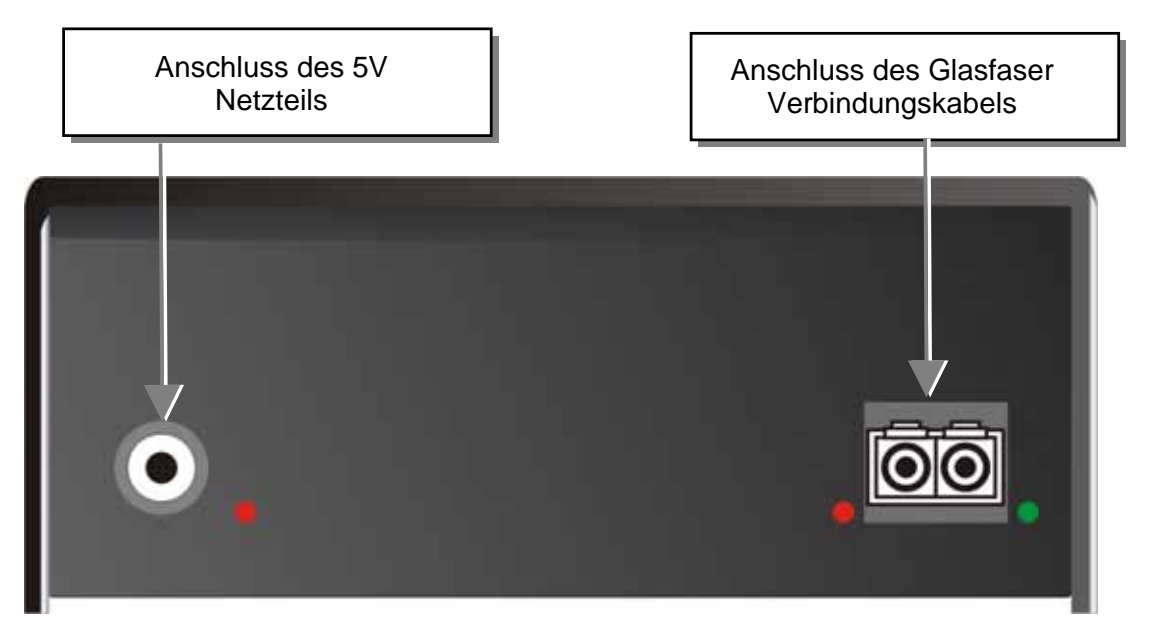

**DVXi/ET KVM-Extender Typ K462-SA/-SU und K463-SA/SU Local/ Remote Unit** 

## **INSTALLATION**

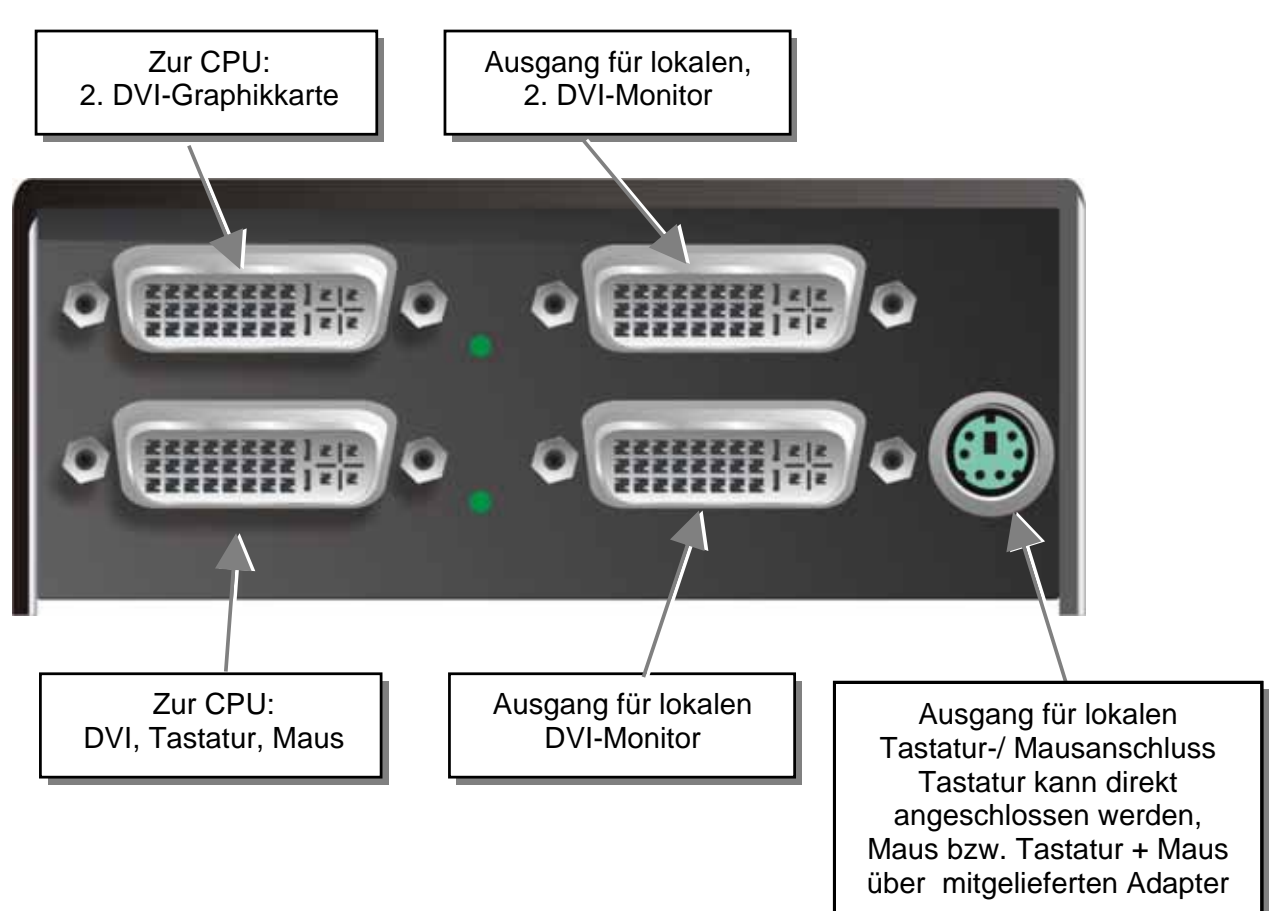

#### **DVXi/ET KVM-Extender Typ K461-2W Local Unit**

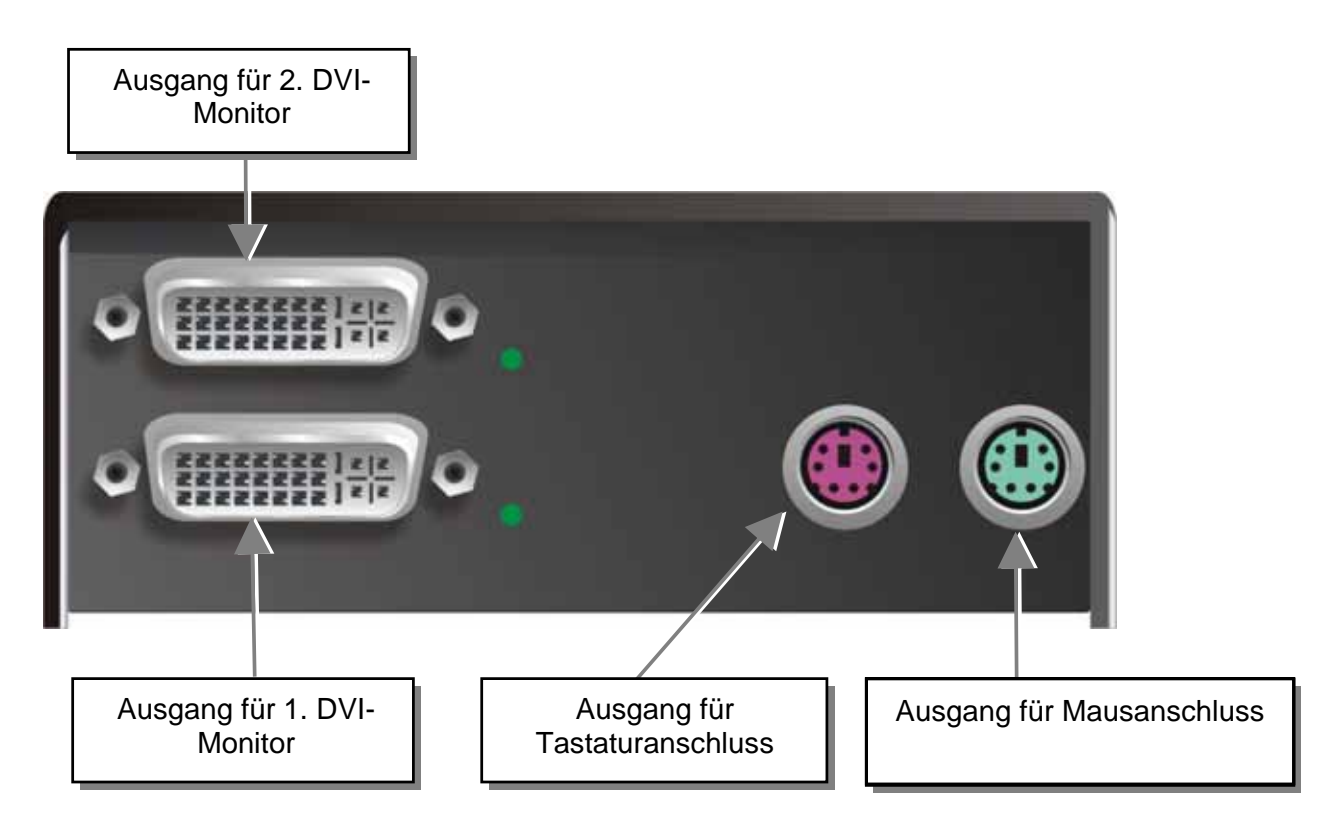

**DVXi/ET KVM-Extender Typ K461-2W Remote Unit** 

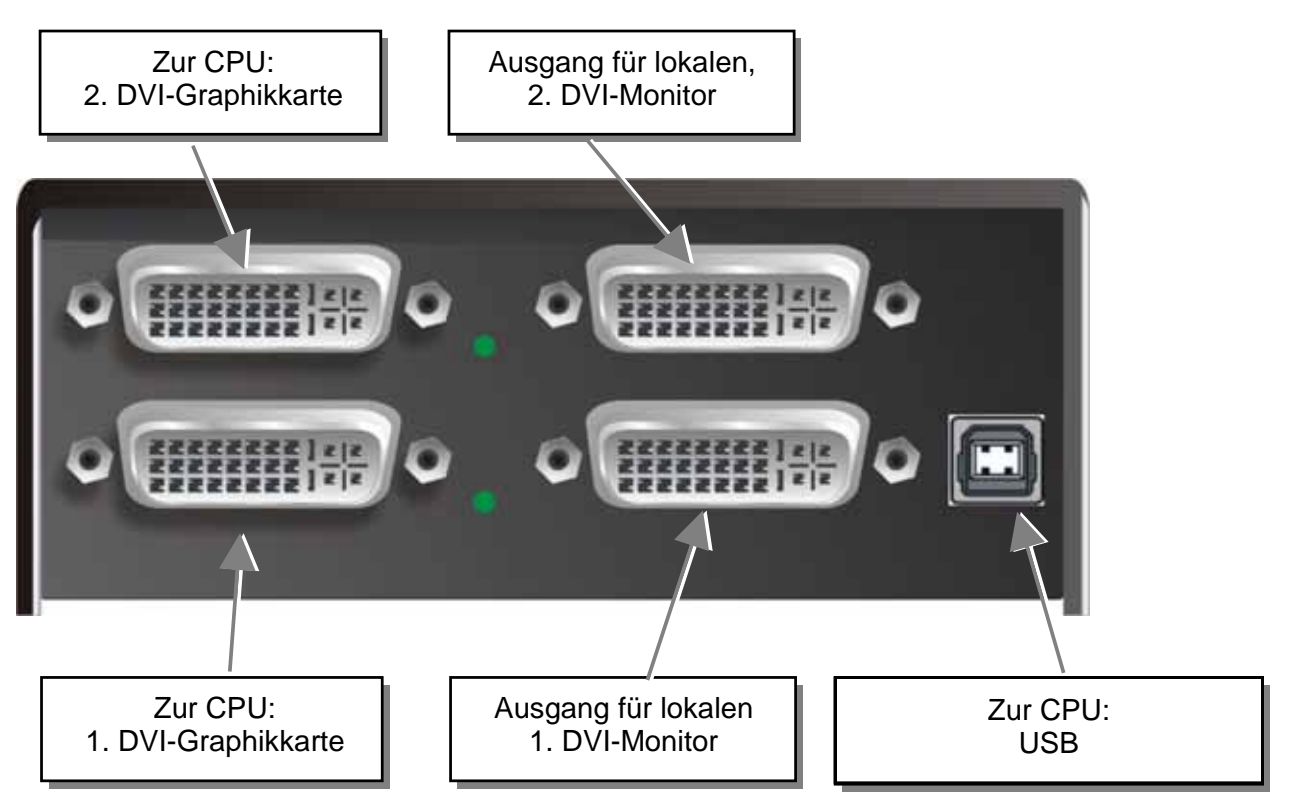

**DVXi/ET KVM-Extender Typ K461-2U Local Unit** 

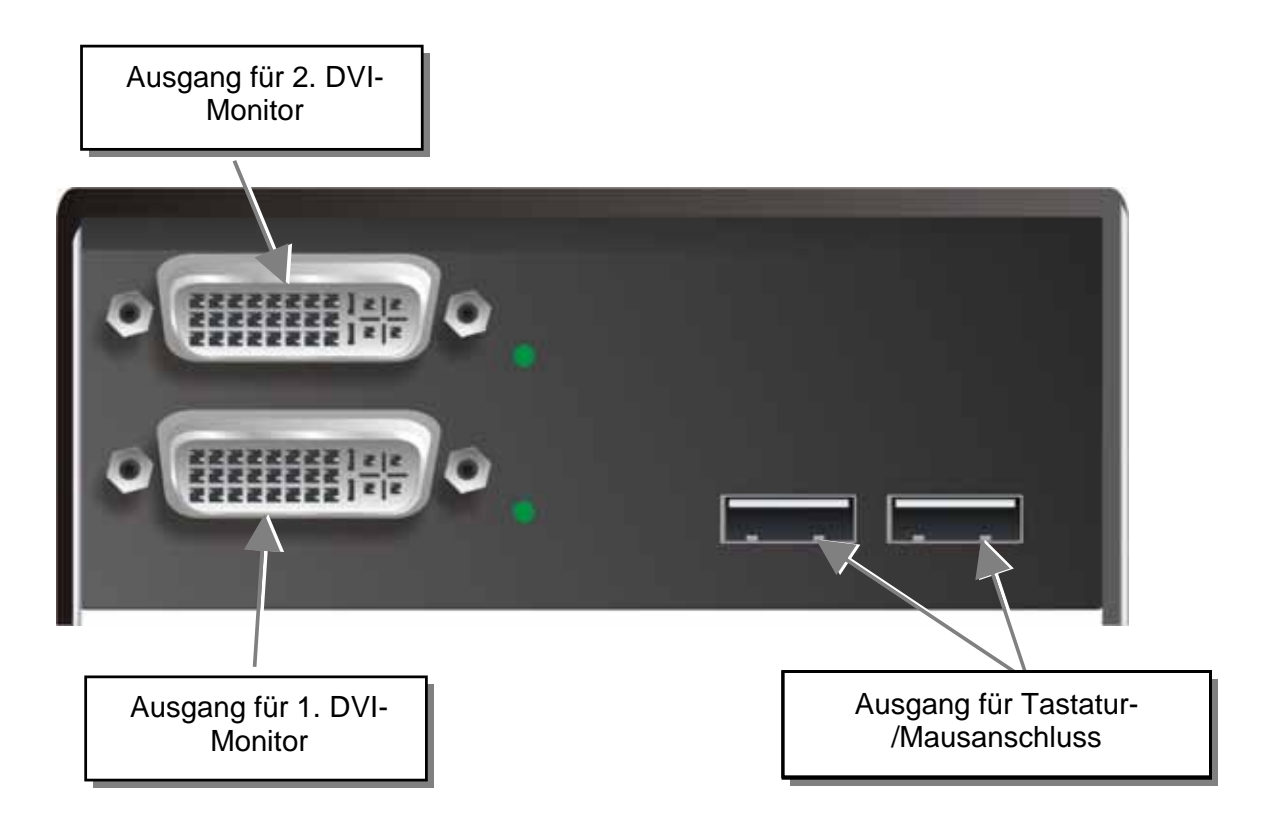

**DVXi/ET KVM-Extender Typ K461-2U Remote Unit** 

## **INSTALLATION**

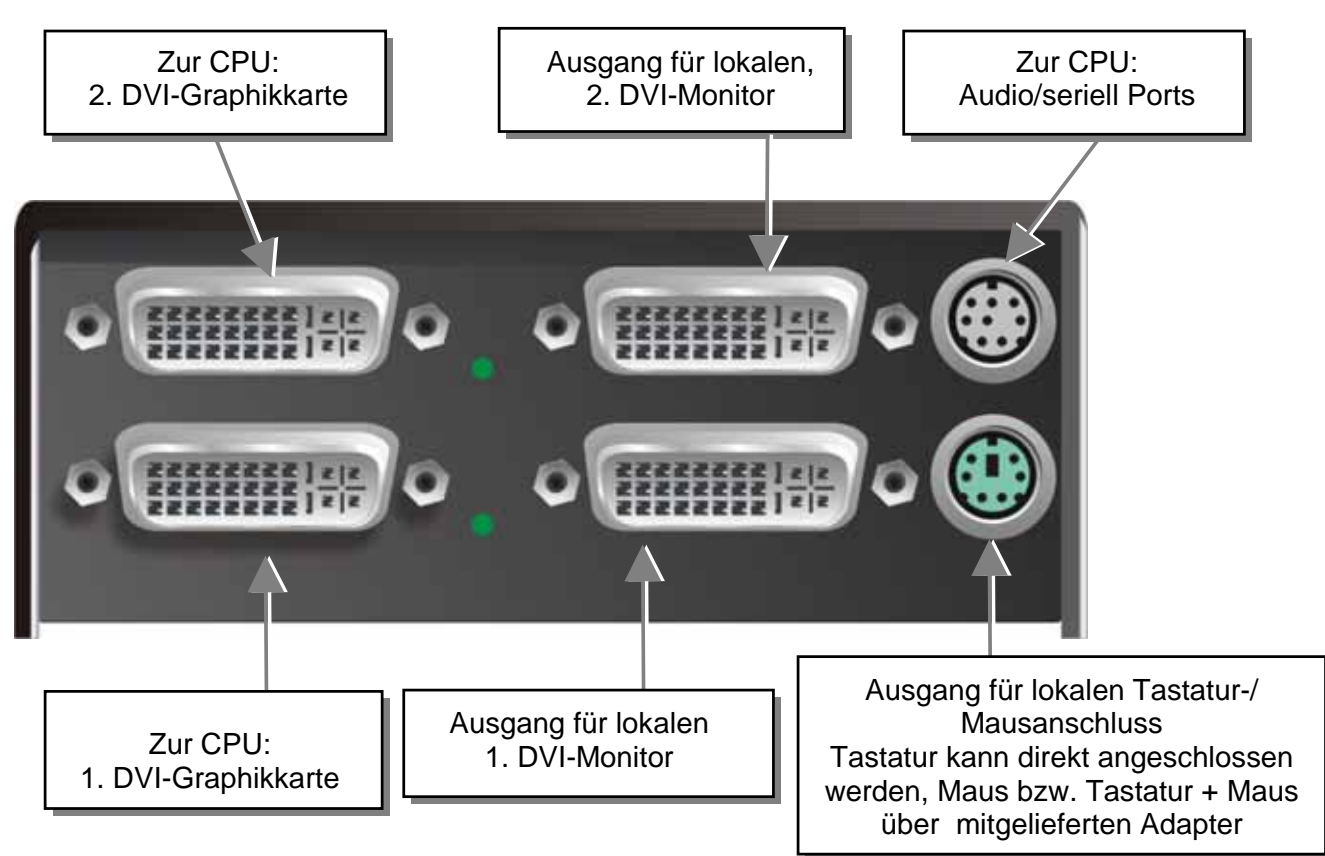

**DVXi/ET KVM-Extender Typ K461-DA Local Unit** 

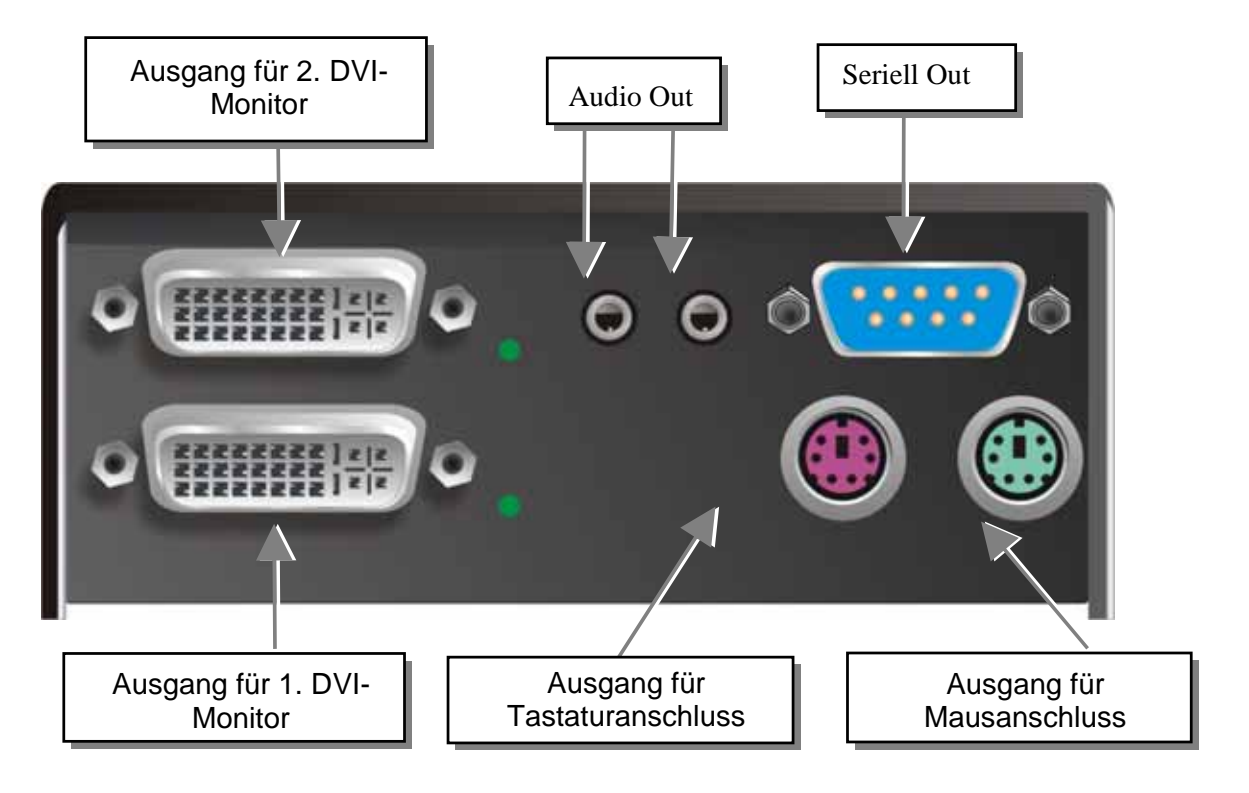

**DVXi/ET KVM-Extender Typ K461-DA Remote Unit** 

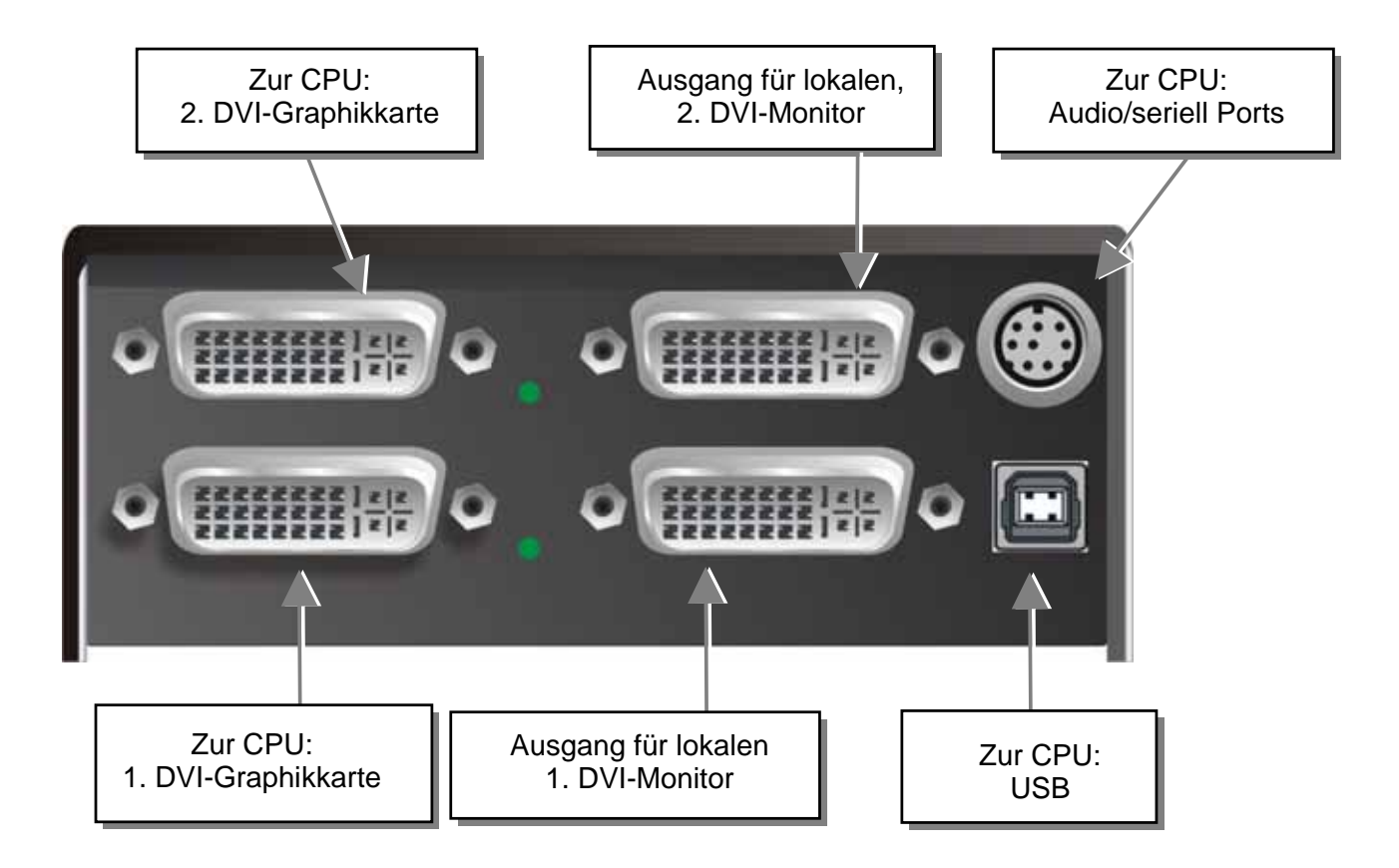

#### **DVXi/ET KVM-Extender Typ K461-DU Local Unit**

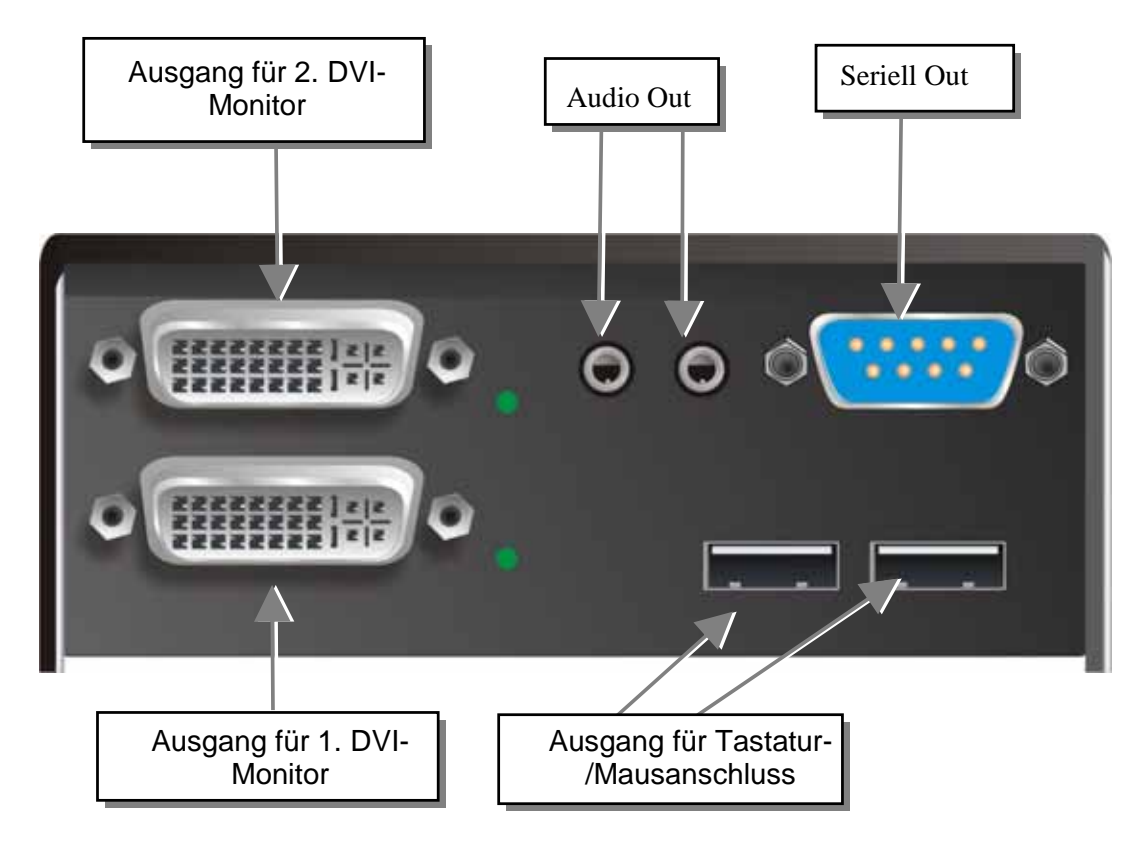

**DVXi/ET KVM-Extender Typ K461-DU Remote Unit** 

## **INSTALLATION**

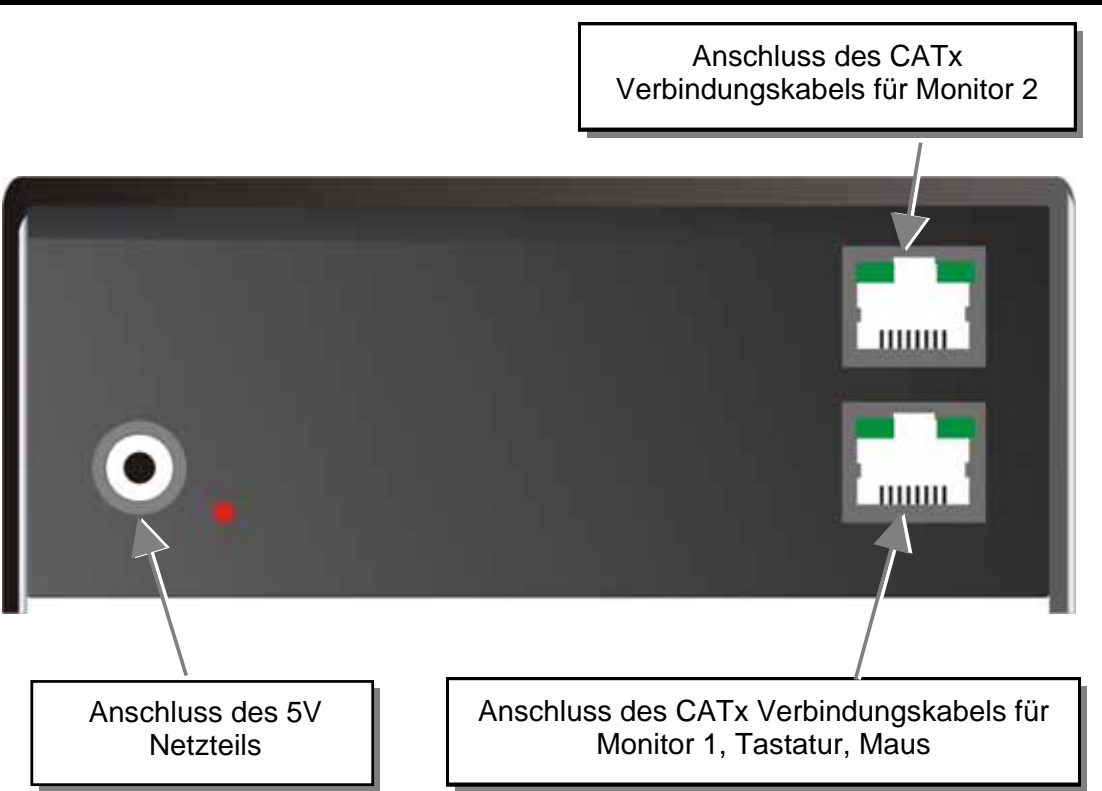

**DVXi/ET KVM-Extender Typ K461-2W, K461-2U K461-DA und K461-DU Local/Remote Unit** 

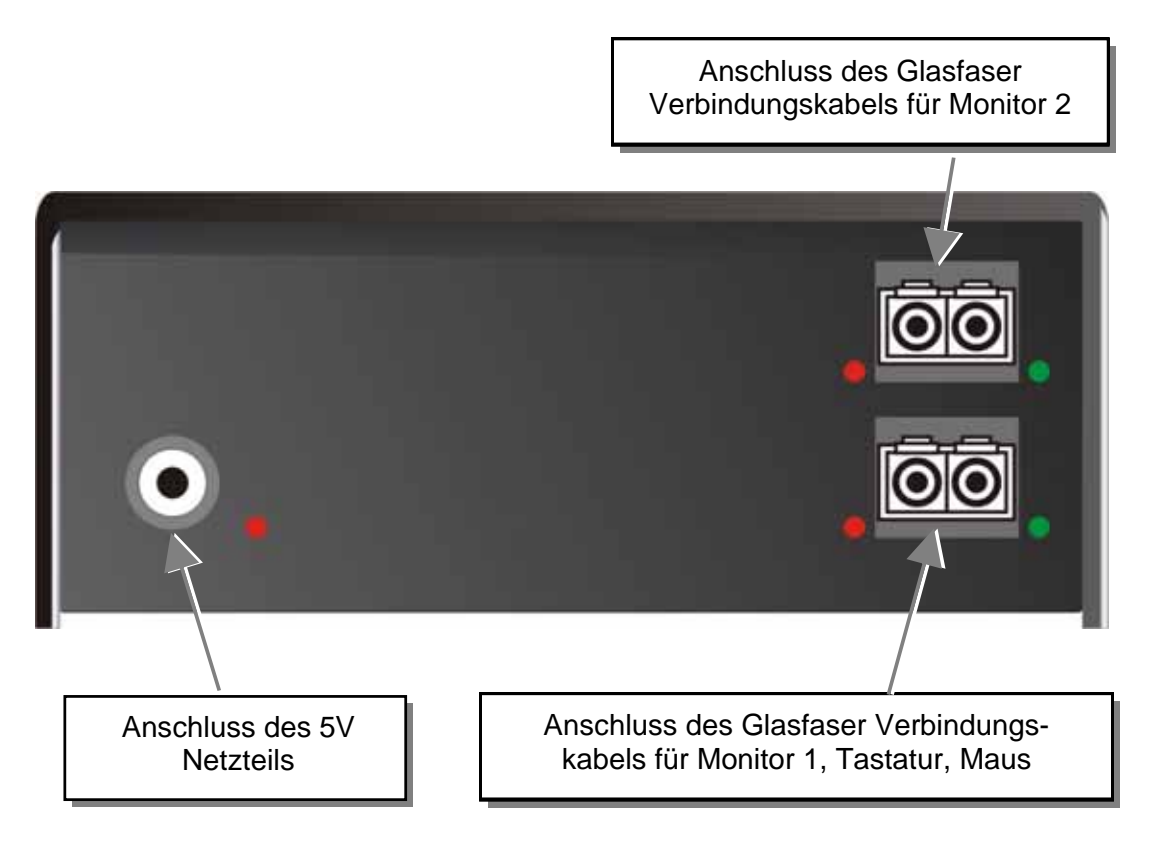

**DVXi/ET KVM-Extender Typ K462-2W/-2U, K463-2W/2U K462-DA/-DU und K463-DA/-DU Local/Remote Unit** 

## **3.4 Diagnose**

Jeder DVXi/ET KVM-Extender ist mit vier Anzeige- LED's für Fehlerdiagnose ausgestattet: *Power, Video OK, Data Error, Link Status*: Die *Power* LEDs sind bei Local und Remote Unit in der Nähe der Spannungsversorgungsbuchse.

Die Position der LEDs ist hier angezeigt:

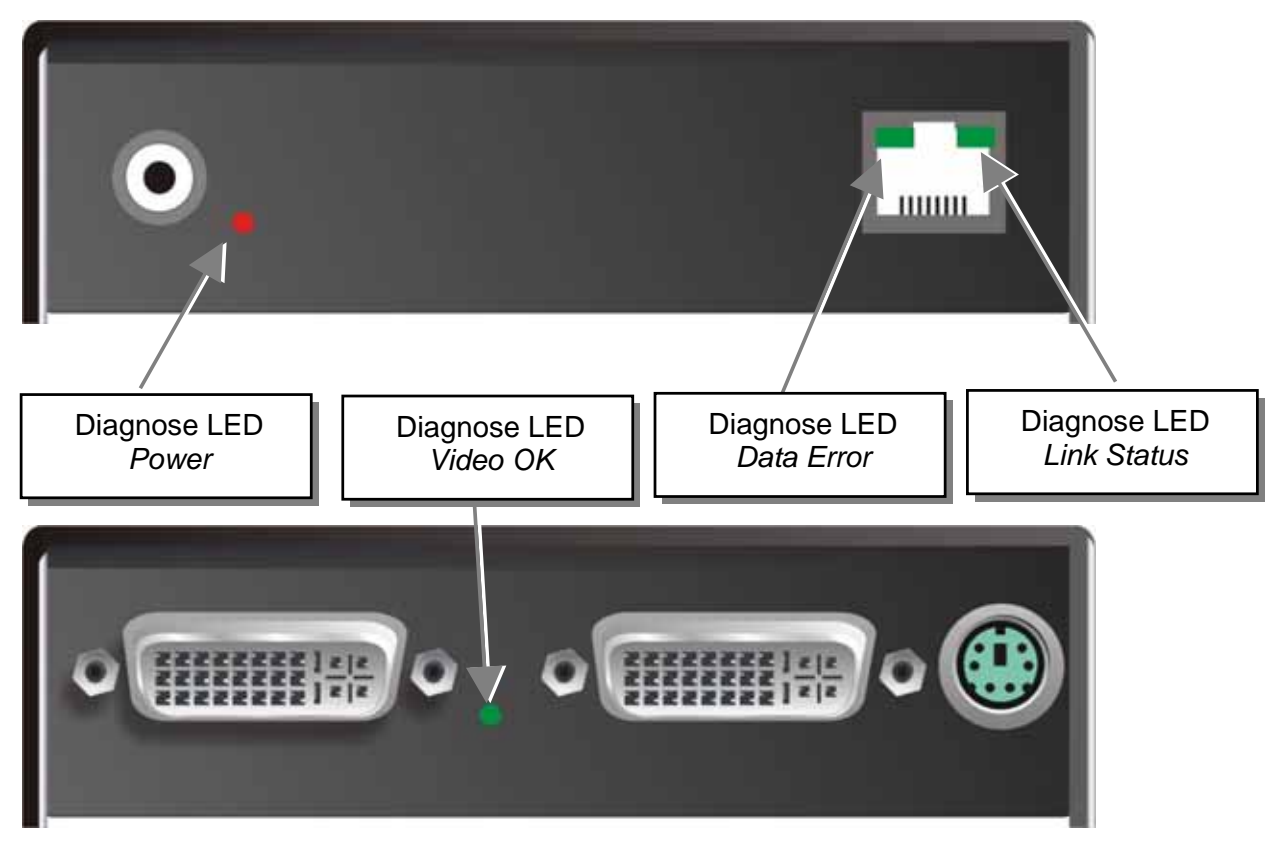

#### **Diagnose- LEDs am DVXi/ET - Extender**

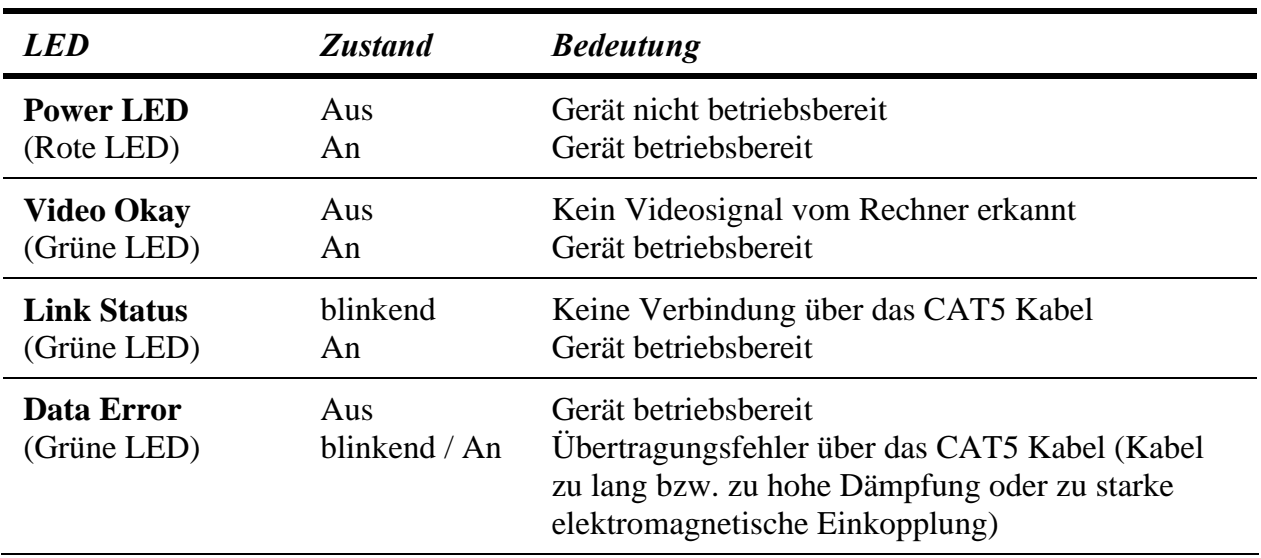

# **4. Geräteeinstellungen**

Im Normalfall müssen Sie keinerlei Einstellarbeiten durchführen, um Ihren DVXi/ET bzw DVXi/XV KVM-Extender in Betrieb zu nehmen. In wenigen Ausnahmefällen kann es notwendig werden, anwendungsspezifische Einstellungen vorzunehmen..

Um anwendungsspezifische Einstellungen vorzunehmen, müssen Sie die Local bzw. die Remote Unit öffnen. Lösen Sie dazu die bodenseitigen Befestigungsschrauben. Schieben Sie danach den Deckel und Boden vorsichtig auseinander.

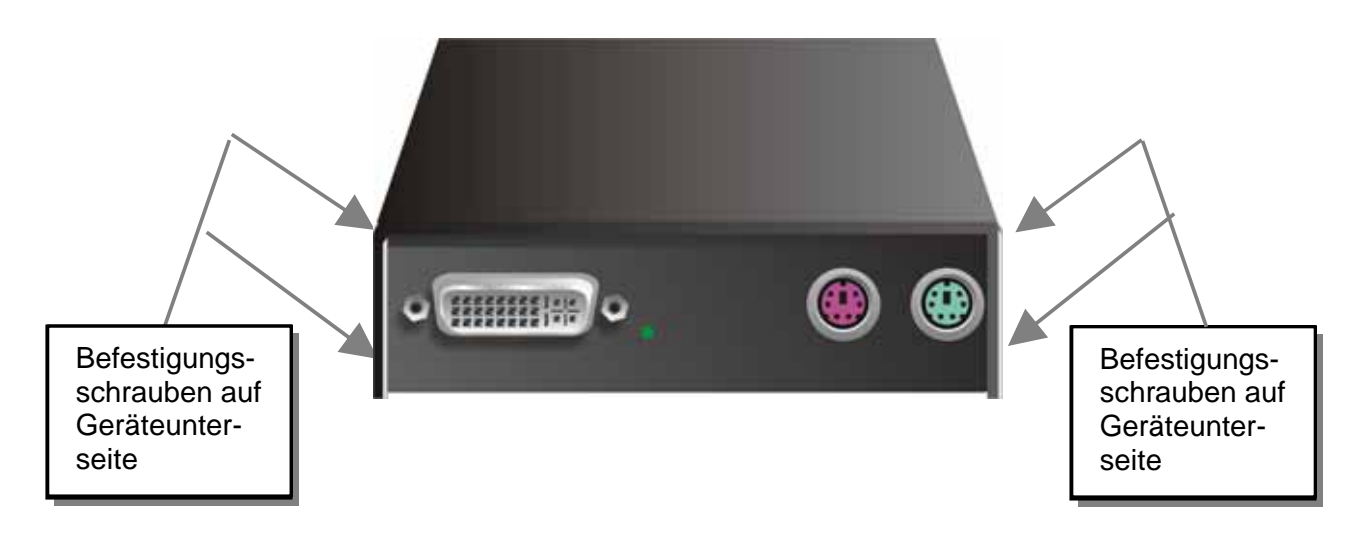

Die Diagnose LED 'Video OK' befindet sich an der Local Unit zwischen den beiden DVI-Buchsen

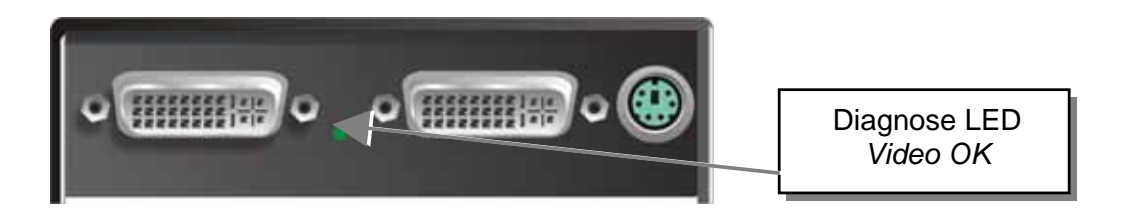

Die LED , Link Status' befindet sich bei den CATx-/Glasfaseranschlüssen.'

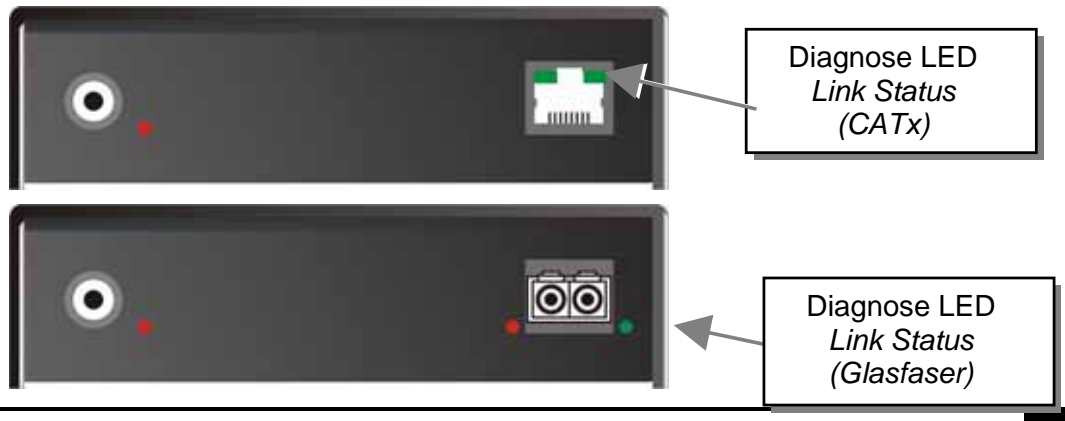

## **4.1 Einstellungen an der Local Unit**

Nach dem Öffnen der Schrauben und der Abnahme des Deckels, legen Sie das Gerät bitte so vor sich, dass die elektrischen Anschlüsse nach links zeigen und die CATx/Glasfaser-Anschlüsse nach rechts.

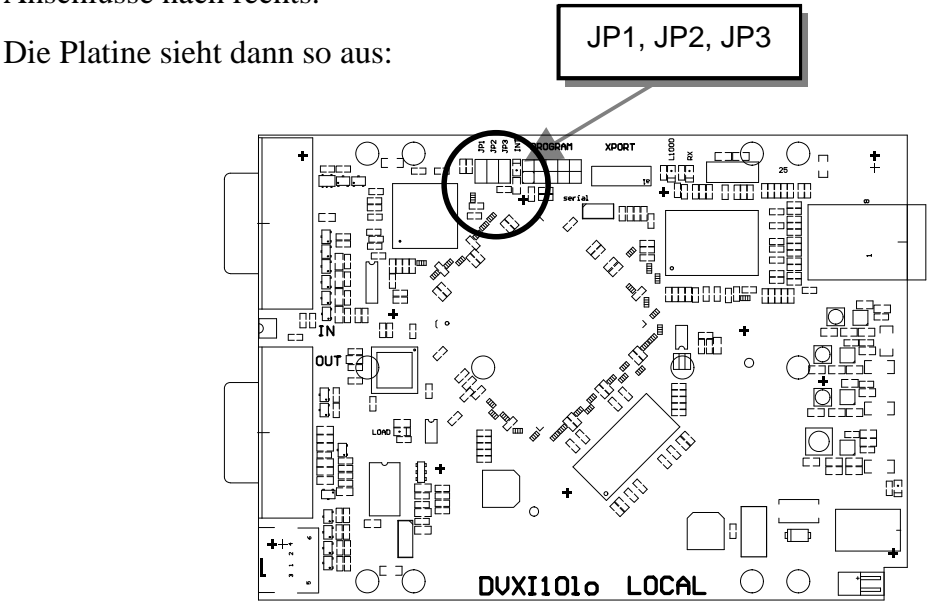

Sie finden die Jumper wie oben eingezeichnet.

### **DDC**

Es kann gewählt werden, ob die DDC Informationen vom lokal angeschlossenen Monitor oder aus einer internen Tabelle entnommen werden oder ob die DDC Informationen vom entfernt angeschlossenen Monitor geladen und in der internen Tabelle gespeichert werden.

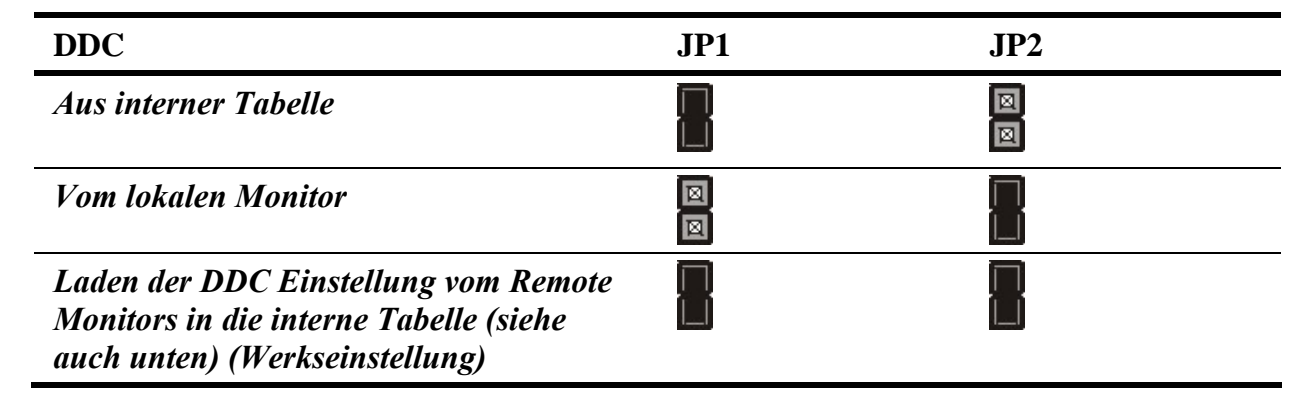

#### *Laden der DDC Einstellung vom Remote Monitor*

Um die DDC Einstellungen des Remote Monitors zu laden, sind folgende Schritte abzuarbeiten:

- Schalten Sie das System ein: die Local Unit, die Remote Unit , die CPU und den Monitor. Verbinden Sie die Anschlusskabel zwischen CPU und Local Unit sowie zwischen Remote Unit und Monitor (Bei Dualhead Geräten BEIDE Monitore!). Verbinden Sie die Local und die Remote Unit mit dem CATx Kabel
- Ziehen Sie (im eingeschalteten Zustand!) das Monitorkabel aus der Remote Unit (Bei Dualhead Geräten BEIDE Monitore!).
- Falls der Monitor ausgeschaltet sein sollte schalten Sie ihn jetzt an (Bei Dualhead Geräten BEIDE Monitore!).
- Stecken Sie (im eingeschalteten Zustand!) das Monitorkabel in der Remote Unit ein (Bei Dualhead Geräten BEIDE Monitore!).
- Es werden automatisch die DDC Daten des Remote Monitors gelesen, zur Local Unit übertragen und im DDC-EPROM gespeichert.
- Zur Anzeige der erfolgreichen Neuprogrammierung blinkt an der Local Unit für etwa 1 Sekunde lang die , Video-OK' LED sehr schnell.
- Fertig.

#### *Wahl der Farbtiefe*

Sie können auswählen, ob Sie immer die volle 24Bit Farbinformation (=volle Farbtiefe) übertragen wollen. Oder ob der Kompressionsalgorithmus selbständig zwischen 24Bit und 16Bit umschalten soll um den Datentransfer zu beschleunigen (Werkseinstellung).

Normalerweise ist der Unterschied zwischen 24Bit und 16Bit kaum zu erkennen. Aber in einigen speziellen Anwendungen, wie z.B. Bild-/Photobearbeitung kann es zu störenden Farbverfälschungen kommen.

Die automatische 16/24Bit Farbumschaltung ergibt in der Regel höhere Frameraten, was sich in einem flüssigeren Bildablauf z.B. beim Abspielen von Filmen oder beim Mauszeigerverhalten positiv auswirken kann. Die feste 24Bit Farbübertragung ergibt weiche Farbabstufungen unter allen Umständen.

Bitt wählen Sie das für Sie am besten geeignete Übertragungsverfahren.

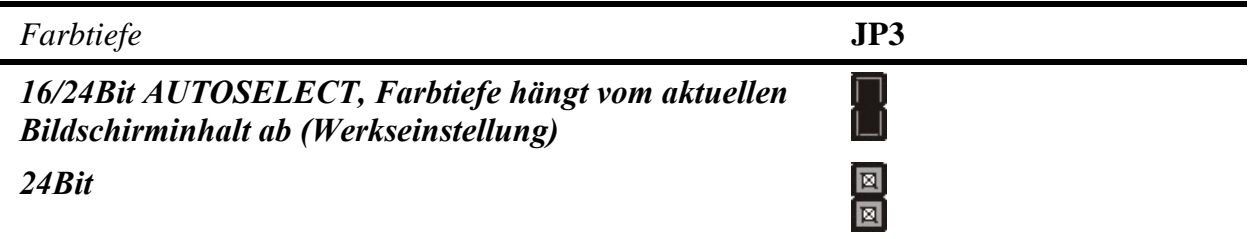

## **4.2 Einstellungen an der Remote Unit**

Nach dem Öffnen der Schrauben und der Abnahme des Deckels, legen Sie das Gerät bitte so vor sich, dass die elektrischen Anschlüsse nach links zeigen und die CATx/Glasfaser-Anschlüsse nach rechts.

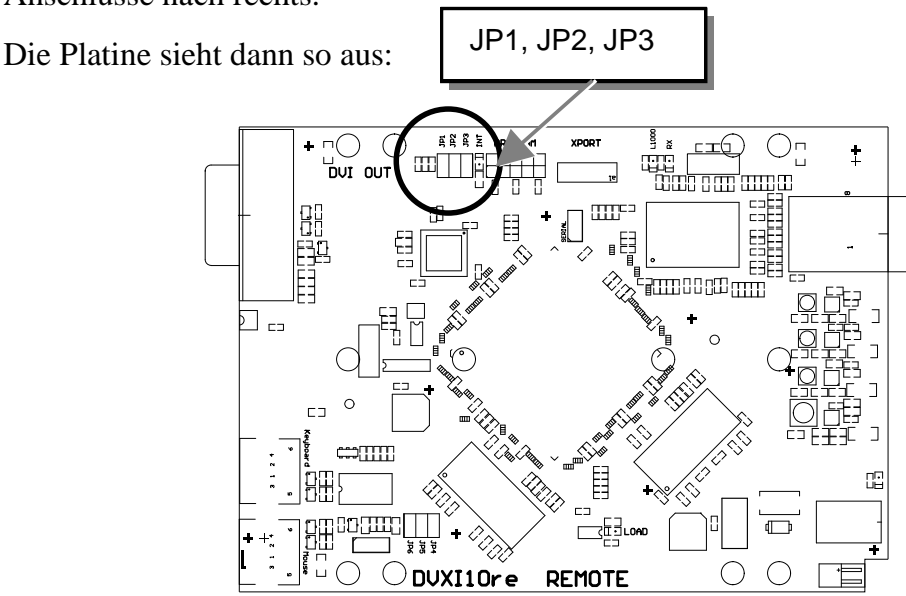

Sie finden die Jumper wie oben eingezeichnet.

### **Wahl des Bildwechselzeitpunktes**

Die Übertragung der Bilddaten erfolgt nicht synchron zum Bildwechsel der Graphikkarte. Deshalb ist die Übertragung meistens beendet, während die Bildausgabe noch läuft. Wird das neue Bild dargestellt, solange das alte noch nicht komplett dargestellt wurde (bis zum VSYNC), so können bei bewegten Bilder Streifen sichtbar werden, an denen der Bildwechsel erfolgt. Auf der anderen Seite muss das Gerät zusätzliche Zeit warten, wenn die Umschaltung nur während VSYNC erfolgen soll, -> die Anzahl übertragener Bilder pro Sekunde sinkt.

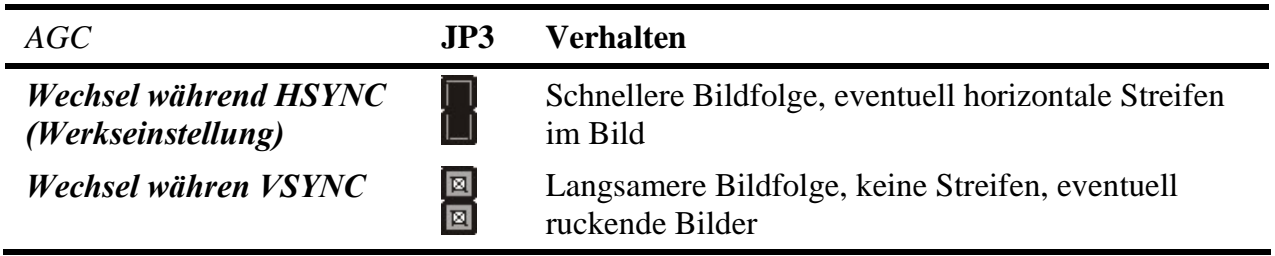

# **5. Fehlersuche**

### **Monitor**

#### *Kein Bild*

Defekt der internen Spannungsversorgung: Brennen sowohl am Sender als auch am Empfänger die Leuchtdioden für die Spannungsversorgung (*Power)*?

Das CATx- Kabel ist nicht gesteckt: Brennt die 'LINK'-LED am lokalen Interface und am Remote Interface?

Ist die Übertragung gestört: Blinkt die Fehler LED am CATx- Anschluss des Remote Interfaces?

*Video Okay* LED leuchtet nicht: Rechner gibt kein Signal aus - Einstellung der Grafikkarte prüfen, zur Kontrolle Monitor am lokalen Ausgang (Weiche) anschließen.

#### *"Ruckelnde" Bilder bei Videodarstellungen*

Da bei hohen Monitorauflösungen die zu übertragende Datenmenge die verfügbare Bandbreite bei weitem übersteigt, müssen die Daten reduziert werden. Hierzu wird zuerst ein (verlustfreier) RLE- Komprimierungsalgorithmus verwendet. Falls der notwendige Kompressionsfaktor nicht erreicht wird, werden nicht alle, von der Graphikkarte erzeugten Bilder übertragen (Frame Dropping). Dadurch kann die Videodarstellung zu "ruckeln" anfangen.

Abhilfe: Verwenden Sie eine niedrigere Auflösung, die etwas größer ist als die Auflösung des gespeicherten Filmmaterials. Bitte beachten Sie, dass viele (heutige) Filme nur mit einer Auflösung von 640x480 (NTSC) or 640x512 (PAL) oder gar nur 320x256 (VHS) gespeichert sind. Hat der Monitor eine höhere Auflösung, so kann dieser die Skalierung der Videodaten übernehmen. Für die Bildqualität ist es unerheblich, ob die Skalierung durch die CPU oder durch den Monitor erfolgt.

Abhilfe: Setzen Sie die Farbtiefe auf 16/24Bit AUTOSELECT. Bei bewegten Bildern ist das menschliche Auge in der Regel nicht in der Lage, so viele verschiedene Farben zu unterscheiden. Eine Reduzierung auf 16 Bit verkleinert die zu übertragende Datenmenge ohne Einbußen an Bildqualität.

#### **PS2-Tastatur**

#### *Der PC bootet ohne Fehler aber die Tastatur arbeitet nicht*

Falsches Kabel eingesteckt. Sie haben Tastatur und Maus verwechselt

Versuchen Sie eine andere Tastatur. Falls diese arbeitet, ist die Originaltastatur vielleicht inkompatibel

Das Cat5 Kabel ist nicht eingesteckt. Prüfen Sie die *Link Status* LED und stecken Sie das Verbindungskabel ein

Die andere Konsole ist aktiv. Drücken Sie eine beliebige Taste auf der Tastatur oder die linke und die rechte Maustaste gleichzeitig.

#### **PS2-Maus**

#### *Ein Mauszeiger erscheint auf dem Bildschirm, aber sie arbeitet nicht*

Falsches Kabel eingesteckt. Sie haben Tastatur und Maus verwechselt

Probieren Sie ein anderes Mausmodell

Sie haben bei eingeschalteter CPU die Local Unit angeschlossen. Dabei haben Sie zuerst das Tastaturkabel und dann das Mauskabel eingesteckt. Ziehen Sie das Tastaturkabel ab und stecken es erneut ein. Falls die Maus danach nicht arbeitet, booten Sie bitte den Rechner:

Die andere Konsole ist aktiv. Drücken Sie eine beliebige Taste auf der Tastatur oder die linke und die rechte Maustaste gleichzeitig.

#### *Das System erkennt keine PS2-Maus, oder Ihre Applikation findet keine*

Falsches Kabel eingesteckt. Sie haben Tastatur und Maus verwechselt

Stellen Sie sicher, dass die local unit mit dem PC-Tastaturport verbunden ist, um mit Spannung versorgt zu werden.

Sie haben bei eingeschalteter CPU die Local Unit angeschlossen. Dabei haben Sie zuerst das Tastaturkabel und dann das Mauskabel eingesteckt. Ziehen Sie das Tastaturkabel ab und stecken es erneut ein. Falls die Maus danach nicht arbeitet, booten Sie bitte den Rechner: Die Tastatur-/Mauselektronik wird durch den Tastaturport von der CPU mit Spannung versorgt. Wenn Sie zuerst das Tastaturkabel einstecken, sucht die Elektronik nach einer Mausschnittstelle. Wenn keine gefunden wird, wird die Mausunterstützung abgeschaltet.

### **USB- Tastatur/ USB- Maus**

#### *Ihre USB- Tastatur/ USB- Maus arbeitet nicht*

Obwohl wir versucht haben die Verbindung für diese Geräte so transparent wie möglich zu gestalten, kann nicht ausgeschlossen werden, dass manche Geräte nicht funktionieren. Bitte überprüfen Sie (siehe Seite **Fehler! Textmarke nicht definiert.**) die Liste der getesteten Geräte.

#### *Ihre USB- Maus "hüpft über den Bildschirm"*

Da bei hohen Monitorauflösungen die zu übertragende Datenmenge die verfügbare Bandbreite bei weitem übersteigt, müssen die Daten reduziert werden. Hierzu wird zuerst ein RLE- Komprimierungsalgorithmus verwendet. Falls der notwendige Kompressionsfaktor nicht erreicht wird, werden nicht alle, von der Graphikkarte erzeugten Bilder übertragen (Frame Dropping). Dadurch kann die Maus bei Bewegungen "Sprünge machen".

Abhilfe: Verwenden Sie eine niedrigere Auflösung oder einen besser zu komprimierenden Hintergrund: Vermeiden Sie Photohintergründe oder Farbverläufe – einfarbige Hintergründe sind optimal und erlauben höchstmögliche Komprimierungsraten -> höchste Frame Raten.

#### *Ihre USB- Maus zieht hinterher, "wie an einem Gummiband"*

Dieses Problem setzt sich aus mehreren Einzelproblemen zusammen, die als Ganzes einen Zeitverzug zwischen Mausbewegung und Darstellung auf dem Bildschirm ergeben. Nach unseren Messungen werden Zeitverzögerungen von mehr als 100 bis 150 ms als störend empfunden.

Die Gesamtverzögerung setzt sich zusammen (Zeitangaben sind ca.- Werte)

- 5 -15 ms Mausbewegung /Übertragung an den Rechner
- 50 70 ms Bearbeitungszeit im Rechner, bis Datenänderung am Graphikausgang erscheinen
- 15 45 ms Übernahme der Graphikdaten in das Extendersystem und Übertragung zur Remote Unit
- $\bullet$  15 100 ms Bearbeitungszeit im Display bis Daten angezeigt werden (wobei 15ms praktisch nur von Röhrenmonitoren erreicht werden)

Somit ergeben sich Reaktionszeiten zwischen 85 und 230 ms, von denen ein Großteil nicht vom Extendersystem bestimmt sind (Extenderzeiten sind 5-15 ms Mausbewegung /Übertragung an den Rechner plus 15 – 45 ms Übernahme der Graphikdaten in das Extendersystem und Übertragung zur Remote Unit – also 20- 60 ms). Nach unseren Untersuchungen kann jedoch schon ein Schritt von 100 ms auf 140 ms, wie er durch das Einfügen einer Extenderstrecke erfolgen kann, als störend empfunden werden.

Bitte beachten Sie, dass bereits eine Kombination Maus/PC/TFT auf eine Reaktionszeit von 70-175 ms kommen kann, so dass in Extremfällen bereits ohne Extenderstrecke die Grenze des Wahrnehmbaren erreicht wird. Wird nun noch eine Extenderstrecke eingefügt, so ist die Grenze zur Wahrnehmbarkeit schnell

überschritten und der gesamte Effekt wird fälschlicherweise der Strecke zugerechnet, obwohl sie am Gesamtproblem nur geringen Anteil hat.

Abhilfe: Verwenden Sie ein Display mit einer kürzeren Reaktionszeit (Bitte beachten Sie: Dies muss keinesfalls mit der vom Hersteller angegebenen Reaktionszeit übereinstimmen, die nur besagt, wie schnell zwei aufeinanderfolgende Bilder aufgelöst werden können, nicht jedoch, wie lange es dauert, bis ein Signal von der Eingangsschnittstelle auf den Bildschirm braucht). Verwenden Sie eine niedrigere Auflösung oder einen besser zu komprimierenden Hintergrund: Vermeiden Sie Photohintergründe oder Farbverläufe – einfarbige Hintergründe sind optimal und erlauben höchstmögliche Komprimierungsraten. Falls die Übertragung eine Reduktion der Frame Rate benötigt (weil die RLE Kompression nicht genug Datenreduktion ergibt), so schlägt dies bei einer Reduzierung auf 30fps mit zusätzlichen 17ms und bei 20fps mit zusätzlichen 34ms zu Buche.

### **USB-HID Geräte**

#### *Ihr USB-HID Gerät arbeitet nicht*

Obwohl unsere Schnittstelle alle HID Geräte unterstützt, kann nicht garantiert werden, dass jedes angeschlossene Gerät funktioniert. Im Fall einer Fehlfunktion setzen Sie sich bitte mit unserem technischen Support in Verbindung.

### **Andere USB Geräte**

#### *Ihr USB Gerät arbeitet nicht*

Sie haben ein anderes USB Gerät als HID angeschlossen: Es werden NUR HID Geräte unterstützt. Andere Geräte werden abgewiesen.

## **ANHANG A: BEISPIELANWENDUNGEN**

# **Anhang A: Beispielanwendungen**

Dieser Teil zeigt beispielhaft einige Anwendungen des DVXi/ET - Extenders:

• DVXi/ET KVM-Extender mit optionalem, zweitem Bildschirm.

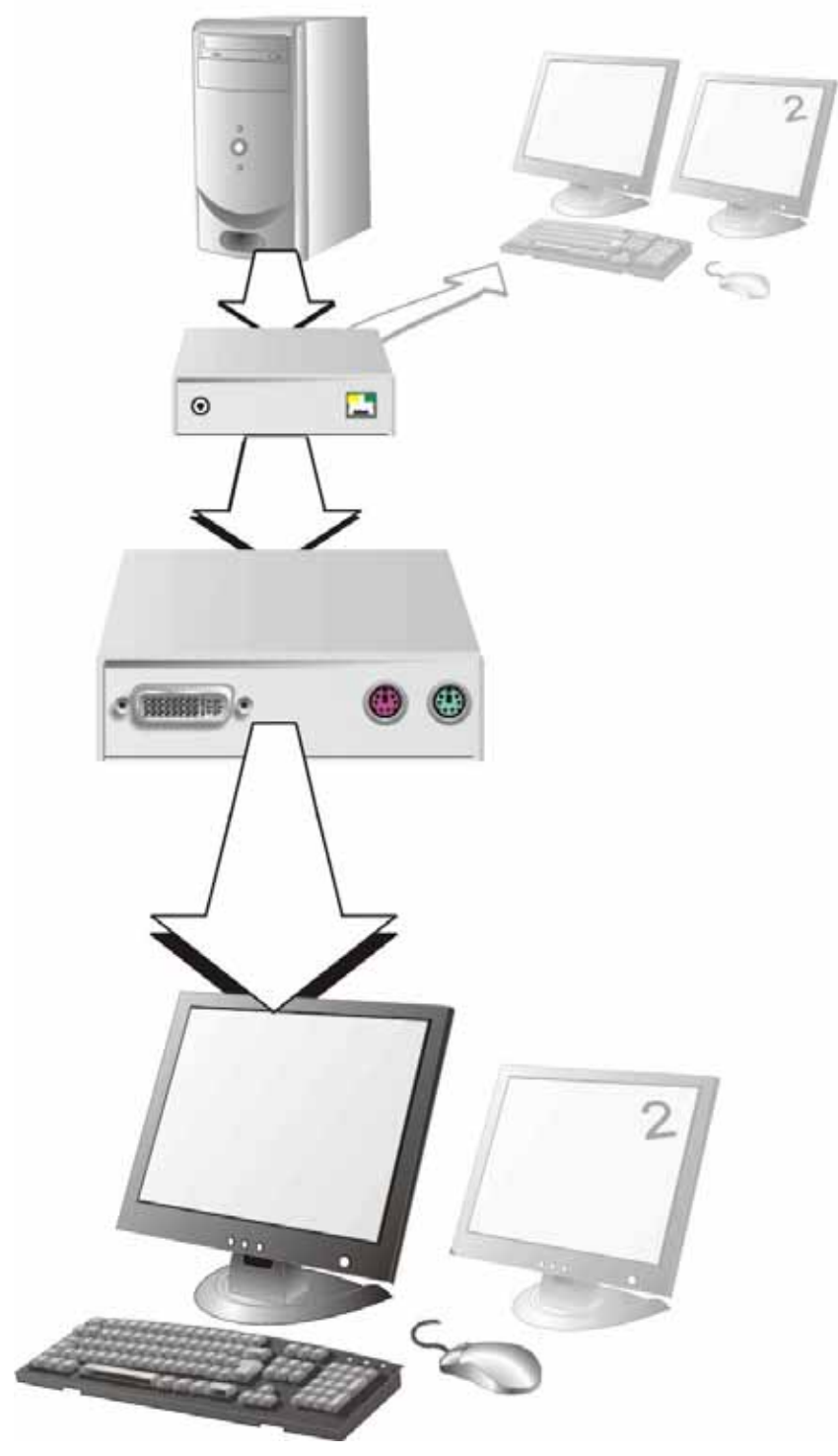

**DVXi/ET KVM-Extender mit optionalem, zweiten Bildschirm** 

• 4 CPU's – lokale Ausgänge über einen KVM- Switch zusammengefasst und für Administrationszwecke auf eine Konsole verbunden. Remote Konsolen bis zu 140m entfernt

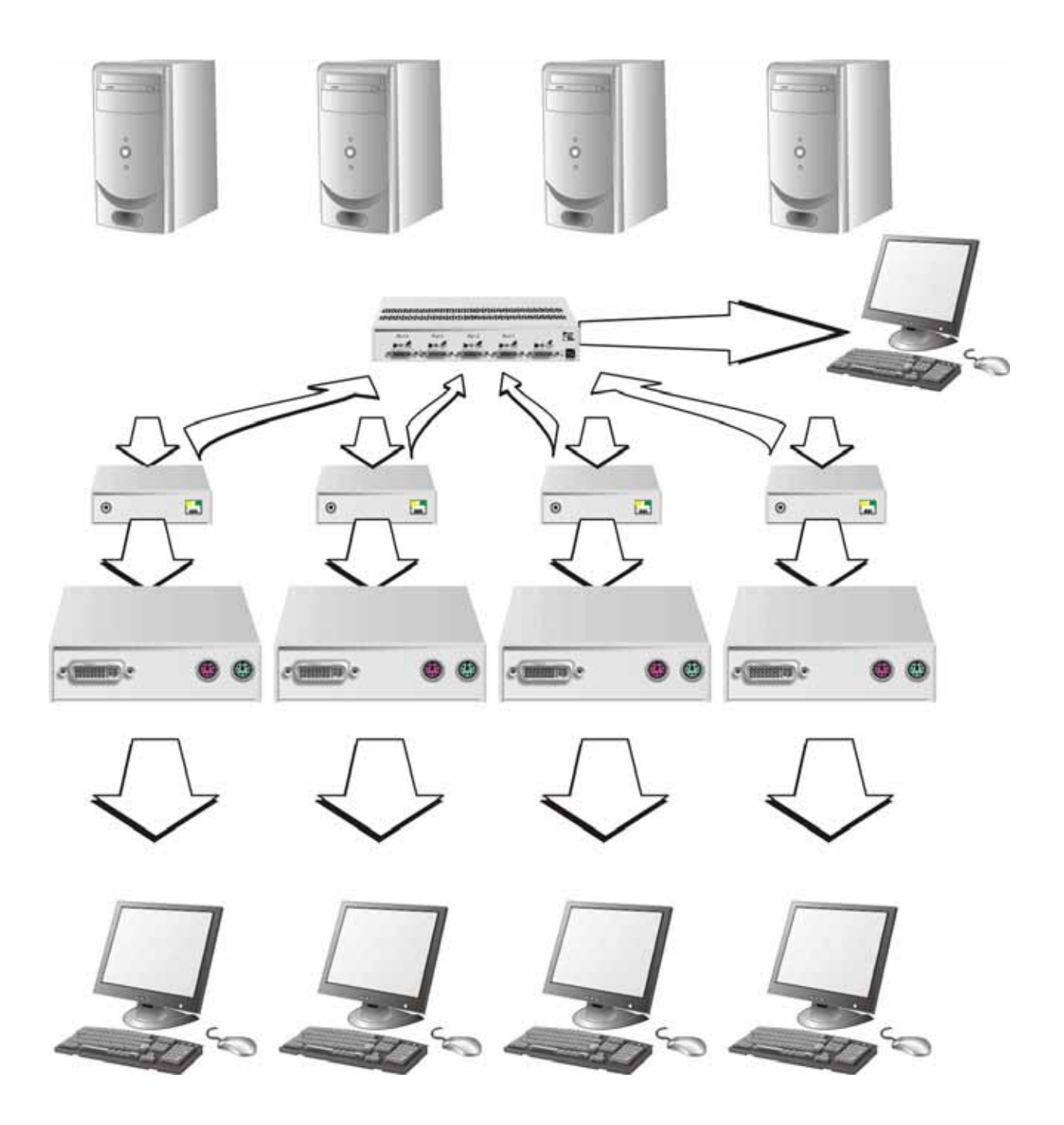

**DVXi/ET KVM-Extender – lokale Konsolen über KVM- Switch** 

# **Anhang B: 19" Einbaumöglichkeiten**

DVXi KVM- Extender können mit Hilfe von Rackmount Kits in 19" Schränke eingebaut werden. Zwei Typen sind verfügbar – einer für Singlehead Geräte und einer für Dualhead bzw. Singlehead Geräte mit seriell/Audio.

### **Montageanleitung Rackmount-Kit 455-4G**

Mit Hilfe des Rackmount-Kits 455-4G können bis zu 4 Geräte der Bauform 103x143x29mm (Singlehead Geräte ohne seriell/Audio) in einen 19"-Schaltschrank eingebaut werden. Dabei wird eine Höheneinheit belegt. Beigelegte Blindplatten erlauben es, nicht benutzte Einbauplätze abzudecken.

Der Rackmount-Kit 455-4G besteht aus folgenden Teilen:

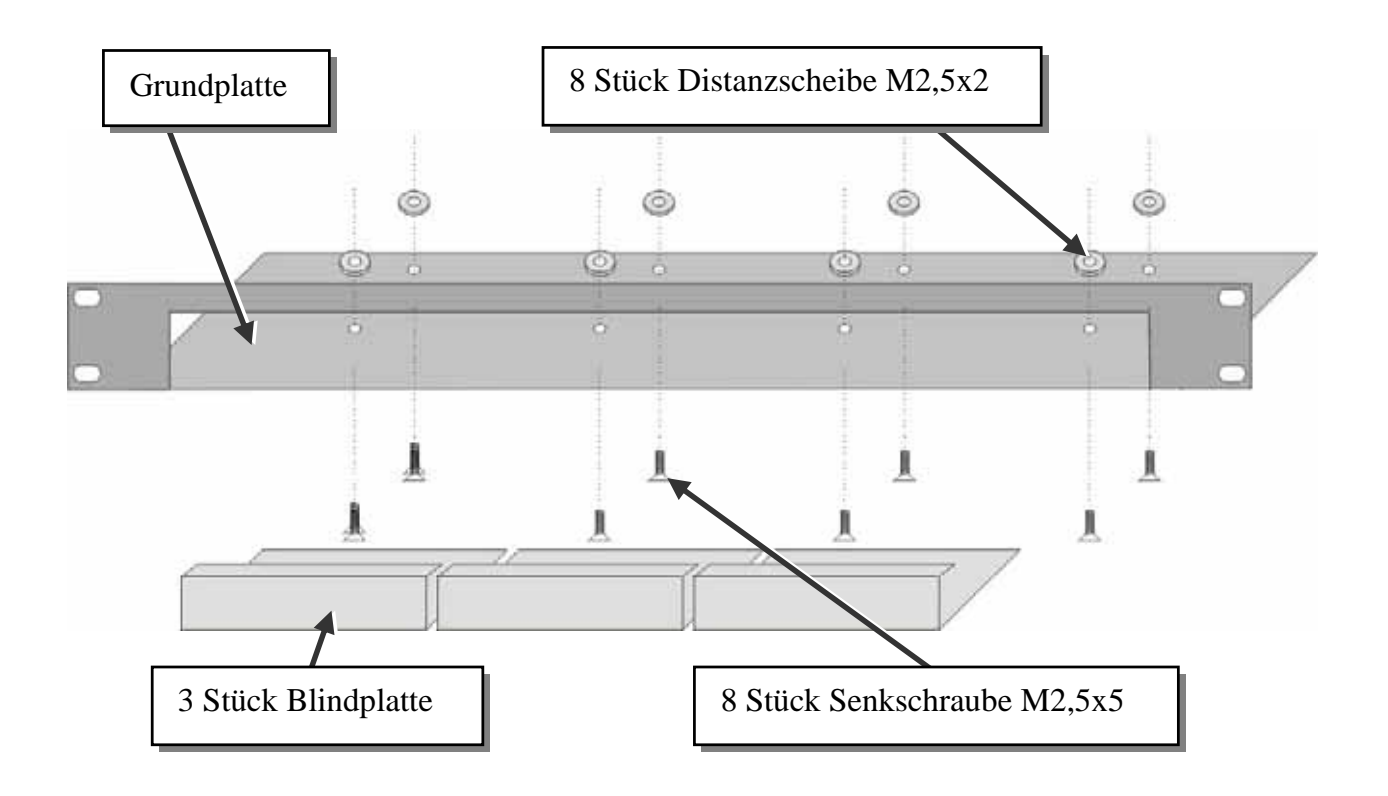

### **Einbauanleitung:**

- Bringen Sie die Löcher in der Grundplatte zur Deckung mit den offenen Gewindebohrungen am Boden des Gerätes
- Verschrauben Sie die Grundplatte mit dem Gehäuseboden.

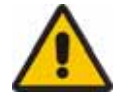

### Verwenden Sie ausschließlich die mitgelieferten, kurzen Schrauben um Schäden an den Leiterplatten zu vermeiden

• Verschließen Sie die verbleibenden Lücken mit den Blindplatten.

Der Rackmount-Kit 455-4G erlaubt Ihnen, eine verschiedene Anzahl von Geräten (1…4 Stück) einzubauen:

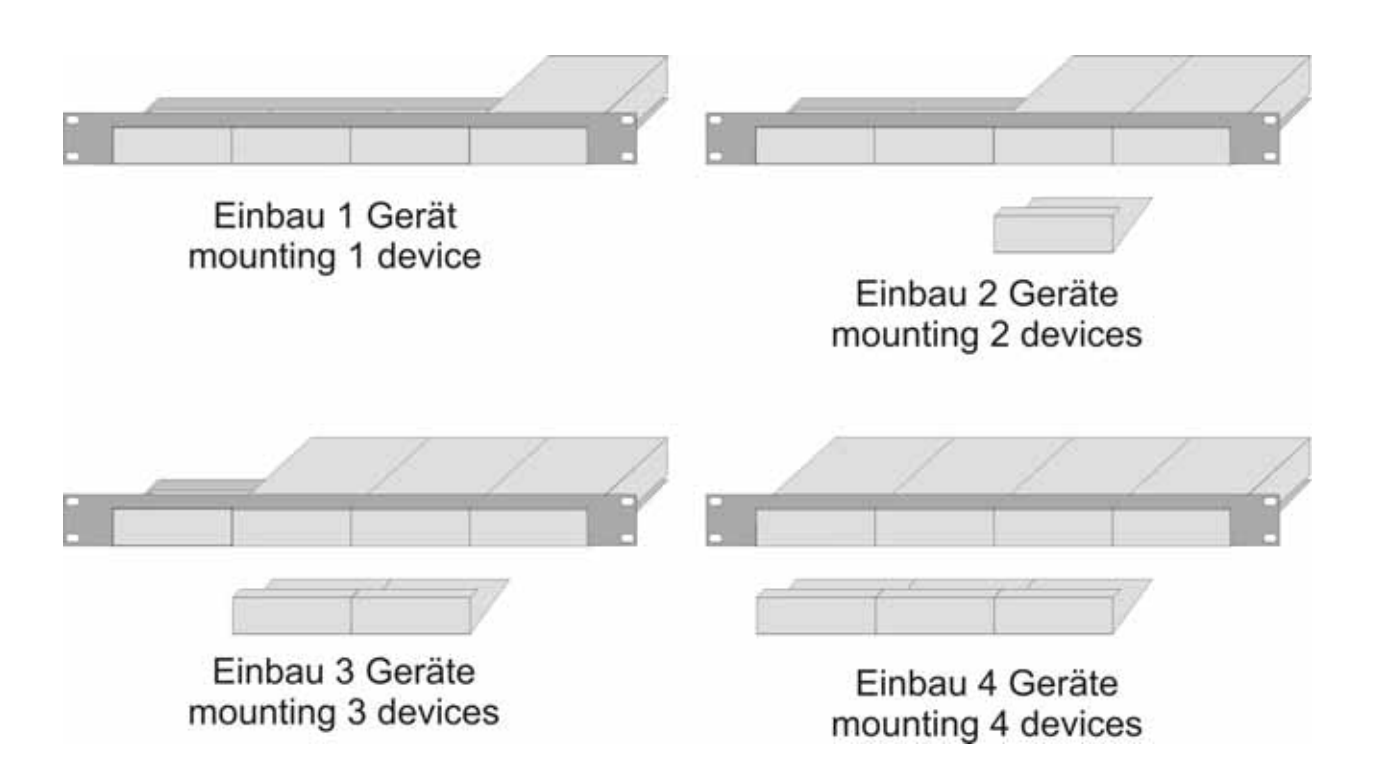

In der ganz linken Position kann anstelle eines Gerätes das 19"-montierbare Netzteil Typ 455-PS eingebaut werden. Damit können dann bis zu 3 Geräte mit Spannung versorgt werden.

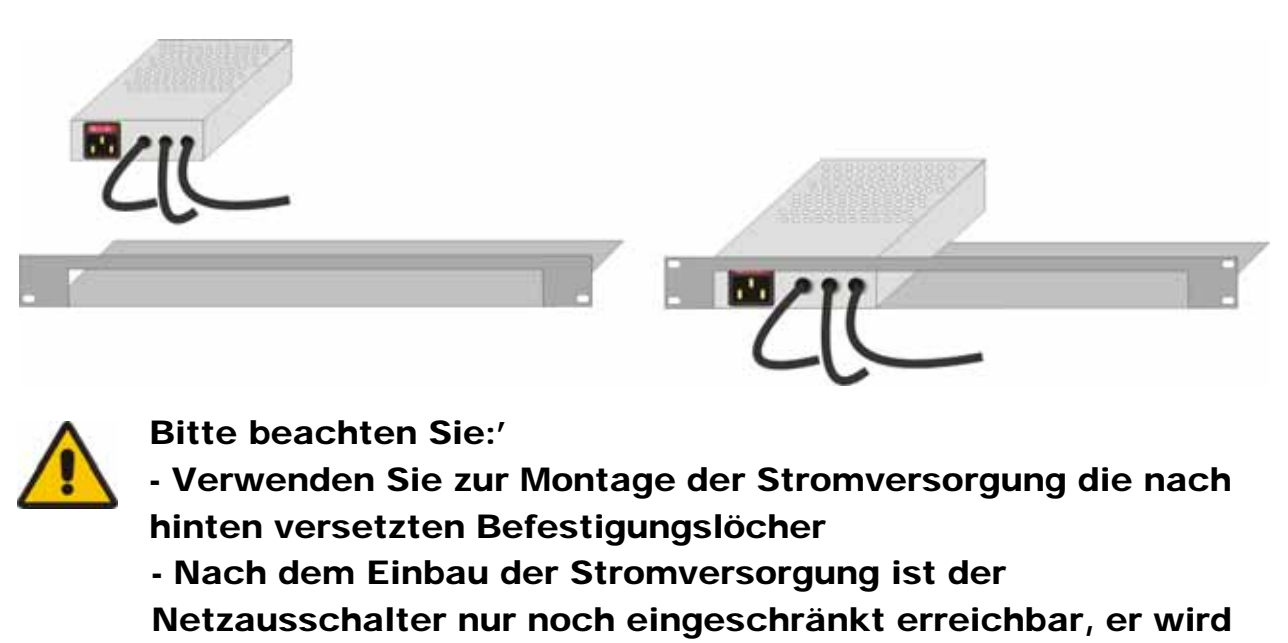

von der Abdeckleiste überdeckt.

## **ANHANG B: 19" EINBAUMÖGLICHKEITEN**

### **Montageanleitung Rackmount-Kit 455-8G**

Mit Hilfe des Rackmount-Kits 455-8G können bis zu 4 Geräte der Bauform 103x143x42mm (Dualhead Geräte und Singlehead Geräte mit seriell/Audio) in einen 19"-Schaltschrank eingebaut werden. Dabei wird eine Höheneinheit belegt. Beigelegte Blindplatten erlauben es, nicht benutzte Einbauplätze abzudecken.

Der Rackmount-Kit 455-8G besteht aus folgenden Teilen:

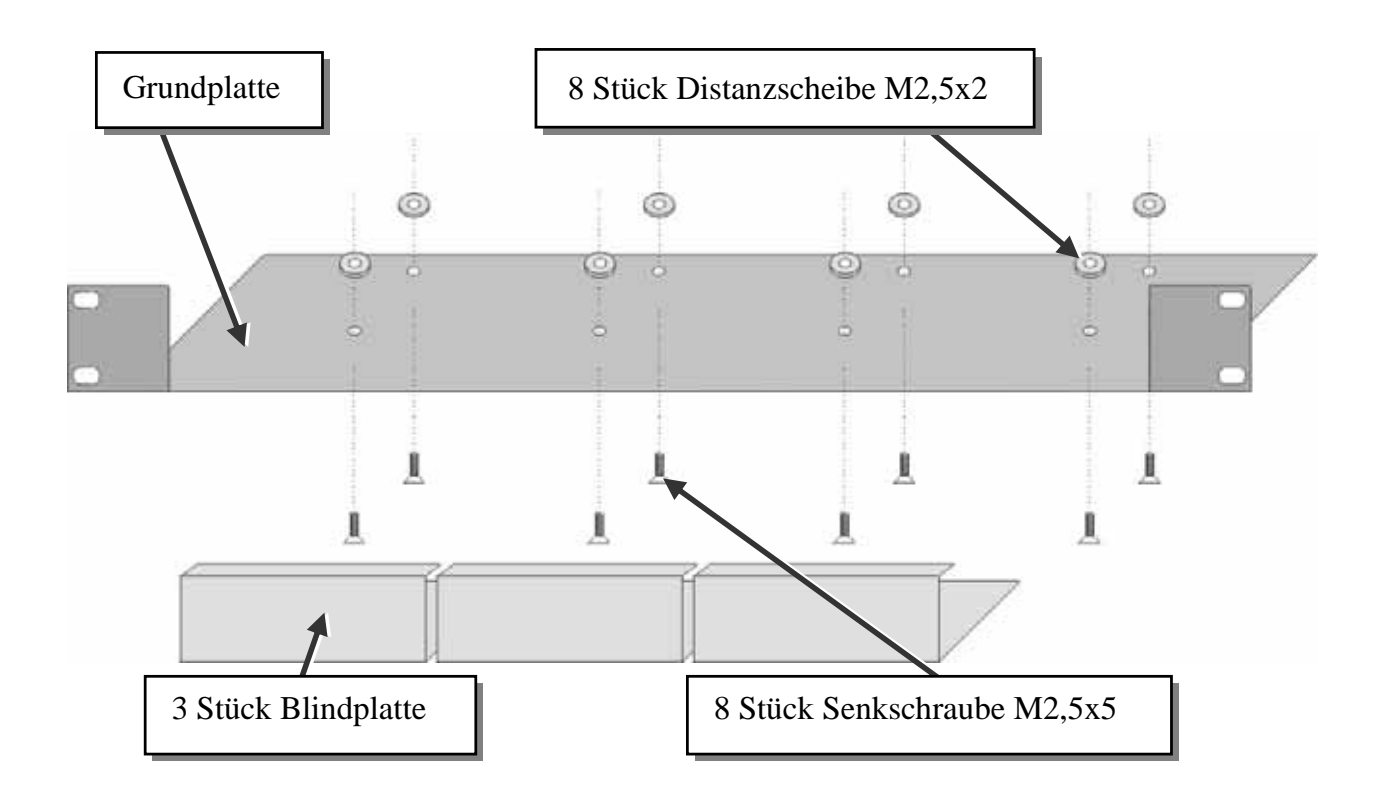

### **Einbauanleitung:**

- Bringen Sie die Löcher in der Grundplatte zur Deckung mit den offenen Gewindebohrungen am Boden des Gerätes
- Verschrauben Sie die Grundplatte mit dem Gehäuseboden.

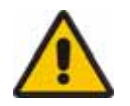

#### Verwenden Sie ausschließlich die mitgelieferten, kurzen Schrauben um Schäden an den Leiterplatten zu vermeiden

• Verschließen Sie die verbleibenden Lücken mit den Blindplatten.

Der Rackmount-Kit 455-8G erlaubt Ihnen, eine verschiedene Anzahl von Geräten (1…4 Stück) einzubauen:

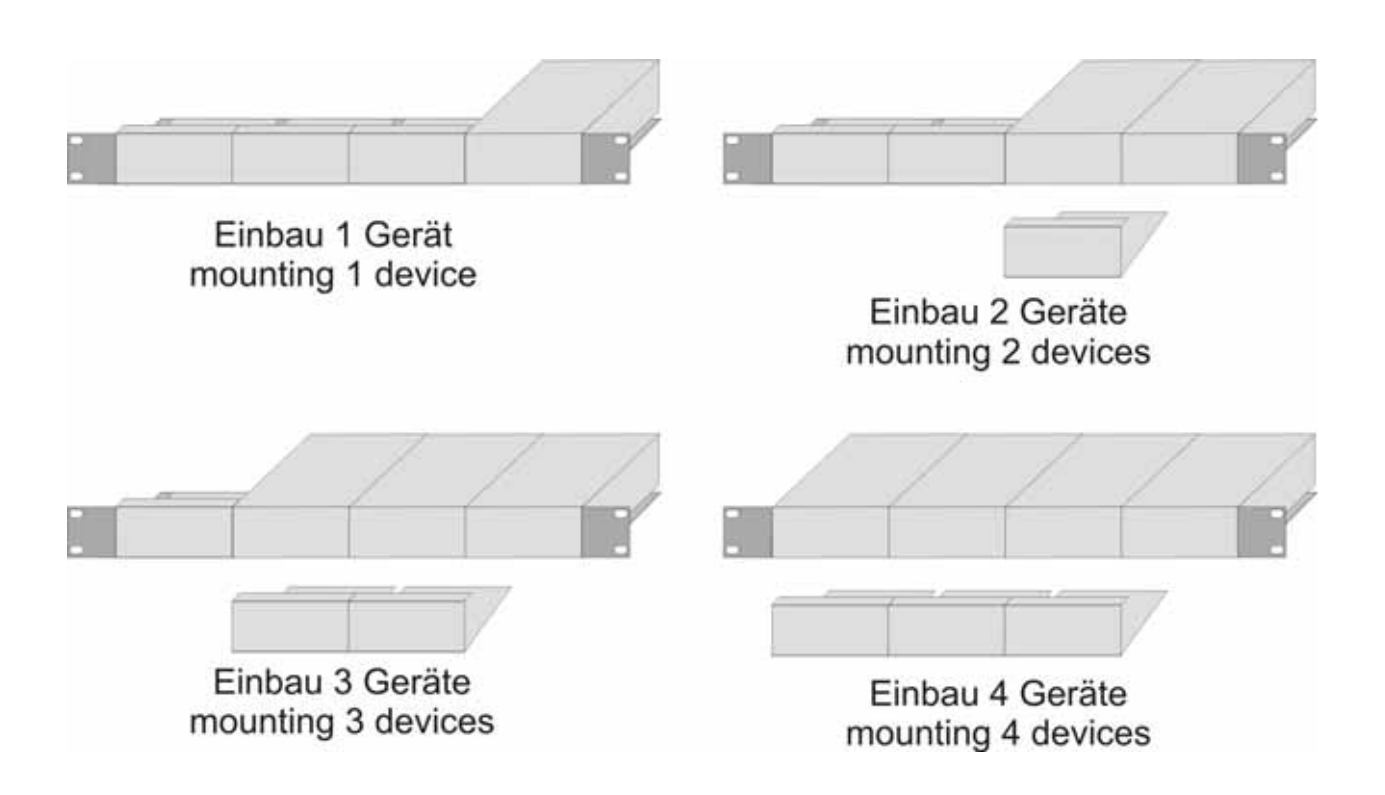

In der ganz linken Position kann anstelle eines Gerätes das 19"-montierbare Netzteil Typ 455- PS eingebaut werden. Damit können dann bis zu 3 Geräte mit Spannung versorgt werden.

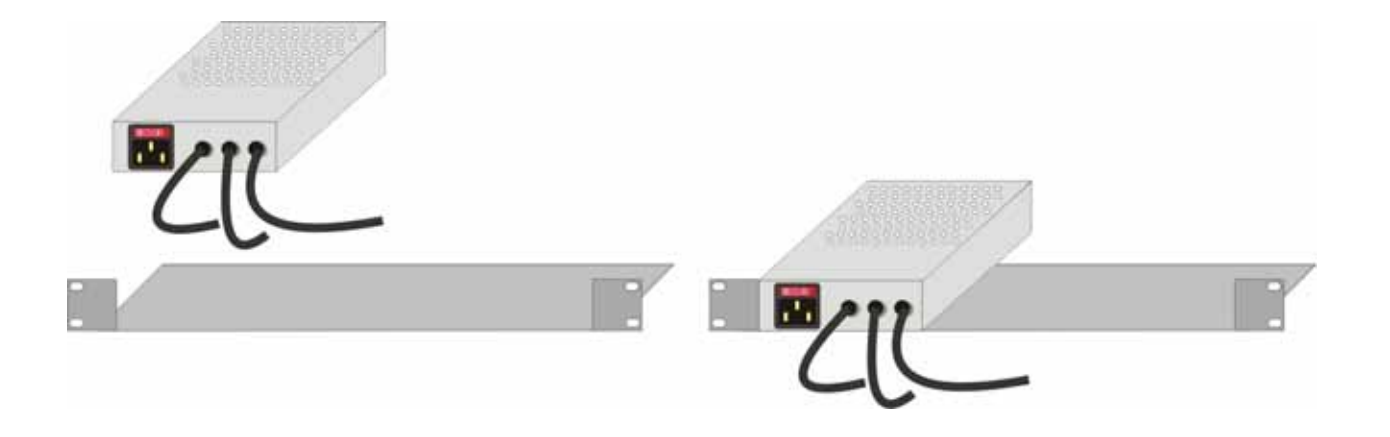

## **ANHANG C: GERÄTE MIT SERIELL/AUDIO OPTION Anhang C: Geräte mit seriell/AUDIO Option**

Durch diese Zusatzplatinen wird eine fullduplex-serielle Verbindung sowie eine bidirektionale AUDIO Übertragung in fast CD-Qualität über das Verbindungskabel hergestellt, die zusätzlich zu den Tastatur- und Maussignalen und dem Videosignal übertragen wird. Um Ihren Extender für Monitor. Tastatur und Maus in Betrieb zu nehmen, folgen Sie bitte den Anweisungen im vorstehenden General-Manual. Um die serielle Schnittstelle einzustellen, folgen Sie bitte den untenstehenden Anweisungen.

## **Technische Daten**

#### *serielle Schnittstelle:*

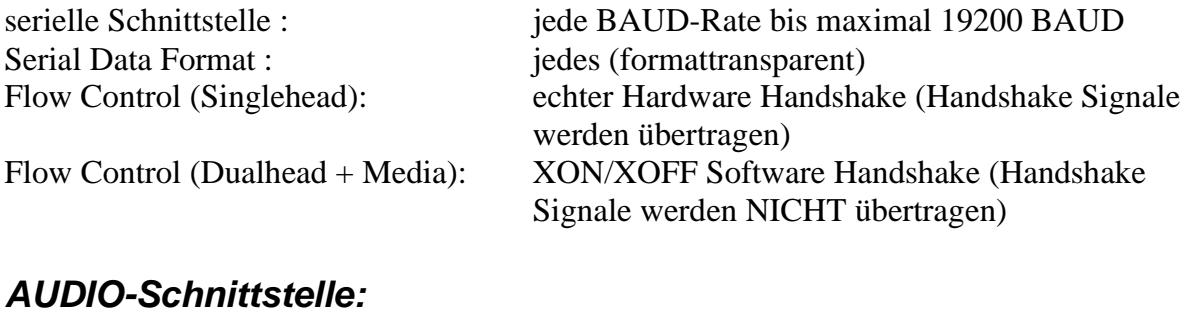

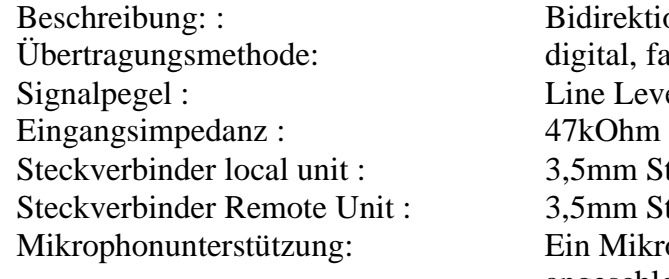

ktionale Stereo-Audio Verbindung fast CD-Qualität, 16bit, 38,4 kHz evel 5Vpp Maximum Stereo-Buchsen (Line-In & Line Out) Stereo-Buchsen (Line/MIC-In & Line Out) krophon kann an der Remote Unit angeschlossen werden. Ein Pull-Up- Widerstand unterstützt Bias für Kondensatormikrophon. Optionale Mikrophonvorverstärkung von +17dB

### *Serielle Schnittstelle*

Es sind KEINE Setup- oder Benutzereinstellungen notwendig. Die serielle Verbindung ist immer aktiv, auch wenn die lokale Konsole angewählt ist. Die serielle Schnittstelle hat KEINE Weichenfunktion. Bitte merken Sie sich, dass die Remote Unit als DTE verkabelt ist (wie der Ausgang eines PC's). Um einen seriellen Drucker (oder andere DTE statt DCE Geräte) anzuschließen, benötigen Sie ein Nullmodem-Kabel (gekreuztes Kabel) zwischen der Remote Unit und dem Gerät. Ein Touch-Screen kann direkt an der Remote Unit angeschlossen werden.

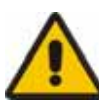

Bitte beachten Sie, dass die Dualhead KVM Extender nur eine 3-Draht- Verbindung (Tx/Rx/GND) unterstützen. Angeschlossene Geräte müssen einen Software Handshake unterstützen (XON(XOFF)

#### *Serielle Schnittstelle - Bedienung mehrerer Geräte. Nur für Singlehead Geräte!!!*

Das serielle Interface überträgt 6 Signale (3 in jeder Richtung). Normalerweise sind 4 dieser sechs Signale Handshake-Signale (zusätzlich zu RxD und TxD). Weil aber jede Handshake Leitung Signale mit Geschwindigkeiten übertragen kann, die 19200 BAUD entsprechen, ist es möglich, das serielle Interface so zu konfigurieren, daß 3 einfache 2-Draht Übertragungen möglich sind, zwei Übertragungen mit 1 Handshake-Signal, oder eine serielle Maus und eine einfache 2-Draht Übertragung. Um diese Funktion zu nutzen, benötigen Sie spezielle Adapter-Splitkabel. Bitte kontaktieren Sie hierzu den technischen Support. Wählen Sie XON/XOFF Software Handshake zur Datenflußsteuerung am Drucker und PC.

### *AUDIO-Schnittstelle*

Das AUDIO-Interface ist ein 'line level'-Interface und ist dazu ausgelegt, die Signale einer Soundkarte (oder eines anderen line level Gerätes) zu übertragen, und den Anschluß von aktiven Lautsprechern an der Remote Unit zu ermöglichen Stereo-Audio kann bidirektional über die Verbindung übertragen werden (Gleichzeitig). Solange kein Mikrophon an der Remote Unit angeschlossen werden soll, ist kein Setup nötig. Anschluß:

- Nehmen Sie den line-level Ausgang Ihrer Soundkarte (grüne Buchse) und verbinden Sie mit dem 'Line-In' an der local unit.
- Ein Paar aktiver Lautsprecher kann direkt an der Remote Unit angeschlossen werden.

#### *Benutzung eines Mikrophones*

Ein Mikrophon kann an den 'Line-In'-Eingang der Remote Unit angeschlossen werden. Es gibt zwei Arten, diesen Anschluß herzustellen:

- Der Ausgang der local unit sollte normalerweise mit dem Mikrophon-Eingang der Soundkarte (rote Buchse) verbunden werden. Die Soundkarte sollte dann so eingestellt werden, daß sie eine zusätzliche Verstärkung (20dB) bereitstellt. Das ist die bevorzugte Methode.
- Alternativ kann die Remote Unit auch selbst die Mikrophonvorverstärkung übernehmen. Dazu müssen Sie die Remote Unit öffnen. Suchen Sie auf der Zusatzplatine den Jumper der mit 'MIC' gekennzeichnet ist. Schließen Sie die Pins mit dem Jumper. Der Ausgang der local unit sollte nun mit dem 'Line-In'-Eingang der Soundkarte (blaue Buchse) verbunden werden.

Falls das Mikrophon einen eigenen Vorverstärker besitzt, sollten Sie die zweite Methode wählen, jedoch ohne den Vorverstärkungs-Jumper zu setzen.

## **ANHANG D: TECHNISCHE UNTERSTÜTZUNG**

# **Anhang D: Technische Unterstützung**

Falls Sie feststellen, dass Ihr DVXi/ET DVI KVM-Extender defekt ist, *versuchen Sie nicht ihn zu verändern oder zu reparieren*. Er enthält keinerlei zu wartenden Teile. Kontaktieren Sie bitte die Technische Beratung.

Bevor Sie das jedoch tun, notieren Sie sich genau die Umstände, wie der Fehler aufgetreten ist. Wir können Sie viel besser und genauer beraten, wenn Sie uns eine komplette Beschreibung geben können, inklusive der folgenden Informationen:

• Die Firmware- Version die sich auf dem Boden des DVXi/ET - Extenders befindet (sehr wichtig):

#### **Format der Version Nummer:**

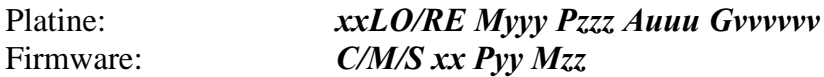

- Die Art und Dauer des Problems.
- Wann das Problem auftrat (unter welchen Umständen).
- Die am Problem beteiligten Komponenten—das ist, Hersteller und Modell der Graphikquelle, Hersteller und Modell des Monitors, Hersteller und Modell des Kabels, etc.
- Eine bestimmte Anwendung, bei der das Problem auftritt oder bei der die Symptome stärker werden.
- Alle Ergebnisse von Tests, die Sie bereits durchgeführt haben.

Um das Problem zu beheben, kann es notwendig werden, die DVXi/ET KVM-Extender Firmware hochzurüsten. Falls es sich herausstellt, dass dies der Grund für Ihre Schwierigkeiten ist, werden unsere Techniker dafür sorgen, dass Sie die neue Firmware erhalten und sie werden Ihnen erklären, wie die Installation zu machen ist.

### **Versand und Verpackung**

Falls Sie Ihren DVXi/ET KVM-Extender transportieren oder verschicken müssen:

- Verpacken Sie ihn sorgfältig. Wir empfehlen, dass Sie dazu den Originalkarton verwenden.
- Falls Sie das Gerät zur Reparatur einschicken, bitte schicken Sie auch das externe Netzteil mit ein. Falls Sie das Gerät zurückgeben, packen Sie bitte alle Teile ein, die Sie erhalten haben. Bevor Sie den DVXi/ET KVM-Extender zu Ihrem Händler zurückschicken (zur Rückgabe oder Reparatur) kontaktieren Sie Ihn bitte um eine Warenrückgabenummer – RMA (Return Material Authorization).

## **Anhang E: Liste der unterstützten USB-Geräte**

Obwohl die Implementierung der USB Verbindung alle Tastaturen und Mäuse zulässt, kann nicht garantiert werden, dass alle auf dem Markt erhältlichen Mäuse/Tastaturen funktionieren.

Die Implementierung wurde für "HID" Geräte ausgelegt. Eine Geräteklasse, die die Eingaben in einen PC ermöglichen. Dazu gehören u.a. Touchscreen, Graphiktablett, Fingerabdruck Sensor,…

Es zeigt sich jedoch, dass diese Geräte auch Zusatzgeräte installieren, um z.B. Parameter zu setzen. Diese werden von unseren Extendern NICHT unterstützt. Bitte beachten Sie zusätzlich, dass nicht mehr als zwei Geräte gleichzeitig an unseren Extendern betrieben werden können, selbst wenn Sie USB-Hubs einsetzen.

Mit folgenden Geräten wurden unsere Extender getestet und als kompatibel empfunden:

### **Tastauren**

1

#### **Mäuse**

2

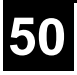

## **Anhang F: Spezifikationen**

#### *Stromversorgung*

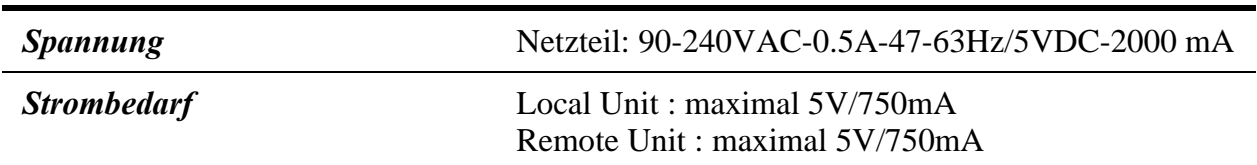

#### *Schnittstellen*

(abhängig vom Gerätetyp)

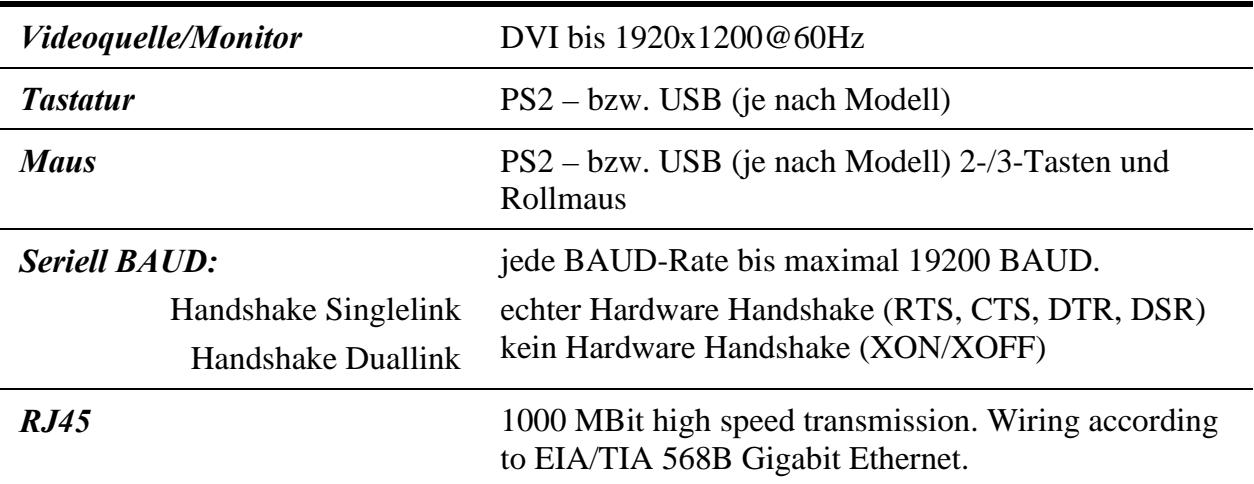

### *Audio Interface*

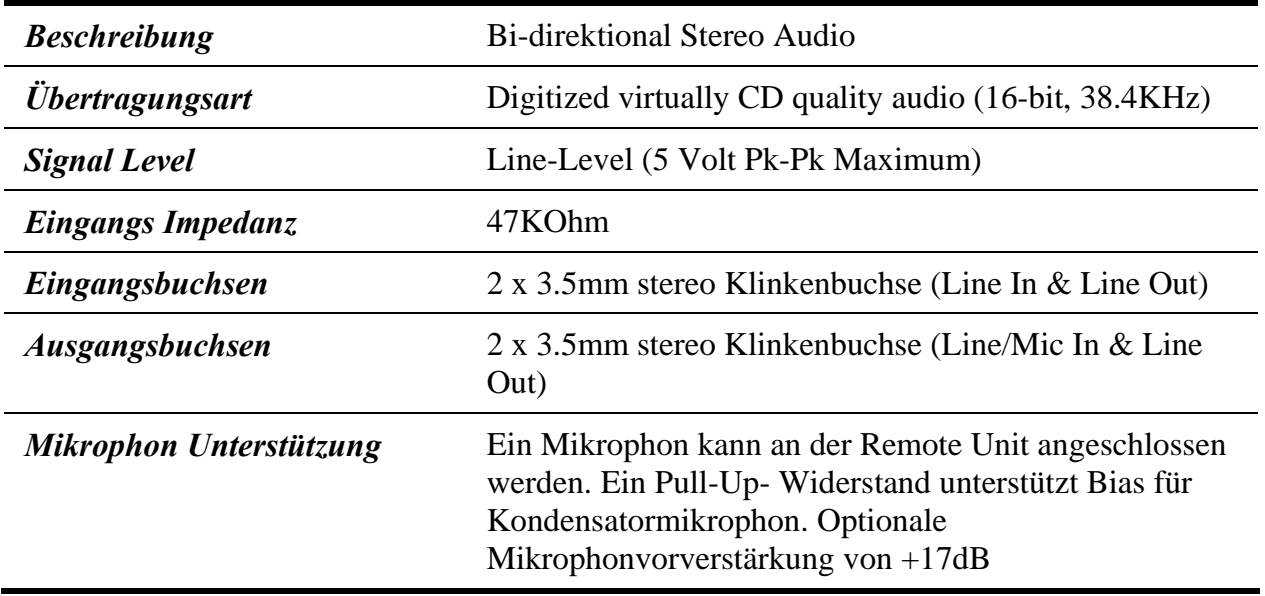

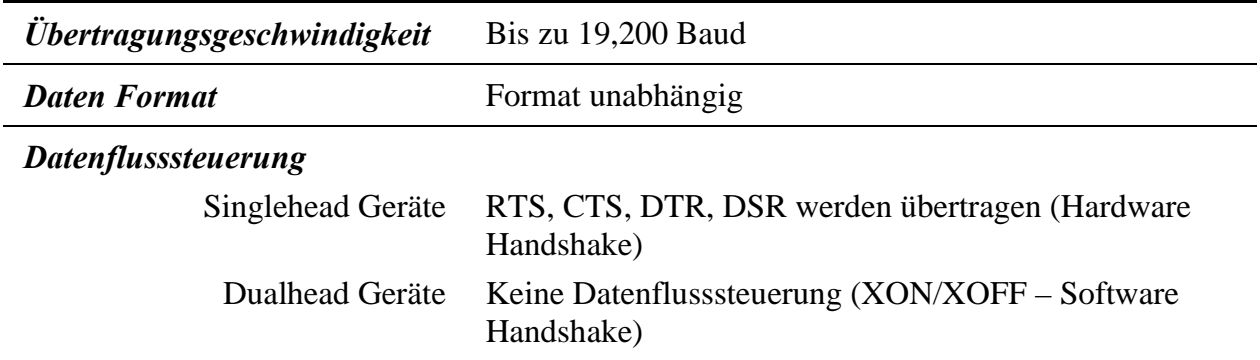

#### *Serielle Schnittstelle*

#### *Maximale Länge des CATx Verbindungskabels*

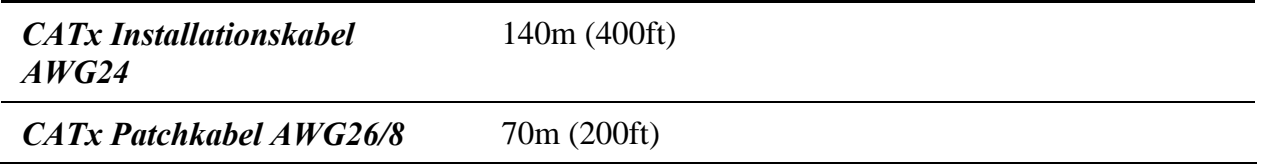

### *Typ des Verbindungskabels*

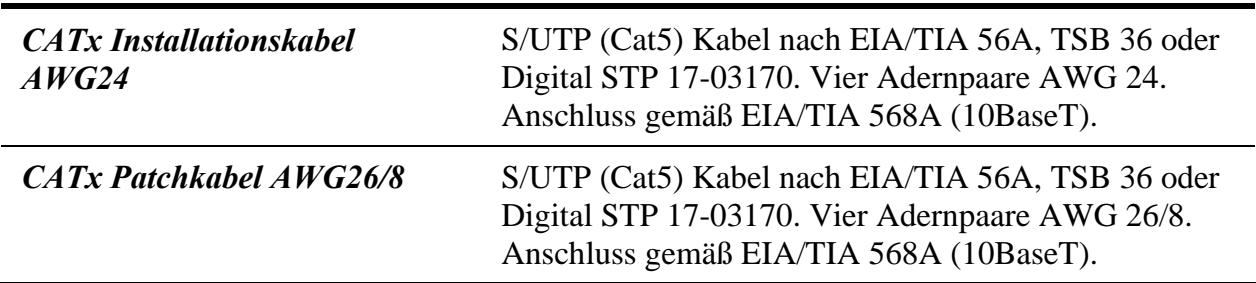

### *Maximale Länge des Glasfaserkabels (LC Steckverbinder)*

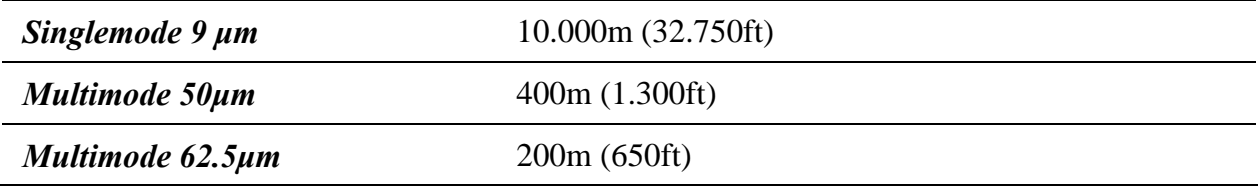

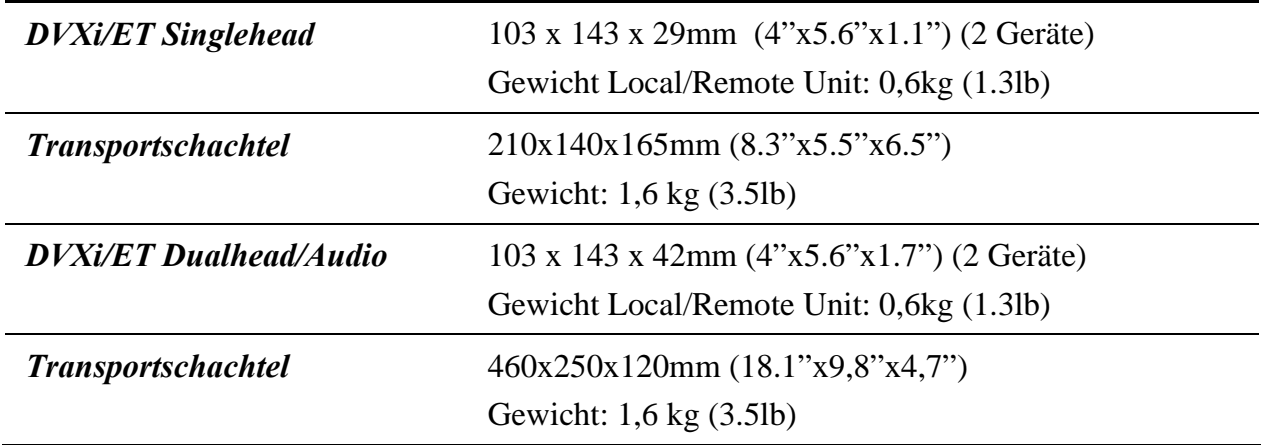

### *Größe und Transportgewicht*

### *Einsatzbedingungen*

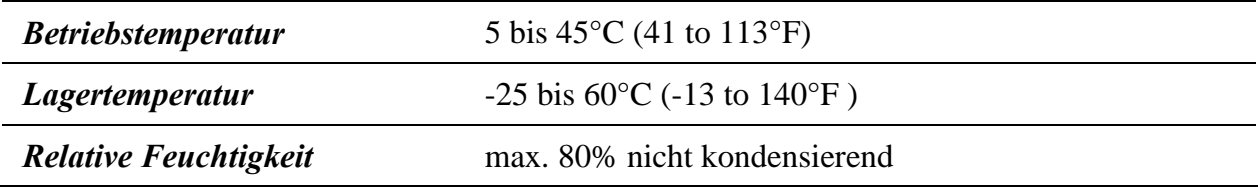

# **Anhang G: Steckverbinder**

### *DVXi/ET KVM-Extender Steckerbelegungen*

**DVI-I Buchse (Eingangs-/ Ausgangsbuchse für ALLE Geräte außer PS2 Singlehead Eingangsbuchse und PS2 Dualhead Eingangsbuchse 1. Monitor)** 

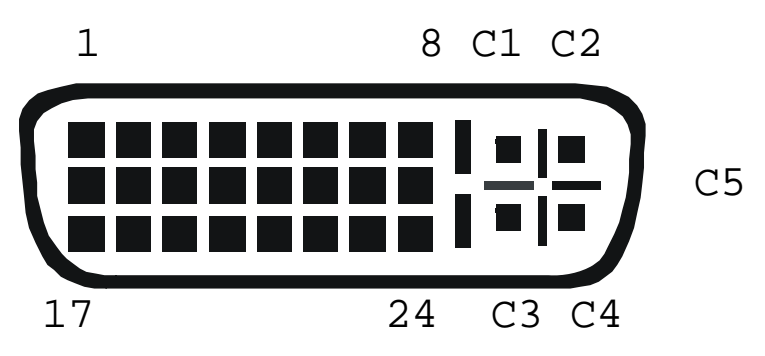

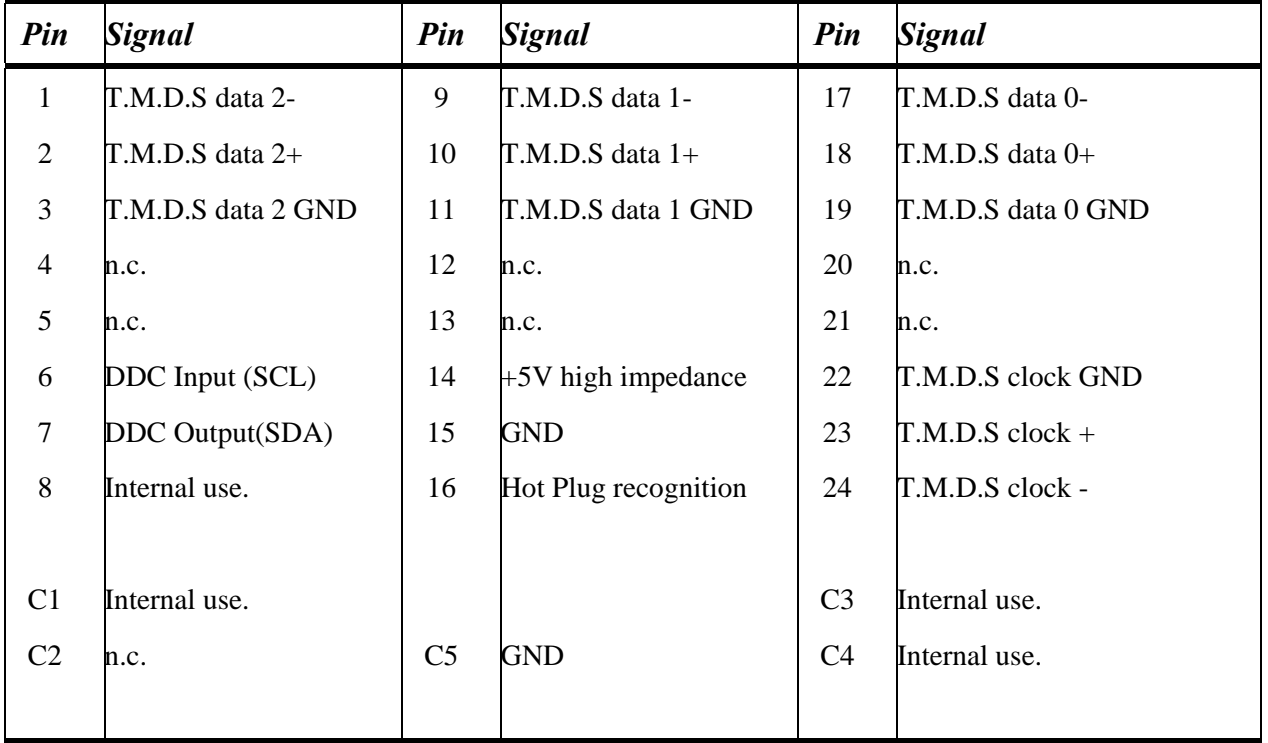

## **ANHANG G: STECKVERBINDER**

**DVI-I Buchse (PS2 Singlehead Eingangsbuchse und PS2 Dualhead Eingangsbuchse 1. Monitor)** 

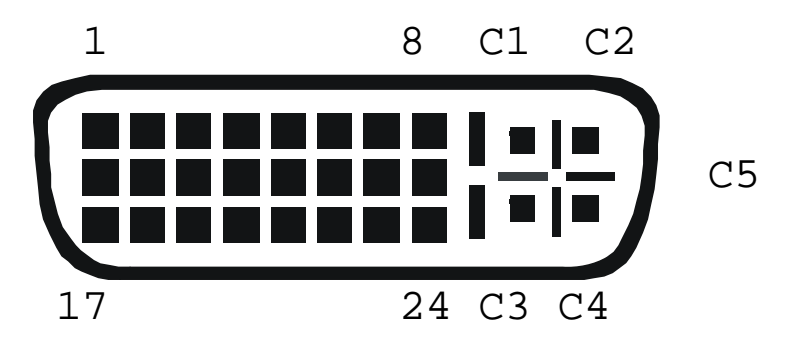

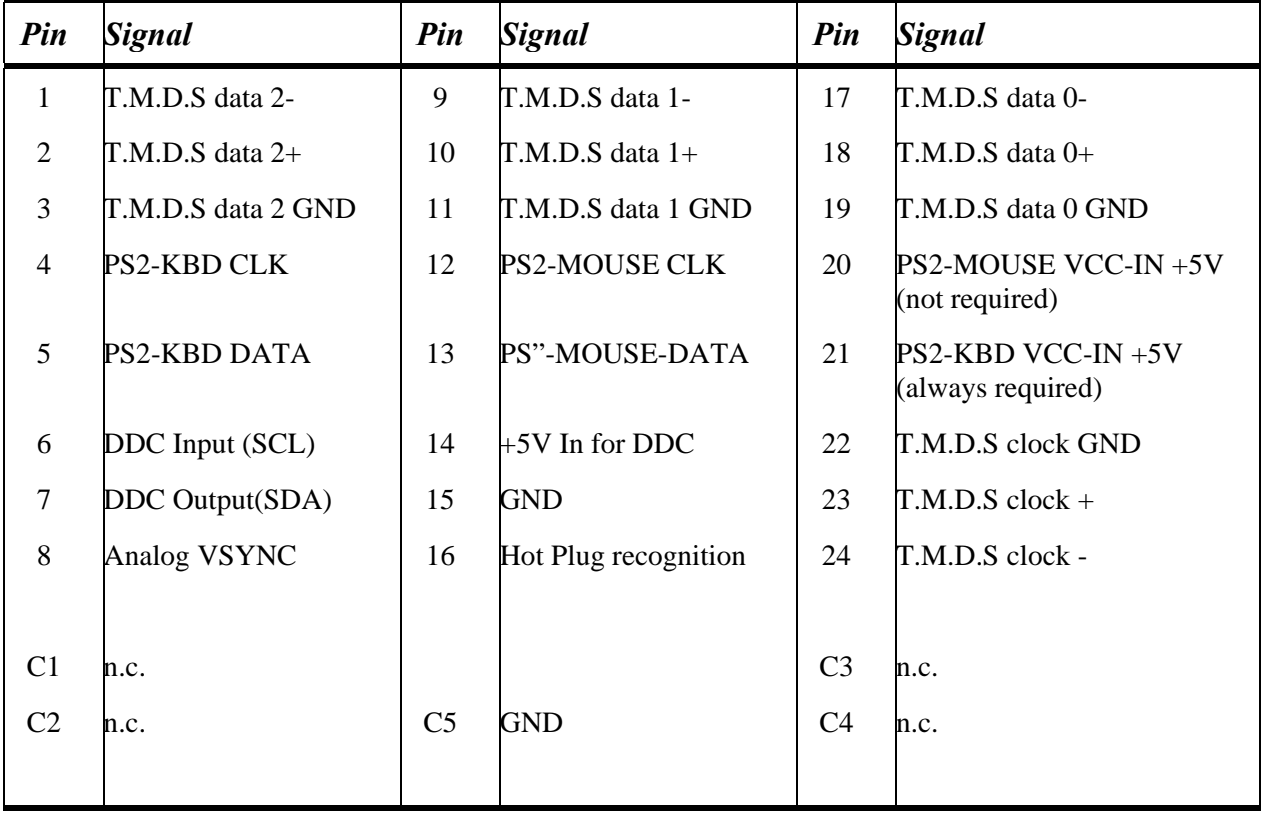

**Kombinierte Tastatur/Maus Buchse (Signal Ausgang Local Unit)** 

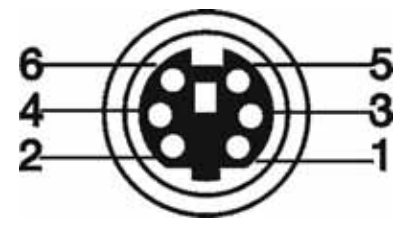

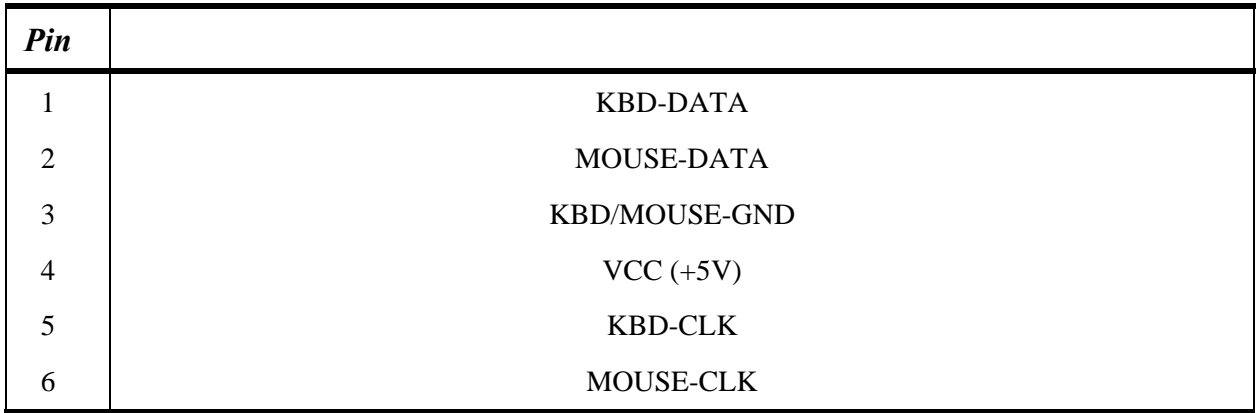

**Tastatur/Maus Buchse (Signal Ausgang Remote Unit)** 

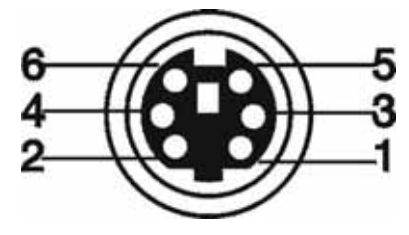

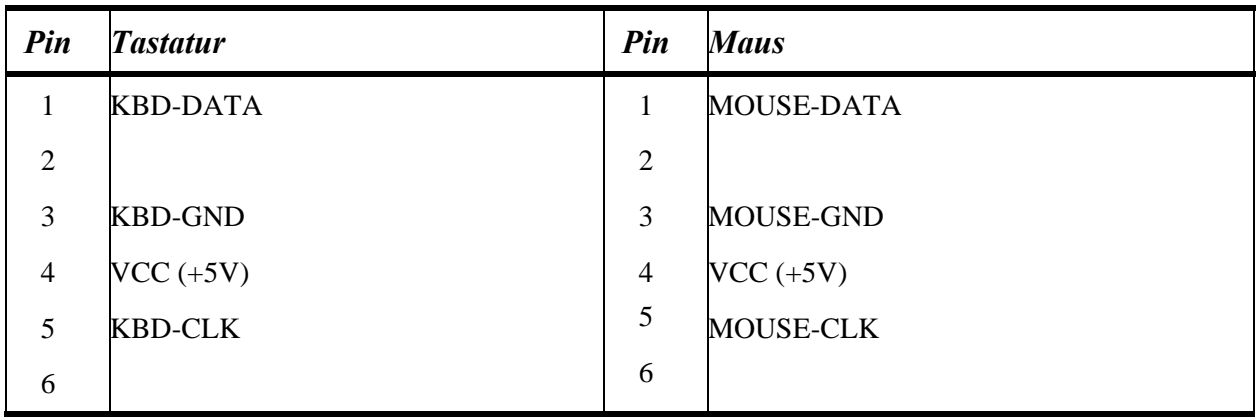

### **Tastatur/ Maus Buchse, USB Typ B**

**(Buchse an Local Unit)** 

## **ANHANG G: STECKVERBINDER**

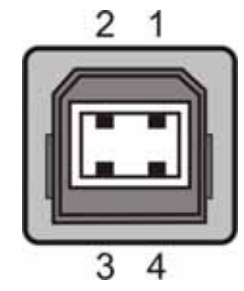

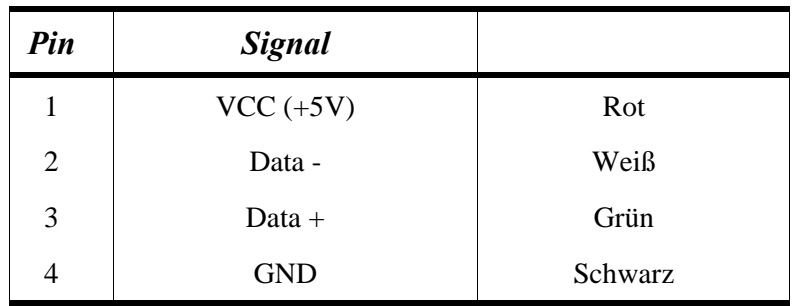

## **Tastatur/ Maus Buchse, USB Typ A**

**(Buchse an Remote Unit)** 

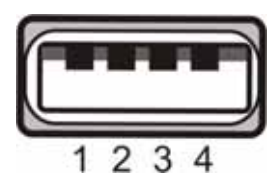

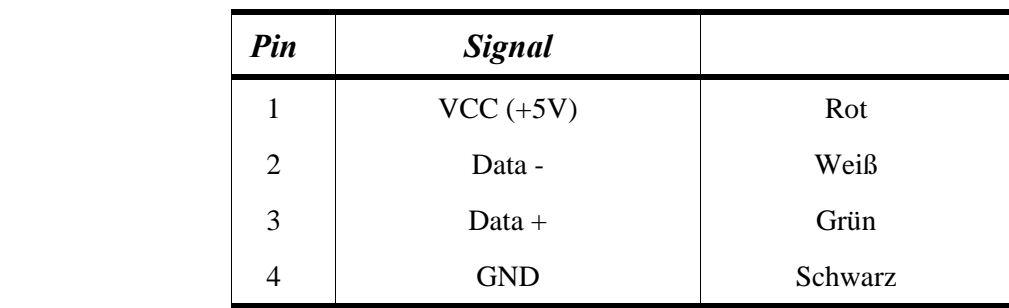

**Audio/seriell Anschlussbuchse Audio/RS232 an Dual head Local Unit** 

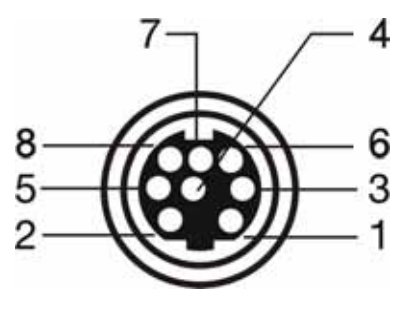

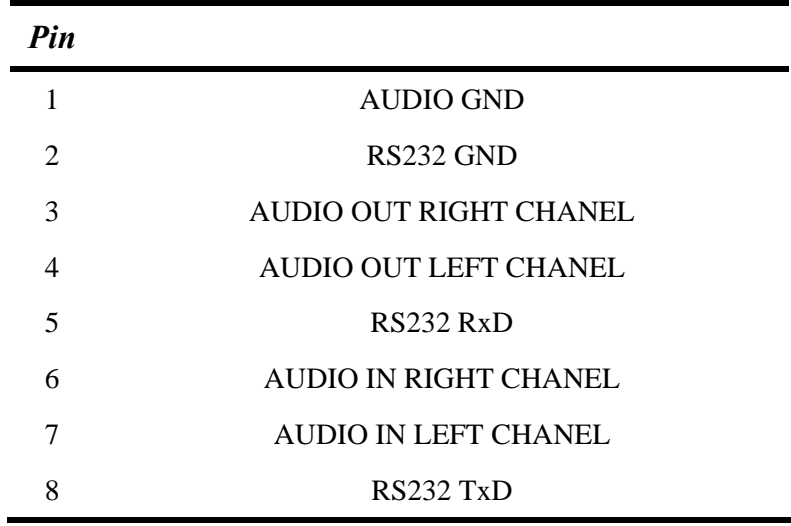

#### **Stromversorgung**

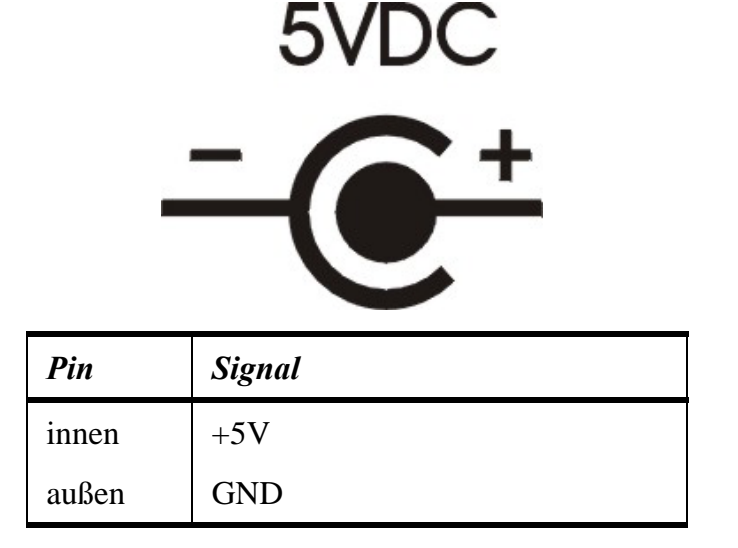

## **ANHANG G: STECKVERBINDER**

#### **CATx- Interface**

**Pin out according to EIA/TIA 568A (1000BaseT).** 

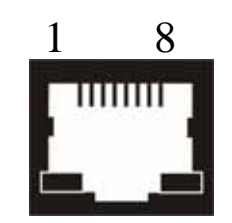

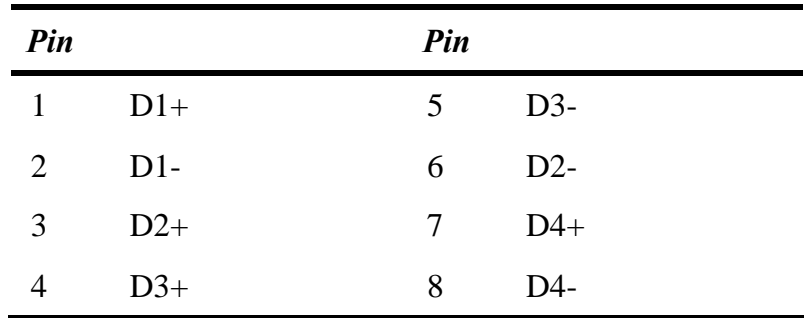

**Tastatur/Maus Adapter für Anschluss von Tastatur/Maus an Local Unit** 

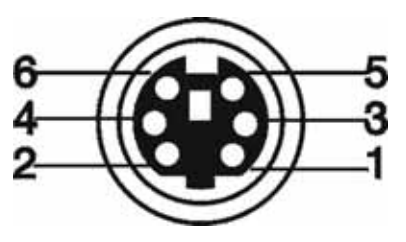

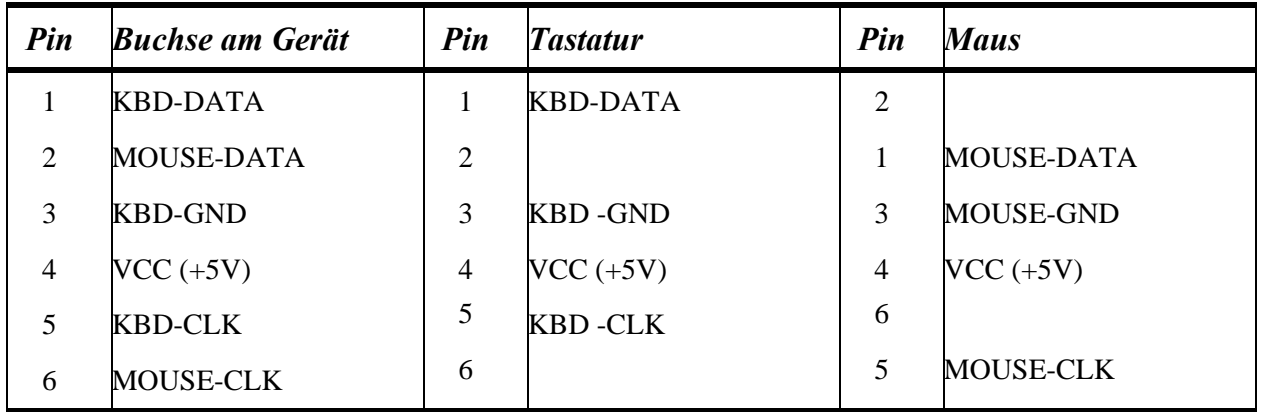

#### *Serielle Schnittstelle*

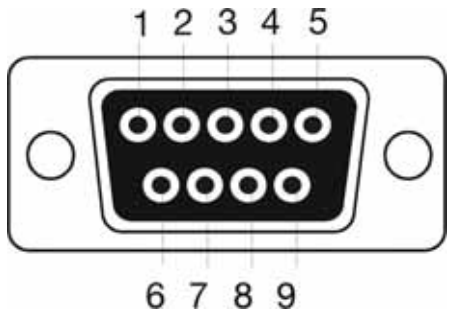

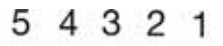

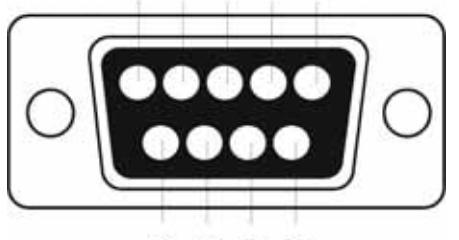

9876

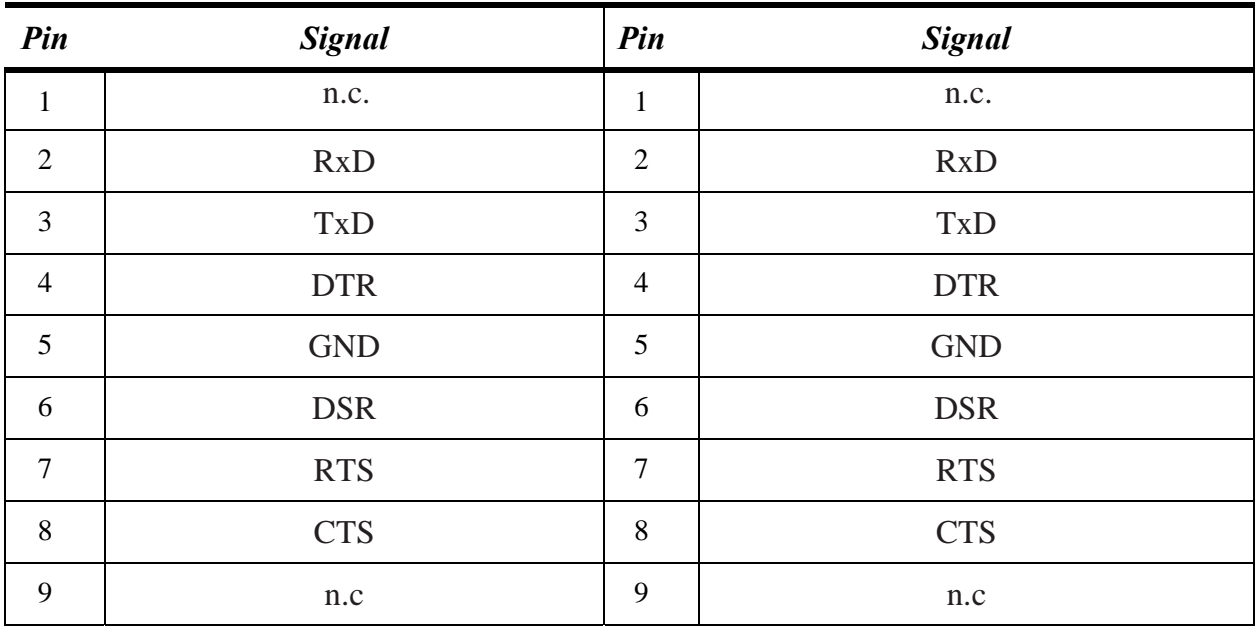

## **NOTES**